IBM TotalStorage DS300 和 DS400

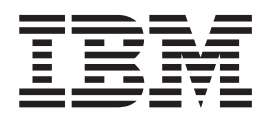

# 硬件安装和用户指南

IBM TotalStorage DS300 和 DS400

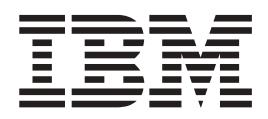

# 硬件安装和用户指南

注: 在使用本资料及其支持的产品之前, 请阅读第65 页的附录 C, 『IBM 有限保证声明 Z125-4753-08 04/2004 『 和第 79 页的附录 D, 『 声 明』中的一般信息。

© Copyright International Business Machines Corporation 2004. All rights reserved.

<span id="page-4-0"></span>Before installing this product, read the Safety Information. قبل تركيب هذا المنتج، يجب قراءة الملاحظات الآمنية

Antes de instalar este produto, leia as Informações de Segurança.

在安装本产品之前, 请仔细阅读 Safety Information (安全信息)。

安裝本產品之前,請先閱讀「安全資訊」。

Prije instalacije ovog produkta obavezno pročitajte Sigurnosne Upute.

Před instalací tohoto produktu si přečtěte příručku bezpečnostních instrukcí.

Læs sikkerhedsforskrifterne, før du installerer dette produkt.

Lees voordat u dit product installeert eerst de veiligheidsvoorschriften.

Ennen kuin asennat tämän tuotteen, lue turvaohjeet kohdasta Safety Information.

Avant d'installer ce produit, lisez les consignes de sécurité.

Vor der Installation dieses Produkts die Sicherheitshinweise lesen.

Πριν εγκαταστήσετε το προϊόν αυτό, διαβάστε τις πληροφορίες ασφάλειας (safety information).

לפני שתתקינו מוצר זה, קראו את הוראות הבטיחות.

A termék telepítése előtt olvassa el a Biztonsági előírásokat!

Prima di installare questo prodotto, leggere le Informazioni sulla Sicurezza.

製品の設置の前に、安全情報をお読みください。

본 제품을 설치하기 전에 안전 정보를 읽으십시오.

Пред да се инсталира овој продукт, прочитајте информацијата за безбедност.

Les sikkerhetsinformasjonen (Safety Information) før du installerer dette produktet.

Przed zainstalowaniem tego produktu, należy zapoznać się z książką "Informacje dotyczące bezpieczeństwa" (Safety Information). Antes de instalar este produto, leia as Informações sobre Segurança.

Перед установкой продукта прочтите инструкции по технике безопасности.

Pred inštaláciou tohto zariadenia si pečítaje Bezpečnostné predpisy.

Pred namestitvijo tega proizvoda preberite Varnostne informacije.

Antes de instalar este producto, lea la información de seguridad.

Läs säkerhetsinformationen innan du installerar den här produkten.

#### 要点:

本文档中的所有警告和危险声明都以编号开头。该编号用于将英语版本的警告或危险 声明与《IBM 安全信息》一书中警告或危险声明的翻译版本进行交叉引用。

例如, 如果警告声明以编号 1 开头, 则此警告声明的翻译出现在 《IBM 安全信息》一 书的声明 1 下.

确保在执行说明前阅读本文档中的所有警告和危险声明。在安装设备之前、请阅读随 服务器或可选设备一起提供的任何附加安全信息。

吉明 1:

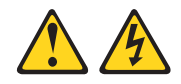

危险

电源、电话和通信电缆的电流具有危险性。

要避免电击危险:

- 请勿在雷电期间连接或断开任何电缆的连接,或者执行本产品的安装、维护或重 新配置。
- 请将所有电源线连接到已正确连线并且接地的电源插座。
- 把即将连接到本产品的所有设备都连接到正确连线的插座。
- 如有可能,请仅使用一只手连接或断开信号电缆的连接。
- 请勿在有火、水或结构损坏迹象的情况下打开任何设备。
- 打开设备外盖之前,请断开已连接的电源线、远程通信系统、网络和调制解调器 的连接,除非在安装和配置过程另有说明。
- 在安装、移动或打开本产品或所连接设备的外盖时, 请按下表中所述连接和断开 电缆连接。

#### 要连接:

- 1. 关闭所有设备。
- 2. 首先, 将所有电缆连接到设备。
- 3. 将信号电缆连接到接口。
- 4. 将电源线连接至插座。
- 5. 打开设备。

#### 要断开连接:

- 1. 关闭所有设备。
- 2. 首先, 从插座上拔出电源线。
- 3. 从接口上拔出信号电缆。
- 4. 从设备上拔出所有电缆。

**yw 2:**

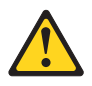

**"b:**

当更换锂电池时, 请仅使用 IBM 部件号 33F8354 或制造商建议的等效类型的电池。 如果系统有包含锂电池的模块,则仅用同一制造商生产的相同的模块类型来替换它。 **gX|,K."Rg{9C"Ywr&m;1,rI\,(#**

请勿:

- v **+gX6kr~k.P**
- v **+gXSHA,} 100°C(212°F)**
- 修理或拆卸电池

**ky]>Xu}r(fD\*s&mgX#**

**yw 3:**

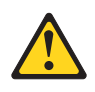

**"b:**

如果安装了激光产品(例如 CD-ROM、DVD 驱动器、光纤设备或发送设备), 则请注 意以下内容:

- 请勿卸下外盖。卸下激光产品的外盖会导致暴露于危险的激光辐射。在设备中没有 **I,^D?~#**
- 使用此处指定以外的控制或调整, 或执行此处指定以外的过程可能会导致暴露在危 险的辐射中。

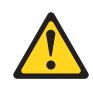

#### 危险

某些激光产品包含嵌入式 3A 类或 3B 类激光二极管。注意以下内容。

打开时有激光辐射。请勿注视光束,请勿直接用光学仪器查看并且避免直接暴露于 光束之中。

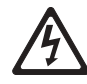

Class 1 Laser Product Laser Klasse 1 Laser Klass 1 Luokan 1 Laserlaite Appareil À Laser de Classe 1 声明 4:

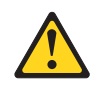

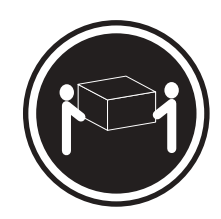

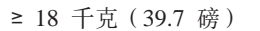

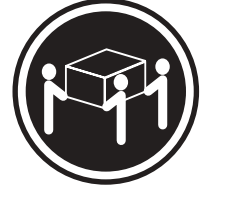

≥ 32 千克 (70.5 磅)

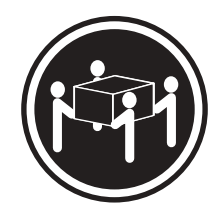

≥ 55 千克 (121.2 磅)

注意: 抬起时请使用安全的做法。

声明 5:

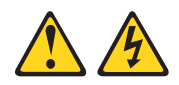

注意:

设备上的电源控制按钮和电源上的电源开关并没有关闭提供给设备的电流。设备也可 能有多于一根的电源线。要从设备除去所有电流,请确保已从电源断开所有电源线连 接。

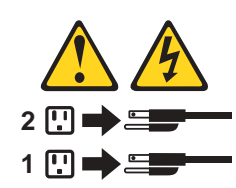

**yw 8:**

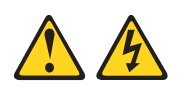

**"b:**

**Pp6Bg4ryPTBj)DNN?~DbG#**

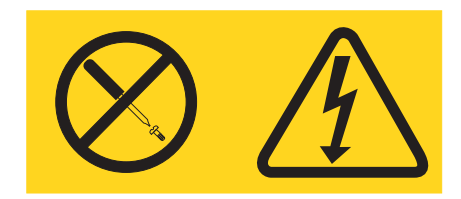

贴有此标签的任何组件中含有危险的电压、电流和能量级别。在这些组件中没有可维 修的部件。如果您怀疑这些部件之一有问题,则请联系技术服务人员。

**yw 10:**

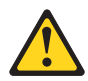

**"b:**

请勿在安装于机架中的设备顶部放置任何超过 82 千克 (180 磅) 的物体。

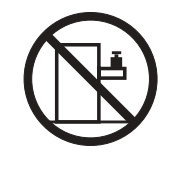

>82 千克 (180 磅)

警告: 操作本产品上的电源线或与随本产品一起销售的附件相关联的电源线将使您易 受铅(一种在加利福尼亚州已知的导致癌症、生殖缺陷或其它再生性伤害的化学物 质)的伤害。操作后请洗手。

**ADVERTENCIA:**El contacto con el cable de este producto o con cables de accesorios que se venden junto con este producto, pueden exponerle al plomo, un elemento químico que en el estado de California de los Estados Unidos está considerado como un causante de cancer y de defectos congénitos, además de otros riesgos reproductivos. *Lávese las manos después de usar el producto.*

目录

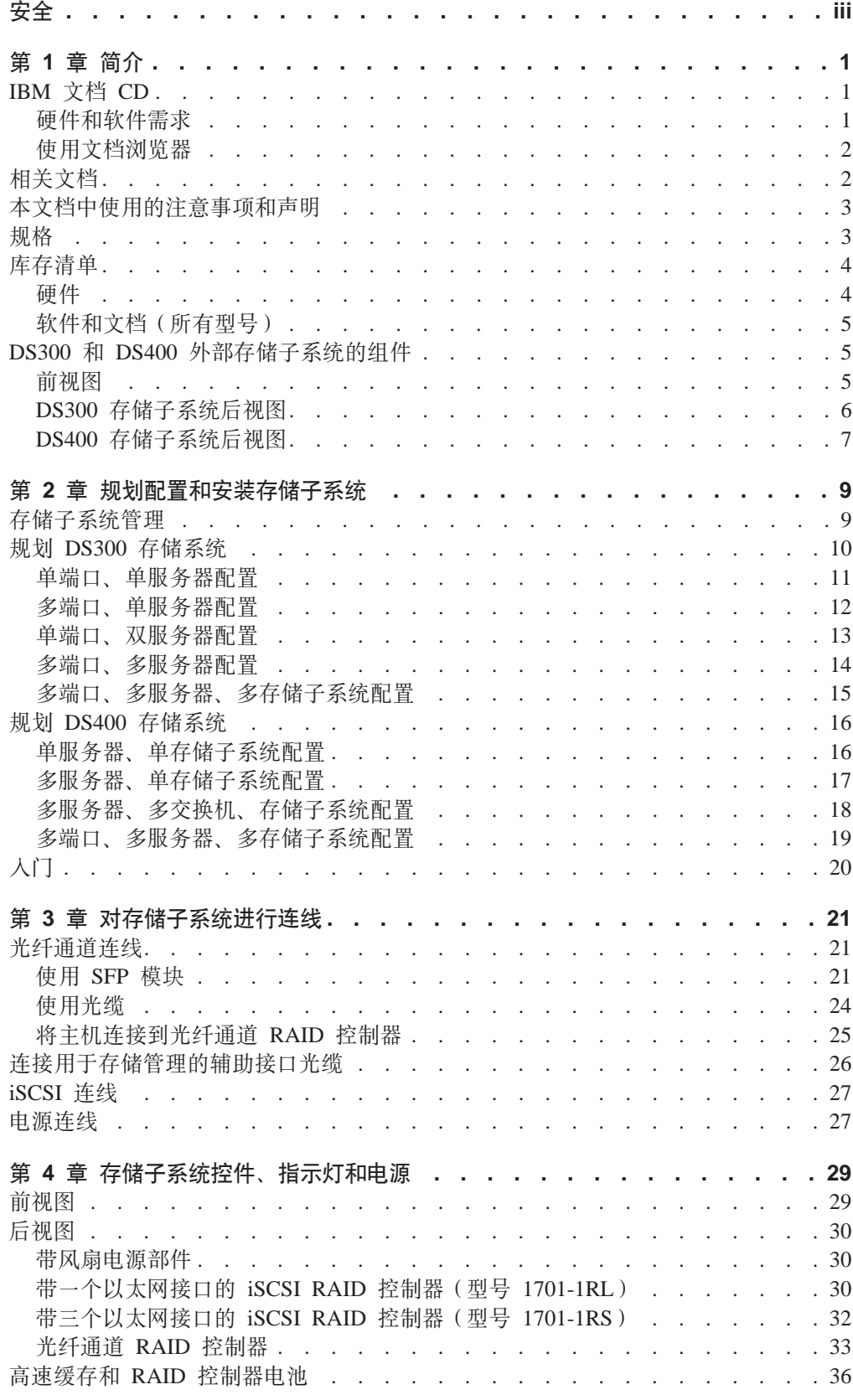

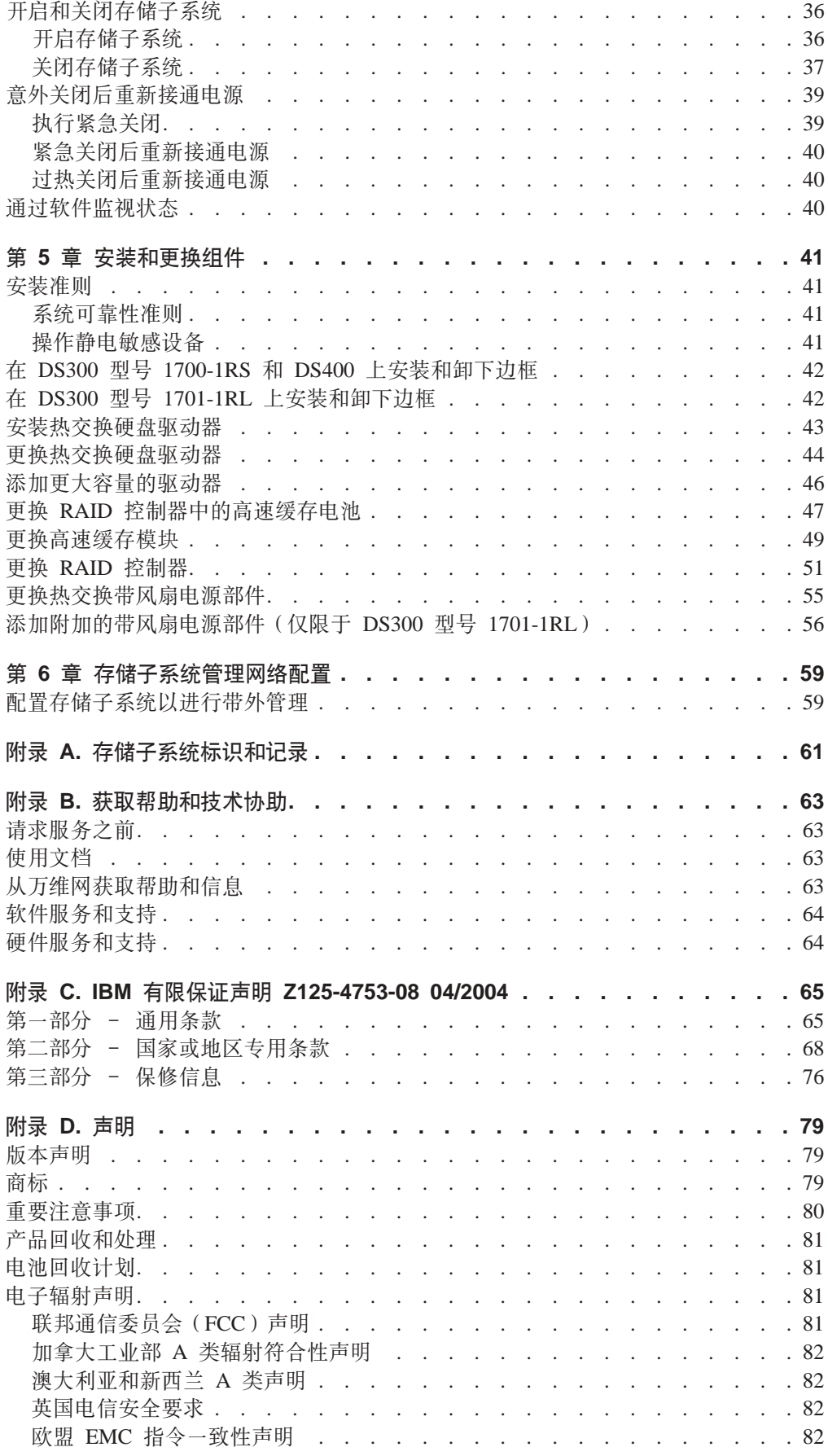

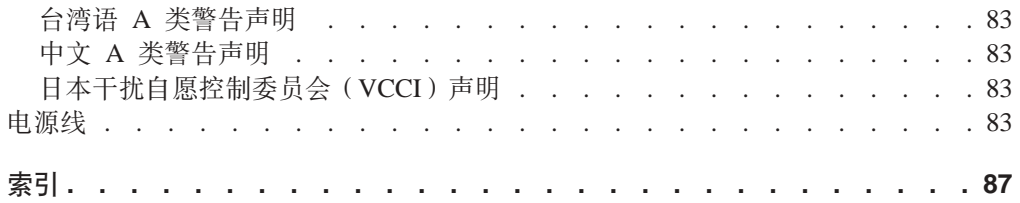

# <span id="page-16-0"></span>**Z 1 B ri**

本《硬件安装和用户指南》包含安装 IBM® TotalStorage® DS300 或 IBM TotalStorage DS400 外部存储子系统的说明。

本文档包含的信息有:

- 存储子系统安装和连线
- 启动和配置存储子系统
- 安装选件以及拆卸和更换组件

本存储子系统文档可能不定期更新以包含有关新功能的信息、并且会用您的语言提供 本文档的翻译版本, 或者可能提供技术更新以提供本存储子系统文档中未包含的其它 信息。这些更新可从 IBM Web 站点获取。完成以下步骤以检查更新的文档和技术更 新:

- 1. 转至 http://www.ibm.com/pc/support/
- 2. 在 Learn 部分, 单击 Online publications.
- 3. 在 "Online publications" 页面上的 Brand 字段中, 选择 Servers.
- 4. 在 Family 字段中选择 TotalStorage DS300 或 TotalStorage DS400.
- 5. 单击 **Display documents**

有关存储子系统的记录信息位于第[61](#page-76-0)页的表 8。如果您需要致电请求服务,则会需要 该信息。

请使用第61 页的表9 来记录安装或连接到存储子系统的选件。安装其它选件或需要报 告硬件问题时, 该信息可能会有帮助。

要获取存储子系统的受支持选件列表, 请转至 ServerProven® Web 站点: <http://www.ibm.com/pc/compat/>

请参阅存储子系统随附的《机架安装说明》以获取完整的机架安装和拆卸说明。

## **IBM** 文档 CD

IBM 文档 CD 包含存储子系统的可移植文档格式 (PDF) 文档, 并包含"IBM 文档浏 览器"以帮助快速查找信息。

### **2~Mm~hs**

IBM 文档 CD 至少需要以下硬件和软件:

- Microsoft<sup>®</sup> Windows NT® 4.0 (带有 Service Pack 3 或后续版本), Windows® 98, Windows 2000  $\vec{\mathbb{E}}$  Red Hat Linux.
- 100 MHz 微处理器。
- $\cdot$  32 MB RAM.
- Adobe Acrobat Reader 3.0 (或后续版本)或 Linux 操作系统随附的 xpdf。CD 中包 含了 Acrobat Reader 软件,可以在运行"文档浏览器"时安装它。

## <span id="page-17-0"></span>使用文档浏览器

使用"文档浏览器"来浏览 CD 内容、阅读文档的简要描述并使用 Adobe Acrobat Reader 或 xpdf 来查看文档。"文档浏览器"会自动检测系统中使用的区域设置并以该 区域的语言(如果可用)显示文档。如果文档没有该区域的语言版本,则显示英文版 本。

请使用以下过程之一来启动"文档浏览器":

- 如果启用了"自动启动", 请将 CD 插入 CD-ROM 驱动器。"文档浏览器"会自动 启动。
- 如果已禁用"自动启动"或未对所有用户启用"自动启动",请使用以下一种过 程:
	- 如果您使用的是 Windows 操作系统、请将 CD 插入 CD-ROM 驱动器并单击开 始 --> 运行。在打开字段中, 输入

 $e:\win32.\text{bat}$ 

其中 e 是 CD-ROM 驱动器的盘符, 然后单击确定。

- 如果您使用 Red Hat Linux, 请将 CD 插入 CD-ROM 驱动器; 然后, 从 /mnt/cdrom 目录运行以下命令:

sh runlinux.sh

从产品菜单选择您的存储子系统。可用主题列表显示了存储子系统的所有文档。有些 文档可能在文件夹中。加号(+)表示文件夹或文档下包含了其它文档。单击加号可显 示其它文档。

当您选择一个文档时,该文档的描述会出现在主题描述下方。要选择多个文档,请在 选择文档时按住 Ctrl 键。单击查看书籍用 Acrobat Reader 或 xpdf 来查看选定的文档。 如果您选择了多个文档, 将在 Acrobat Reader 或 xpdf 中打开所有选定的文档。

要搜索全部文档、请在搜索字段中输入一个字或字符串并单击搜索。文中出现该字或 字符串的文档会按出现频率由高到低的顺序列出。单击一个文档以查看它,在文档中 可以按 Crtl+F 使用 Acrobat 搜索功能或按 Alt+F 使用 xpdf 搜索功能。

单击帮助以获取有关使用"文档浏览器"的详细信息。

# 相关文档

本《硬件安装和用户指南》提供有关存储子系统的一般信息、包括有关功能的信息、 如何配置存储子系统以及如何获取帮助。除本《硬件安装和用户指南》外, 存储子系 统还随附以下文档:

• 《IBM TotalStorage DS300 和 DS400 快速安装指南》

该印刷文档包含安装和运行存储子系统所需的基本信息。

<span id="page-18-0"></span>• 《IBM TotalStorage DS300 和 DS400 软件安装指南》

该文档在 IBM 文档 CD 上, 格式为 PDF。它包含有关安装 IBM ServeRAID™ Manager 程序和使用 FlashCopy® Management 命令行工具的信息。

• 《安全信息》

该文档在 IBM 文档 CD 上, 格式为 PDF。它包含了翻译的警告和危险声明。出现 在该文档中的每条警告和危险声明都有一个编号, 您可以使用此编号在《安全信 息》文档中找到与您的语言对应的声明。

• 《机架安装说明》

该印刷文档包含在机架中安装存储子系统的说明。

• 《IBM TotalStorage DS300 问题确定指南》和《IBM TotalStorage DS400 问题确定 指南》

问题确定指南是 IBM Support Web 站点和 IBM 文档 CD 上提供的交互式文档。该 指南描述了在 DS300 或 DS400 存储子系统安装过程中和之后可能遇到的问题的解 决办法。它使用流程图方法来指引您隔离和纠正问题。

• 《IBM TotalStorage DS300 和 DS400 硬件维护手册》

该文档在 IBM Support Web 站点上, 格式为 PDF。它包含了帮助您自己解决问题的 信息并且包含技术服务人员的信息。

## **>D5P9CD"bBnMyw**

本文档中出现的警告和危险声明也可在 IBM 文档 CD 上的多语言版《安全信息》文档 中找到。每条声明都进行了编号以便于参考《安全信息》文档中的相应声明。

本文档中使用了以下注意事项和声明:

- 注: 这些注意事项提供重要的提示、指导或建议。
- 要点: 这些注意事项提供相应的信息或建议以免造成不便或出现问题。
- 注意: 这些注意事项指出可能对程序、设备或数据造成的损坏。该注意事项仅位于 可能会发生损坏的说明或情况之前。
- 警告: 这些声明指出对您来说可能具有潜在危险的情况。警告声明仅位于具有潜在 危险的过程步骤或情况的描述之前。
- 危险: 这些声明指出对您来说可能潜在致命或极端危险的情况。危险声明就位于潜 在致命或极端危险的过程步骤或情况的描述之前。

**规格** 

以下信息是存储子系统规格的摘要。根据存储子系统的型号、某些规格可能不适用。

<span id="page-19-0"></span>表 1. DS300 和 DS400 存储子系统运行规格

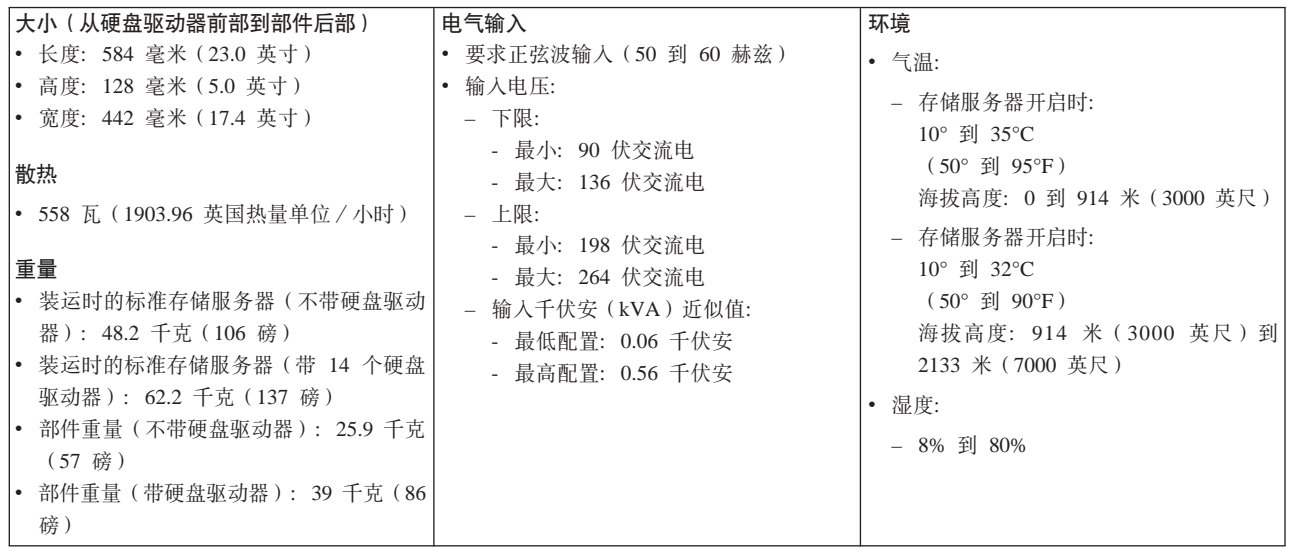

# 库存清单

打开存储子系统的包装之后, 请确保拥有本节中描述的物品。

## **硬件**

IBM TotalStorage DS300 存储子系统 (1701-1RL)随附以下组件:

- 一个 iSCSI RAID 控制器
- 一个带风扇的电源部件
- 七个硬盘驱动器填充面板

IBM TotalStorage DS300 存储子系统 (1701-1RS)随附以下组件:

- 一个 iSCSI RAID 控制器
- 十四个硬盘驱动器填充面板
- 两个带风扇的电源部件

IBM TotalStorage DS400 存储子系统 (1700-1RS)随附以下组件:

- 一个光纤通道 RAID 控制器
- 十四个硬盘驱动器填充面板
- 两个带风扇的电源部件

所有存储子系统型号都随附以下硬件:

- 机架安装硬件工具箱(1)
	- 两个机架支撑导轨 (右侧和左侧组合件)
	- 十个 M6 六角螺丝
	- 十个 M6 锁紧螺母
	- 十个 M6 夹紧螺母
- 以太网回绕插头(仅用于诊断)
- 机架跳线电源线 (有一根或两根, 这取决于存储子系统型号)

• 机架挡板组合件

## <span id="page-20-0"></span>**m~MD5(yPME)**

- v *IBM ServeRAID 7.20 Application* CD
- v *IBM TotalStorage DS300 and DS400 Support CD*
- IBM 文档 CD, 其中包括:
	- 《IBM TotalStorage DS300 和 DS400 安装和用户指南》
	- 《IBM TotalStorage DS300 和 DS400 软件安装指南》
	- 《安全信息》文档
- 机架安装组合件工具箱, 其中包括:
	- 《机架安装说明》
	- 机架安装模板 (用于正确对齐导轨)

如果发现物品缺失或损坏, 则请联系您的 IBM 经销商或 IBM 销售代表。

如果您还未这样做、则请记录第 [61](#page-76-0) 页的表 8 中的控制器序列号。

## **DS300 和 DS400 外部存储子系统的组件**

以下部分显示存储子系统的组件。

存储子系统的热交换功能使您能够在不关闭存储子系统的情况下卸下和更换硬盘驱动 器和带风扇的电源部件。因此, 卸下、安装或更换热交换设备时, 都可以保持系统的 可用性。

### **前视图**

下图显示了 DS300 (1701-1RS)和 DS400 存储子系统前部的组件和控件。

注: 此文档中的插图可能与您的硬件略有不同。

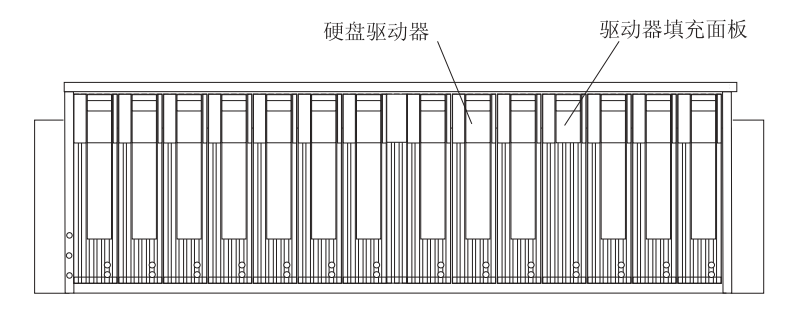

图 1. DS300 (1701-1RS) 和 DS400 存储子系统前部组件

<span id="page-21-0"></span>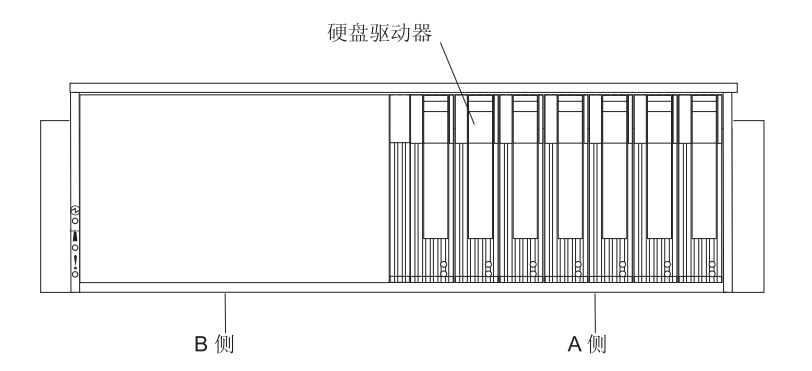

图 2. DS300 (1701-1RL)存储子系统前部组件

#### **2L}/w**

您最多可在存储子系统中安装 14 个 Ultra320 热交换硬盘驱动器客户可更换部 件(CRU)。每个硬盘驱动器 CRU 包含一个硬盘驱动器和托盘。

注: DS300 (1701-1RL) 存储子系统支持七个硬盘驱动器。通过购买第二个带 风扇电源部件, 您可以再添加七个硬盘驱动器。

#### **}/wndfe**

存储子系统未预装硬盘驱动器,在未使用的驱动器托架中包含有填充面板。安 装新驱动器之前, 必须卸下填充面板将将其保存好。14 个托架中的每一个都必 须始终包含填充面板或硬盘驱动器以保持正常的散热和气流。

#### **PLVzM,x**

请使用托盘手柄上的蓝色滑锁释放或锁定硬盘驱动器。

有关安装和更换硬盘驱动器的信息, 请参阅第[43](#page-58-0)页的 『安装热交换硬盘驱动器』和第 44 页的 『 更换热交换硬盘驱动器 』。

## **DS300 存储子系统后视图**

下图显示了两个 DS300 存储子系统型号后部的组件。

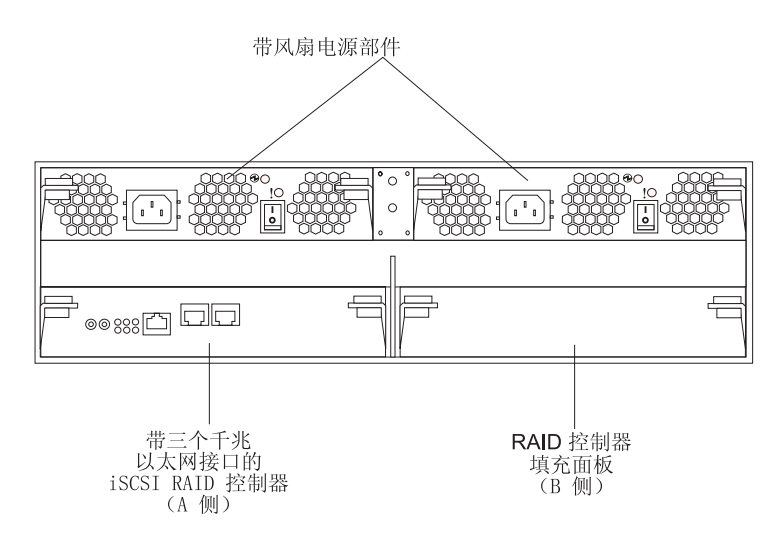

图 3. DS300 (1701-1RS)存储子系统后视图

<span id="page-22-0"></span>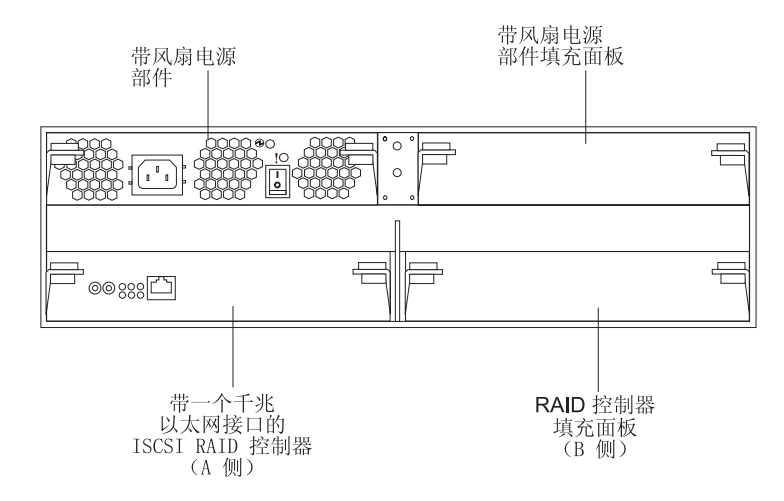

图 4. DS300 (1701-1RL) 存储子系统后视图

#### **iSCSI RAID** 控制器

DS300 存储子系统各型号随附一个 iSCSI RAID 控制器。右侧 RAID 控制器 托架(B 侧)中有一个填充面板,该面板必须保留在原位置, 以便保持正常的 散热。

DS300 存储子系统型号 1701-1RL 包含一个 iSCSI RAID 控制器, 带有一个用 于数据和管理的 1 Gbps (千兆位每秒) 以太网输入接口和八个指示灯。

注: 请确保始终在带风扇电源部件下安装控制器。

DS300 存储子系统型号 1701-1RS 包含一个 iSCSI RAID 控制器, 带有一个用 于管理的 1 Gbps 以太网输入接口、两个用于数据的 1 Gbps 以太网输入接口 以及 12 个指示灯。

除 1701-1RL 外, 所有 RAID 控制器型号还包含高速缓存电池, 以便在发生电 源故障的情况下保留高速缓存数据。有关更多信息, 请参阅第[36](#page-51-0)页的 『高速 缓存和 [RAID](#page-51-0) 控制器电池 』。

#### 带风扇电源部件

DS300 存储子系统随附一个或两个热交换的带风扇电源部件。其中每个部件都 是一个独立的电源, 带有三个完整的散热风扇、一个电源开关和两个状态指示 灯。

如果存储子系统仅随附一个带风扇电源部件, 则右侧带风扇电源部件托架中会 有一个填充面板。该填充面板必须保留在原位置, 以便保持正常的散热。

注: 如果存储子系统型号 1701-1RL 仅安装有一个带风扇电源部件, 则必须将 RAID 控制器和电源安装到 A 侧。

## **DS400** 存储子系统后视图

下图显示了 DS400 存储子系统后部的组件。

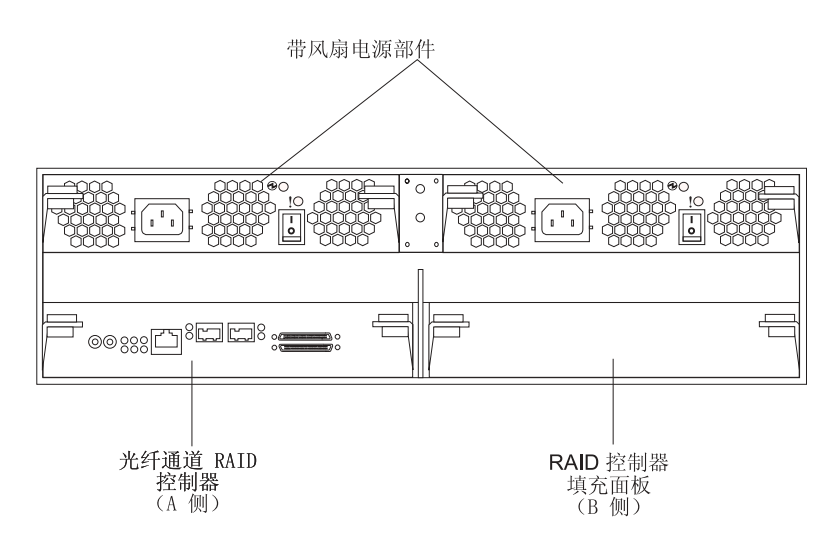

图 5. DS400 存储子系统后视图

#### **k**<br> **k**<br> **RAID** 控制器

DS400 存储子系统随附一个光纤通道 RAID 控制器。右侧 RAID 控制器托架 (B 侧)中有一个填充面板。该填充面板必须保留在原位置, 以便保持正常的 散热。光纤通道 RAID 控制器有一个用于管理的 1 Gbps (千兆位每秒)以太 网接口、两个 2 Gbps 光纤通道主机端口和 12 个指示灯。

每个 RAID 控制器还包含一块电池, 以便在发生电源故障的情况下保留高速缓 存数据。有关更多信息, 请参阅第36 页的 『 高速缓存和 [RAID](#page-51-0) 控制器电池 』。

#### 带风扇电源部件

DS400 存储子系统包含两个热交换的带风扇电源部件。其中每个部件都是一个 独立的电源, 带有三个完整的散热风扇、一个电源开关和两个状态指示灯。

# <span id="page-24-0"></span>第 2 章 规划配置和安装存储子系统

本章包含有关规划配置和安装存储子系统的信息。

将存储子系统安装到机架之前, 请使用以下部分中的信息来确定能最好地满足您的存 储需求的存储子系统配置。

## 存储子系统管理

您可以使用直接管理方法来管理存储子系统,该方法使用从管理站到每个控制器的以 太网连接。您必须安装至少一个管理站。管理站可以是以太网网络上的主机或工作 站。客户机软件安装于管理站上。(有关更多信息,请参阅《DS300 和 DS400 软件安装 指南》)。将以太网光缆连接到每个管理站(每个存储子系统一对)。您将在后来安装 存储子系统时将这些光缆连接到每个控制器。下图显示直接管理方法。

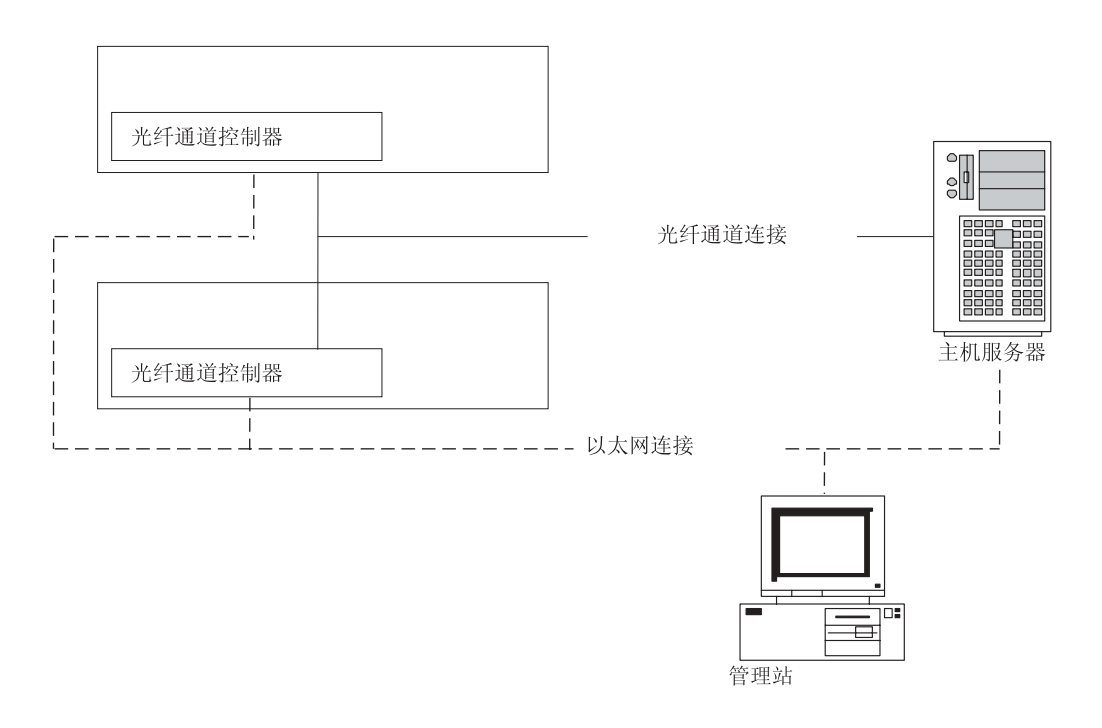

图 6. 光纤通道存储子系统的直接管理

<span id="page-25-0"></span>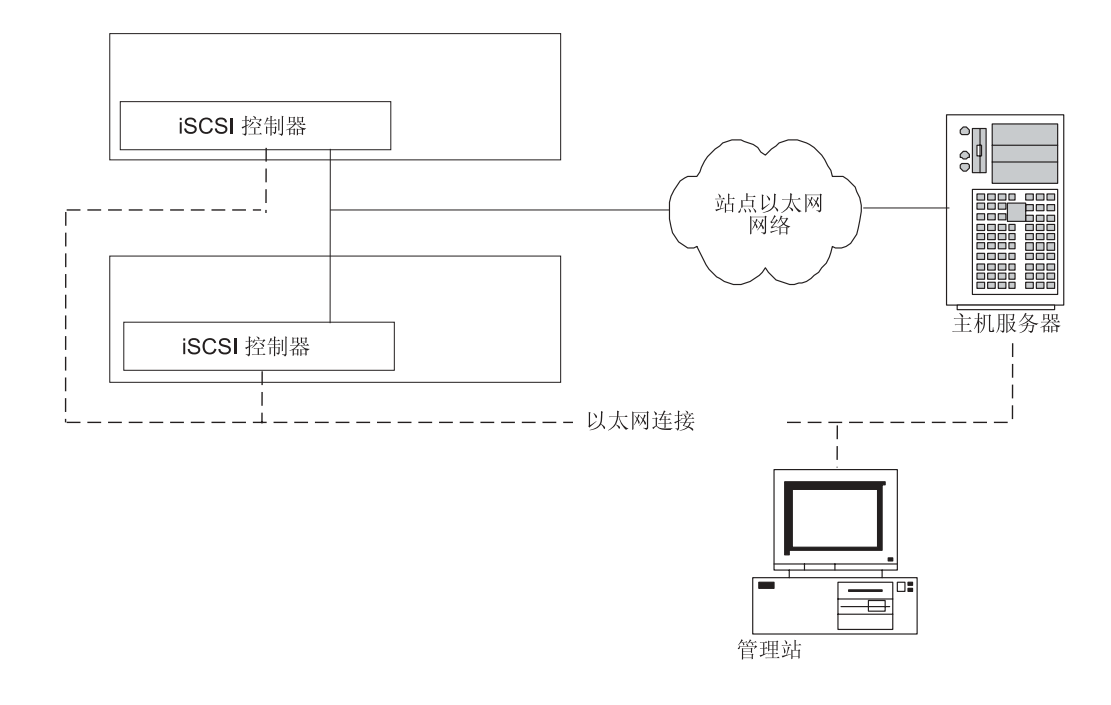

图 7. iSCSI 存储子系统的直接管理

## **规划 DS300 存储系统**

本节显示可用于 DS300 iSCSI 外部存储子系统和存储网络的基本和复杂配置示例。

#### **\*c:**

- 除非您是网络管理员, 否则不要将同一个系统上的任何两个接口配置到同一个子网  $\pm$ .
- 如果要在多个接口上使用 DHCP, 请小心谨慎。根据 DHCP 服务器的配置, 两个接 口可以连接到同一个子网。

# <span id="page-26-0"></span>单端口、单服务器配置

下图是单端口、单服务器配置的示例。

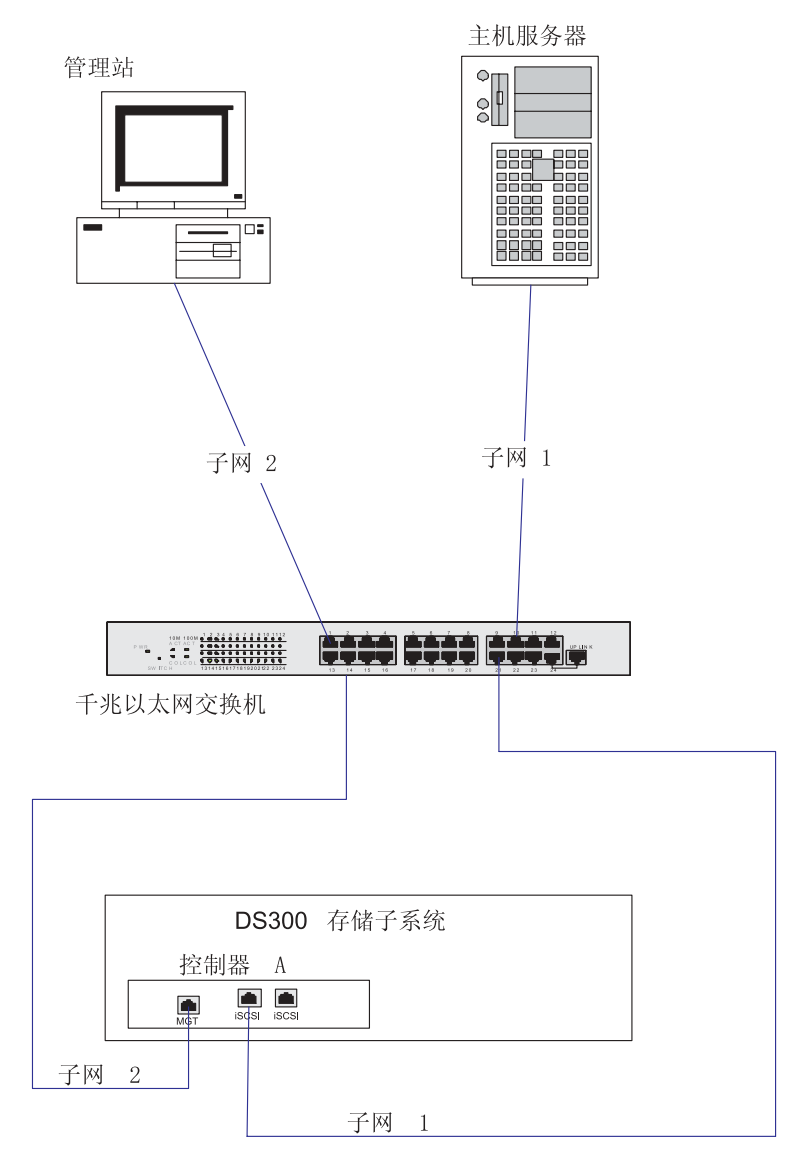

图 8. 单端口、单服务器配置 (DS300)

# <span id="page-27-0"></span>多端口、单服务器配置

注: 与带单 iSCSI 端口的系统相比, 带双 iSCSI 端口的系统可以提供更高的性能。 下图是多端口、单服务器配置的示例。

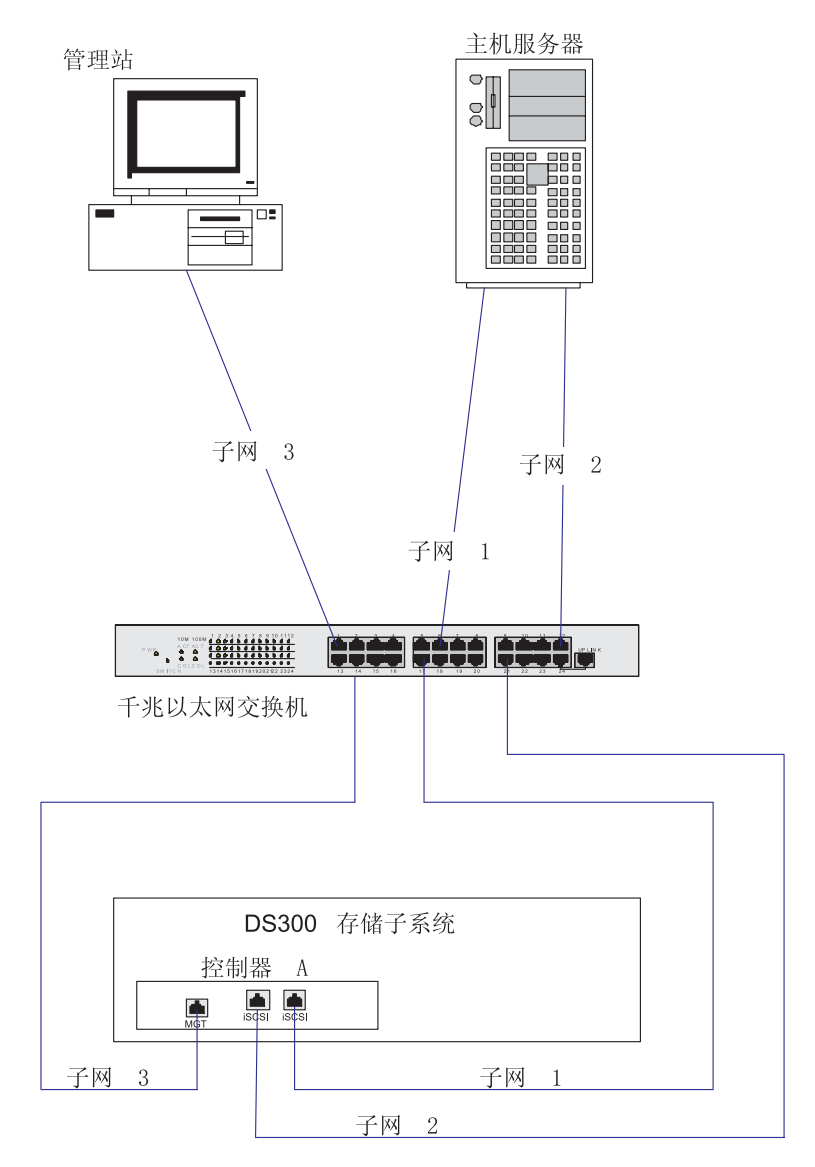

图 9. 多端口、单服务器配置 (DS300)

# <span id="page-28-0"></span>单端口、双服务器配置

下图是单端口、双服务器配置的示例。

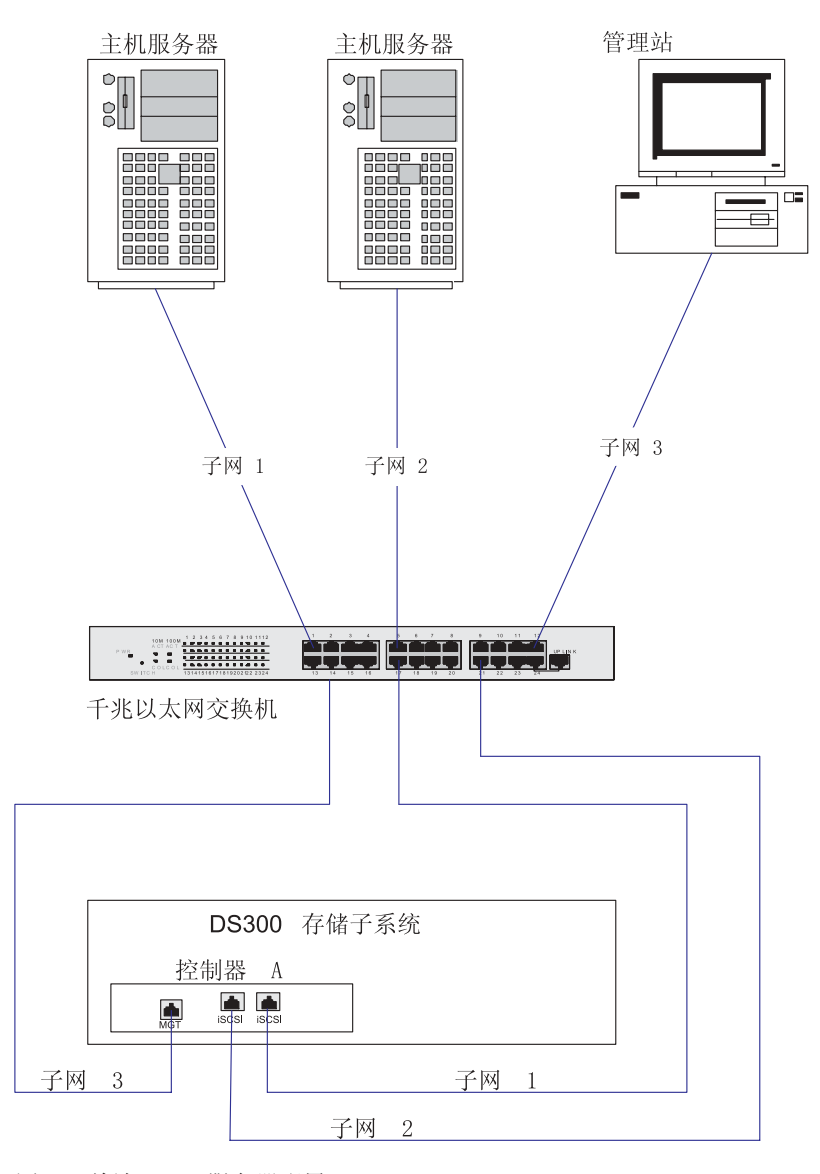

图 10. 单端口、双服务器配置 (DS300)

# <span id="page-29-0"></span>多端口、多服务器配置

注:

- 1. 该配置还可用于集群操作。
- 2. 您可以用一个带足够多端口的大型千兆以太网交换机替换图 11 中所示的两个千兆以 太网交换机。还可以用 VLAN 而不是单个交换机来隔离两个 iSCSI 网络。

下图是多端口、多服务器配置的示例。

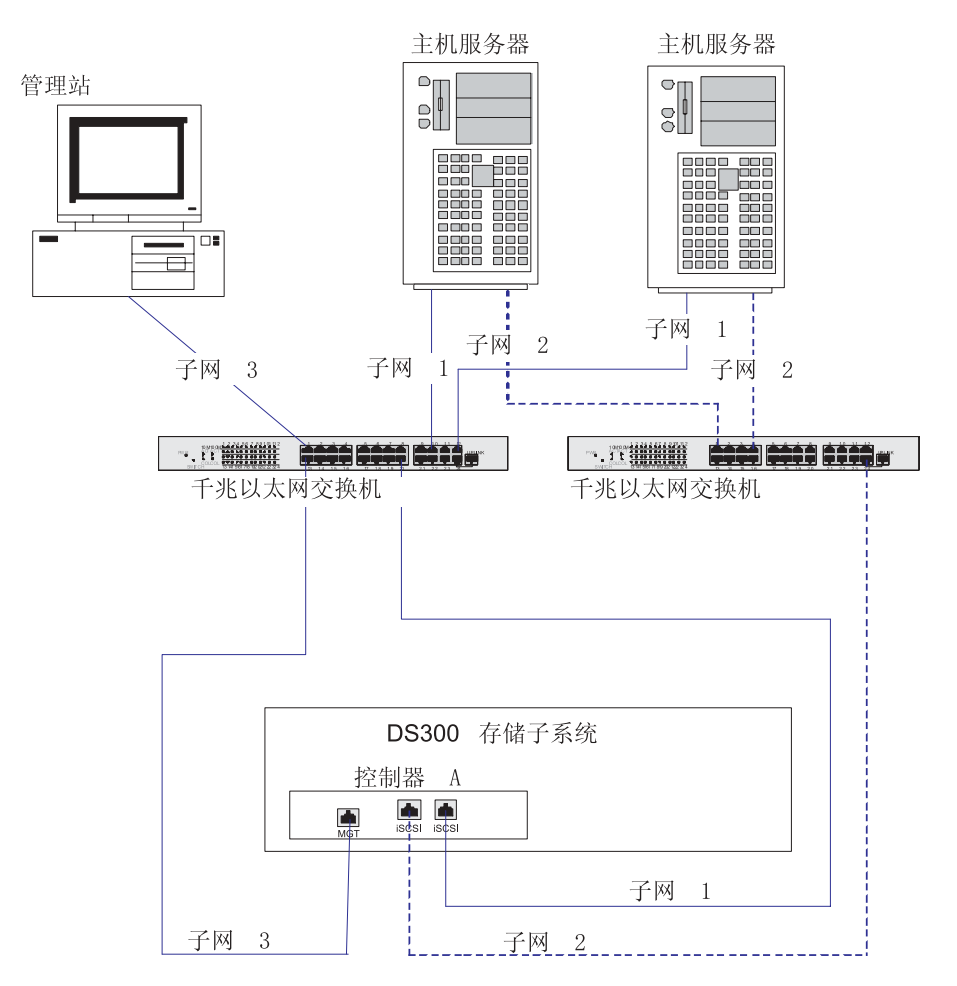

图 11. 多端口、双服务器、双交换机配置 (DS300)

# <span id="page-30-0"></span>各端口、多服务器、多存储子系统配置

注: 您可以用一个带足够多端口的大型千兆以太网交换机替换图 12 中所示的两个千兆 以太网交换机。还可以用 VLAN 而不是单个交换机来隔离两个 iSCSI 网络。

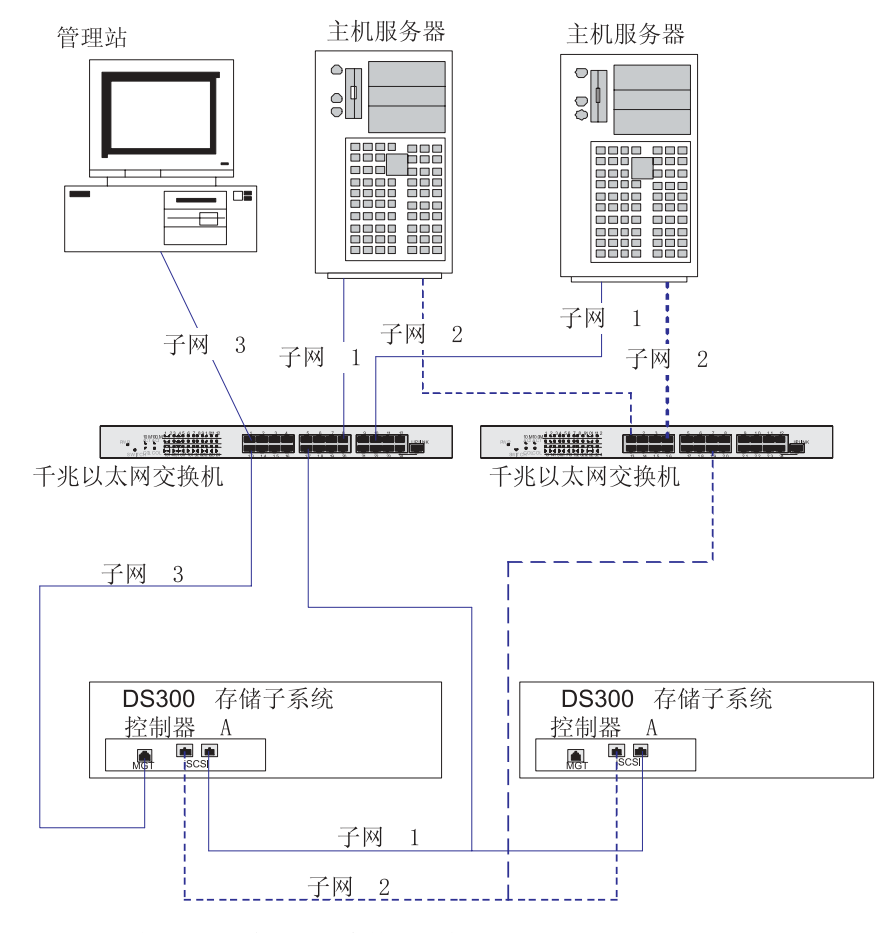

图 12. 多端口、多服务器、多存储子系统配置 (DS300)

# <span id="page-31-0"></span>**规划 DS400 存储系统**

本节显示可用于 DS400 光纤通道外部存储子系统和存储网络的基本和复杂配置示例。

## $\cong$  **单服务器、单存储子系统配置**

注: 应该采用交换机分区来隔离主机服务器到存储子系统的数据通路(特别是在不同 的操作系统环境中)。

下图是单服务器、单存储子系统配置的示例。

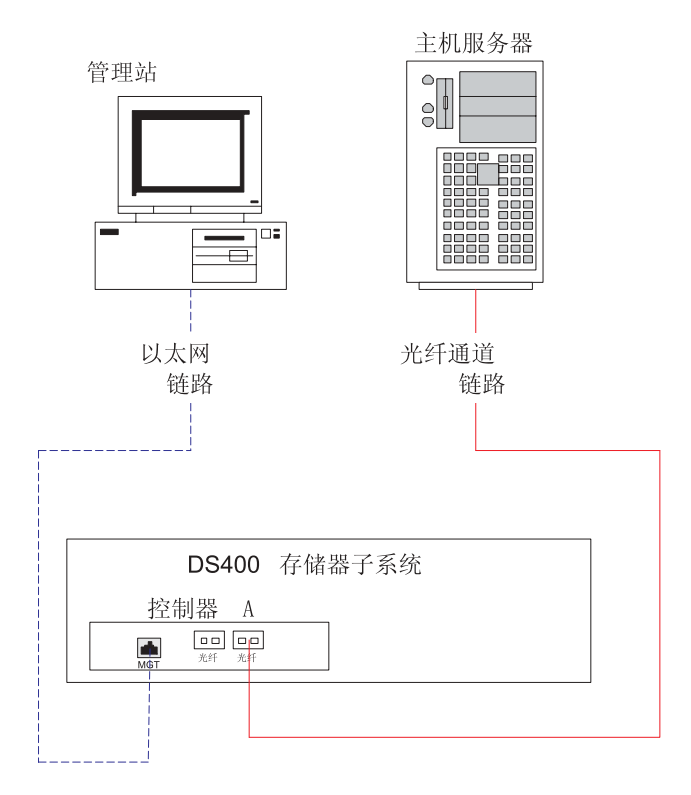

图 13. 单服务器、单存储子系统配置 (DS400)

# <span id="page-32-0"></span>各服务器、单存储子系统配置

注: 应该采用交换机分区来隔离主机服务器到存储子系统的数据通路(特别是在不同 的操作系统环境中)。

下图是多服务器、单存储子系统配置的示例。

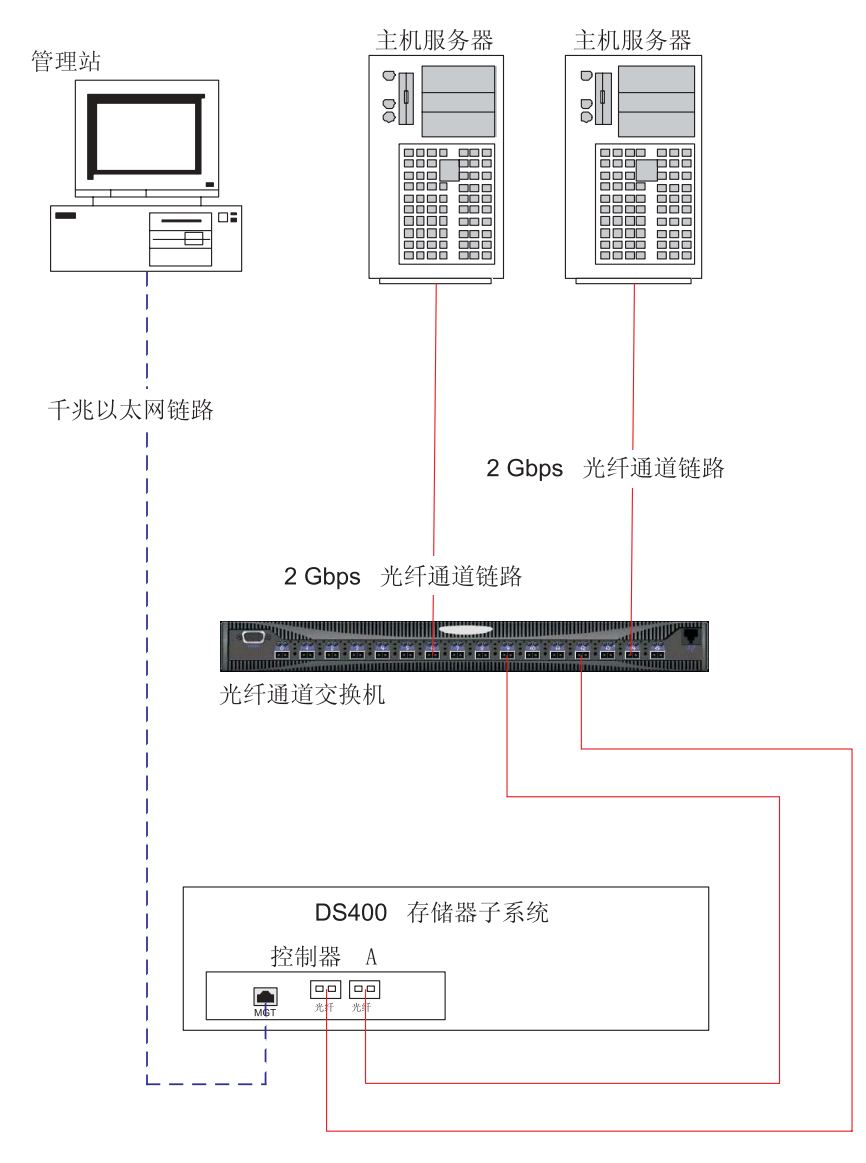

图 14. 多服务器、单存储子系统配置 (DS400)

# <span id="page-33-0"></span>各服务器、多交换机、存储子系统配置

注: 应该采用交换机分区来隔离主机服务器到存储子系统的数据通路(特别是在不同 的操作系统环境中)。

下图是多服务器、多交换机、存储子系统配置的示例。

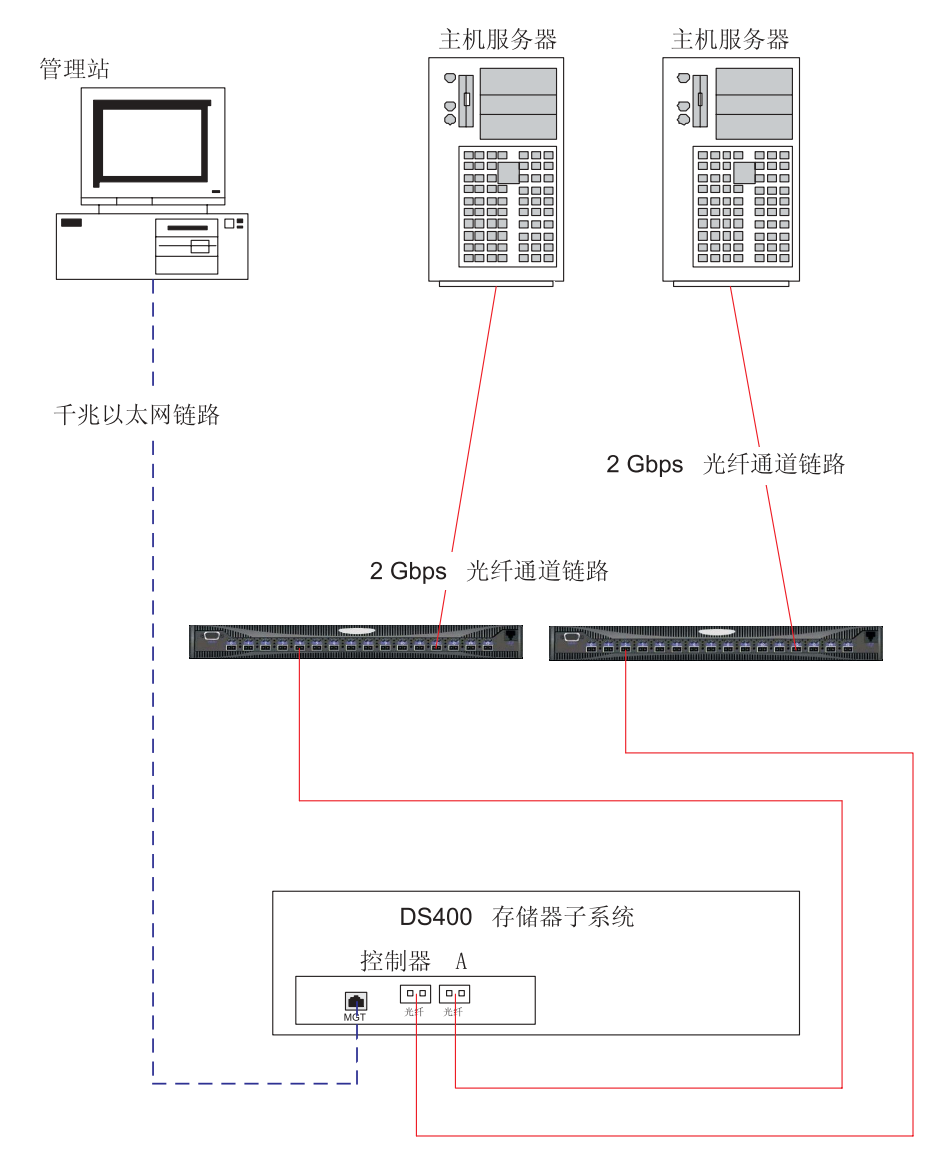

图 15. 多服务器、多交换机、存储子系统配置(DS400)

# <span id="page-34-0"></span>各端口、多服务器、多存储子系统配置

注: 应该采用交换机分区来隔离主机服务器到存储子系统的数据通路(特别是在不同 的操作系统环境中)。

下图是多端口、多服务器、多存储子系统配置的示例。

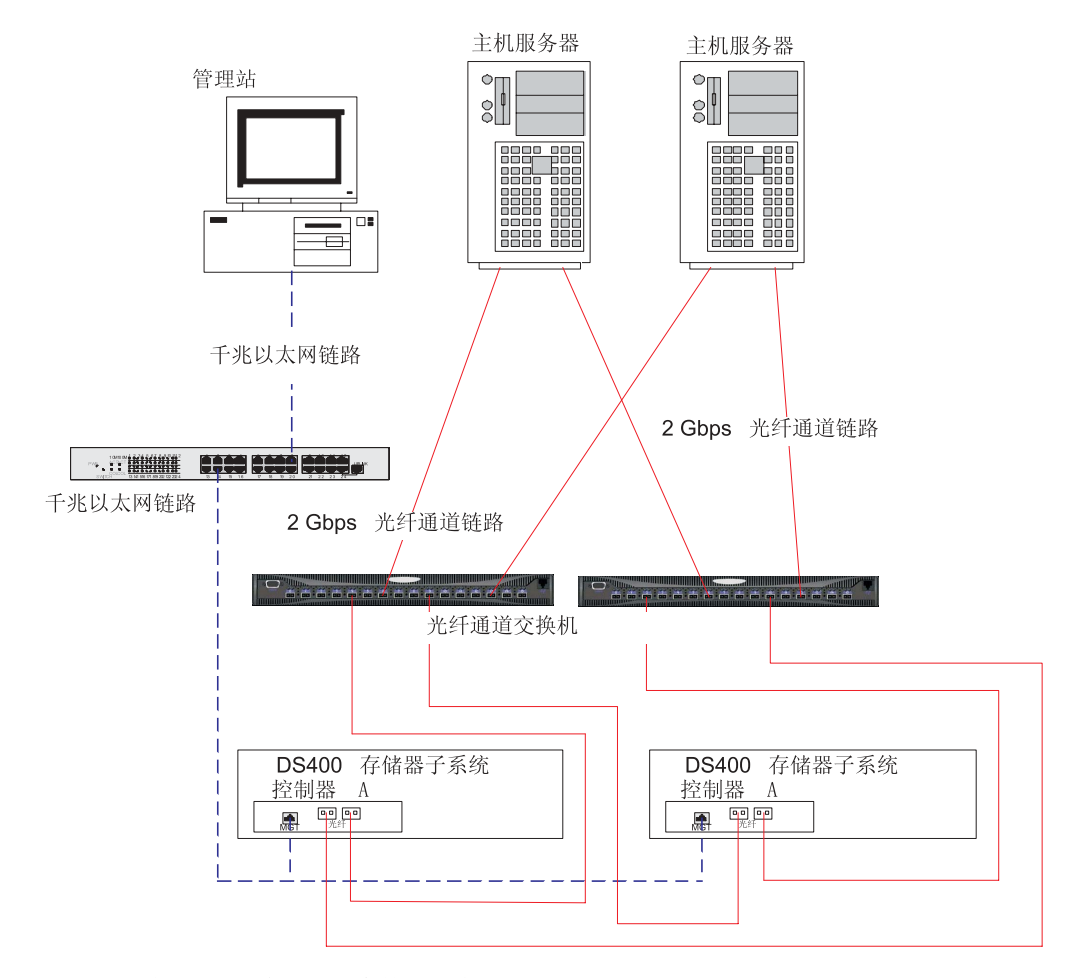

图 16. 多端口、多服务器、多存储子系统配置 (DS400)

<span id="page-35-0"></span>**kj** 

请使用以下列表,为安装存储子系统做准备:

- 1. 准备好场地以满足所有区域、环境、电源和场地需求。有关更多信息, 请参阅第3 页的 『 规格 』。
- 2. 将存储子系统与其机架式机箱移动到场地内。
- [3](#page-19-0). 将存储子系统从装运容器卸下并检查其内容(要获取物品列表,请参阅第4页的 『库存清单』)。如果缺失任何物品, 请先联系 IBM 经销商然后再继续。
- 4. 集中安装所需的工具和设备。其中可能包括:
	- 电源线 (存储子系统随附)
	- 螺丝刀 (各种大小)
	- 防静电保护装置(例如接地腕带)
	- 小型可插拔(SFP)模块
	- 光纤通道和以太网接口光缆和光缆带
	- 机架安装硬件 (存储子系统随附)
	- 用于配置存储子系统的 IBM ServeRAID Manager 软件 (随附于存储子系统的 IBM  $ServerRAID 7.20 Application CD$
- 5. 将存储子系统安装到机架中。存储子系统随附机架安装说明和将导轨中的孔和机架 对齐的模板。
# <span id="page-36-0"></span>第 3 章 对存储子系统进行连线

本章提供存储子系统的光纤通道、iSCSI 和电源连线信息。

连接存储子系统电源线之后, 请参照第36页的 『开启存储子系统』中的说明了解存储 子系统的初始启动过程。

### 光纤诵道连线

请使用以下部分中的信息, 将存储子系统连接到光纤通道设备。

### 使用 SFP 模块

存储子系统主机接口需要小型可插拔(SFP)模块。SFP模块为激光产品,用于将电信 号转换为光纤通道和 RAID 控制器之间的信号传输所必需的光信号。存储子系统支持两 种类型的 SFP 模块: 一种带塑料卡口, 另一种带线卡口。安装 SFP 模块之后, 您使用 光缆将存储子系统连接到其它光纤通道设备。

#### 操作 SFP 模块

安装 SFP 模块之前, 请阅读以下信息:

- SFP 模块匣具有完整的引导槽口、用于防止错误插入 SFP 模块。
- 请尽可能轻地将 SFP 模块插入接口。将 SFP 模块强行按入接口可能会导致 SFP 模 块或接口损坏。
- 可以在存储子系统开启的情况下插入或卸下 SFP 模块。
- 安装或卸下 SFP 模块时, 光纤通道回路的运行不受影响。
- 在连接光缆之前必须首先将 SFP 模块插入 RAID 控制器上的光纤通道接口。
- 在将 SFP 模块从光纤通道接口卸下之前, 必须先从 SFP 模块拔出光缆。有关更多信 息,请参阅第 23 页的 『 卸下 SFP 模块 』。

### 安装 SFP 模块

请完成以下步骤来安装 SFP 模块。

声明 3:

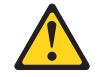

注意:

如果安装了激光产品(例如 CD-ROM、DVD 驱动器、光纤设备或发送设备), 则请注 意以下内容:

- 请勿卸下外盖。卸下激光产品的外盖会导致暴露于危险的激光辐射。在设备中没有 可维修的部件。
- 使用此处指定以外的控制或调整, 或执行此处指定以外的过程可能会导致暴露在危 险的辐射中。

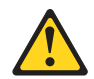

危险

某些激光产品包含嵌入式 3A 类或 3B 类激光二极管。注意以下内容。

打开时有激光辐射。请勿注视光束,请勿直接用光学仪器查看并且避免直接暴露于 光束之中。

警告: 操作静电敏感的设备时, 请采取预防措施以避免由静电导致的损坏。有关操作 静电敏感设备的详细信息,请参阅第41页的『操作静电敏感设备』。

- 1. 阅读第21页的 『 操作 SFP 模块 』 中的信息。
- 2. 将 SFP 模块从其防静电包中取出。
- 3. 如图 17 所示, 将保护盖从 SFP 模块卸下。保存好该保护盖以备将来使用。

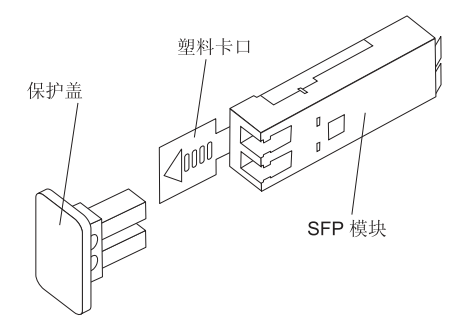

图 17. 小型可插拔 (SFP)模块

4. 旋转 SFP 模块, 使得塑料或线卡口位于底部; 然后将其插入主机接口, 直到它咬合 到位。请参阅第23页的图18。

<span id="page-38-0"></span>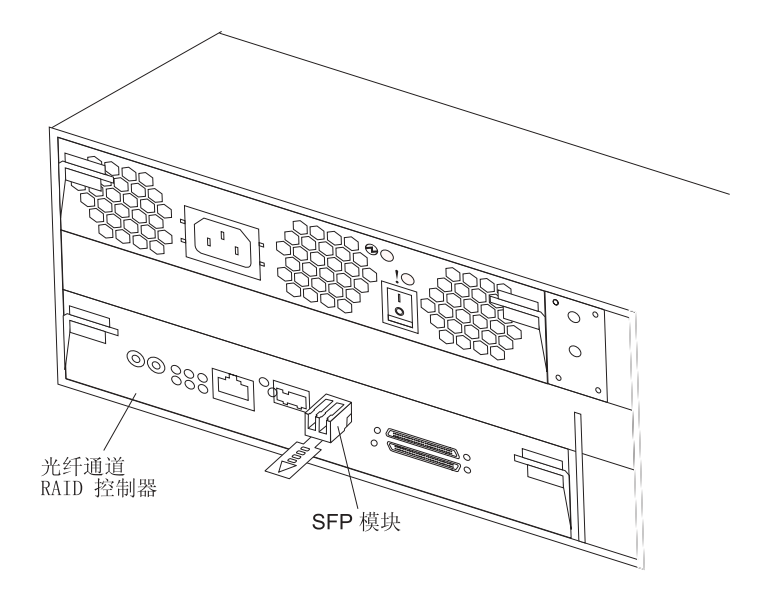

图 18. 将 SFP 模块安装入主机接口

#### **6B SFP #i**

要从主机接口卸下 SFP 模块, 请完成以下步骤:

警告: 为了避免对光缆或 SFP 模块造成损坏, 请确保在卸下 SFP 模块前拔出 LC-LC 光缆。

- 1. 阅读第 21 页的 『 操作 [SFP](#page-36-0) 模块 』 中的信息。
- 2. 从 SFP 模块拔出 LC-LC 光缆。有关更多信息, 请参阅第 25 页的 『拔出光缆』。
- 3. 卸下 SFP 模块:
	- 对于带塑料卡口的 SFP 模块:
		- a. 通过将塑料卡口向下拉 10° 来解锁 SFP 模块 (请参阅图 19)。

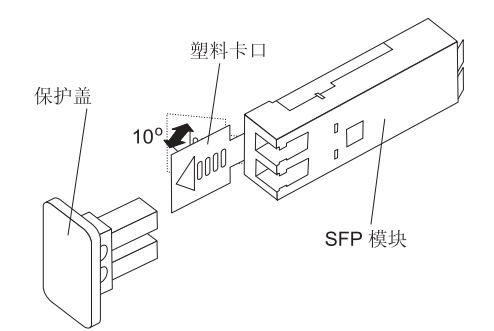

图 19. 解锁 SFP 模块 (塑料卡口)

b. 将 SFP 模块拉出接口。

- 对于带线卡口的 SFP 模块:
	- a. 通过将线卡口向下拉 90° 来解锁 SFP 模块 (请参阅第 [24](#page-39-0) 页的图 20)。

<span id="page-39-0"></span>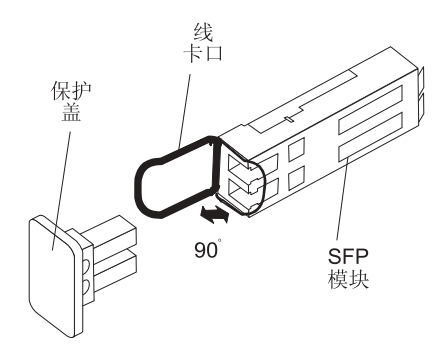

图 20. 解锁 SFP 模块 (线卡口)

b. 将 SFP 模块拉出接口。

- 4. 将保护盖重新安装到 SFP 模块上。
- 5. 将 SFP 模块放入防静电包中。

使用光缆

在将 SFP 模块安装到 RAID 控制器上的主机接口之后, 将要连接光缆。

### 操作光缆

使用光缆之前请阅读以下预防措施:

警告: 为避免对光缆造成损坏, 请遵守以下准则:

- 不要沿可折叠的光缆管理支架对光缆进行连线。
- 将光缆连接到滑动导轨上的设备时, 要使光缆足够松弛, 以使设备伸展时光缆的弯 曲半径不会小于 38 毫米 (15 英寸), 或在设备收回时, 光缆不会受到挤压。
- 对光缆进行连线时, 要避开那些可能将光缆绊在机架中其它设备上的那些地方。
- 不要将光缆带系得过紧或使光缆的弯曲半径小于 38 毫米 (1.5 英寸)。
- 不要在连接点处的光缆上放太重的物体。确保对光缆的良好支撑。

### 安装光缆

请完成以下步骤来连接光缆:

- 1. 阅读 『 操作光缆 』 中的信息。
- 2. 从光缆末端卸下保护盖。请参阅图 21。

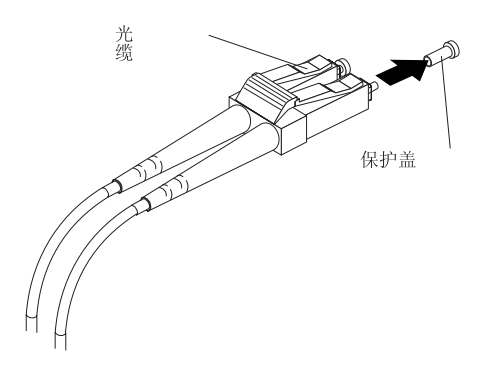

图 21. 从光缆卸下保护盖

<span id="page-40-0"></span>3. 如图 22 所示, 将光缆连接到已安装的 SFP 模块。

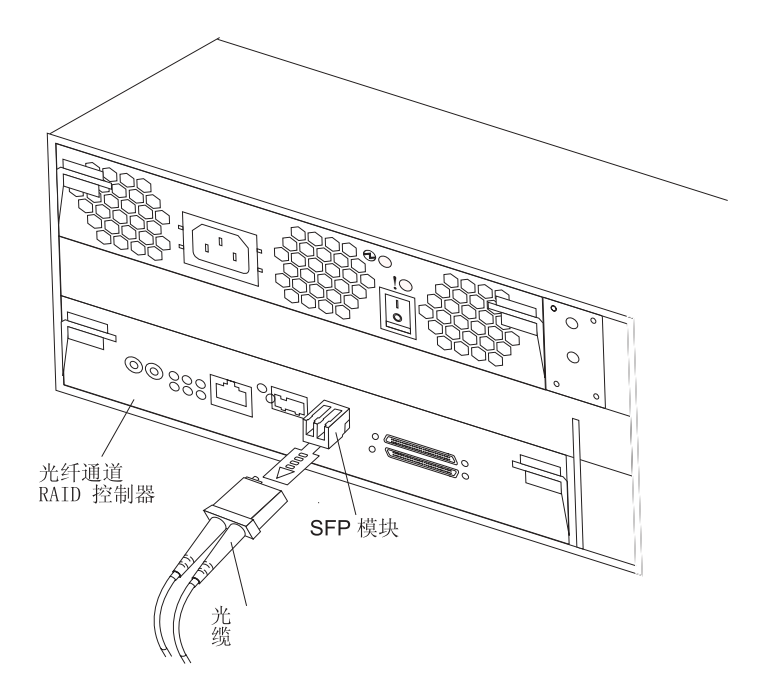

图 22. 将光缆连接到已安装的 SFP 模块

4. 检查 RAID 控制器上的指示灯。RAID 控制器正常运行时、绿色的链路指示灯点亮。 有关 RAID 控制器指示灯状态的信息, 请参阅第33页的 『 光纤通道 RAID 控制 器』。

### 拔出光缆

要拔出光缆, 请完成以下步骤:

- 1. 阅读第24页的 『操作光缆』中的信息。
- 2. 将光缆从安装在光纤通道 RAID 控制器上主机接口中的 SFP 模块中轻轻拉出。
- 3. 将保护盖重新安装到光缆末端。

## 将主机连接到光纤通道 RAID 控制器

要将主机适配器连接到光纤通道 RAID 控制器, 请完成以下步骤:

- 1. 将 SFP 模块安装到 RAID 控制器上的数据接口。
- 2. 将主机系统光缆连接到 RAID 控制器或交换机。第26页的图 23 显示 RAID 控制 器上连接主机系统光缆的位置。

<span id="page-41-0"></span>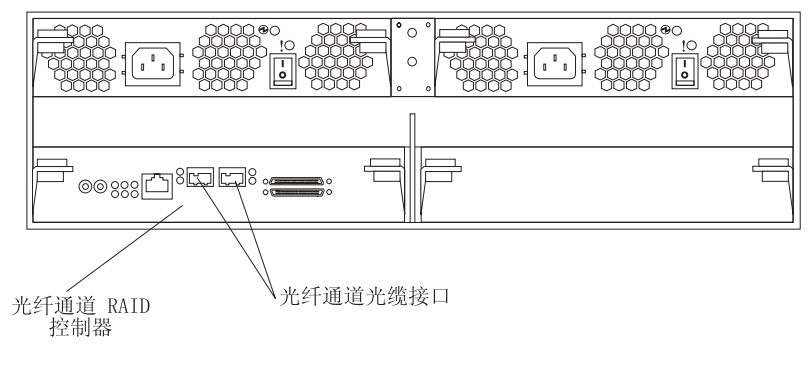

图 23. 主机系统光缆接口

# 连接用于存储管理的辅助接口光缆

请使用存储子系统后部的以太网管理接口来连接用于管理存储子系统的控制器。将以 太网光缆的一端连接到存储子系统后部的控制器 A 的以太网接口 (左侧)。将以太网光 缆的另一端连接到以太网交换机或直接连接到管理站。图 24 和图 25 显示了您的存储子 系统型号上的接口位置。

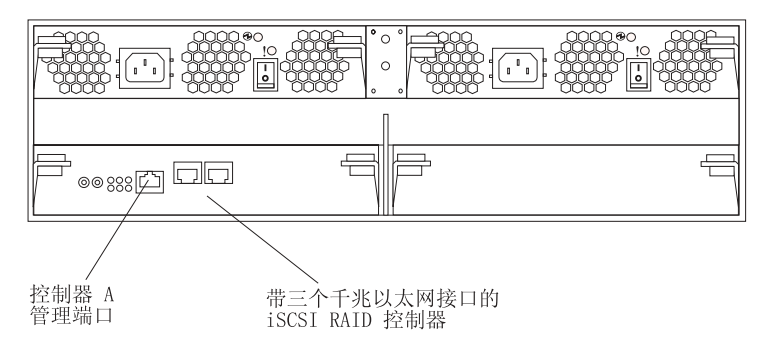

图 24. DS300 以太网管理接口

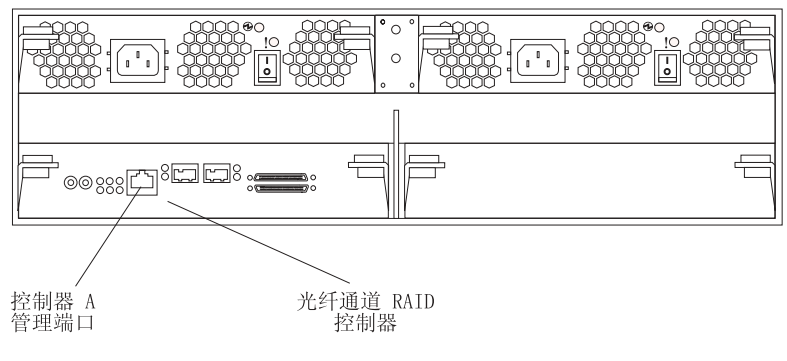

图 25. DS400 以太网管理接口

# iSCSI 连线

DS300 存储子系统支持标准类别 5、5e 和 6 以太网光缆。将以太网光缆插入 RAID 控 制器后部的任一个 RJ-45 接口 (标有"Eth2"或"Eth3")。将以太网光缆的另一端连接 到以太网网络交换机。该连接提供对该控制器的访问。

## 电源连线

存储子系统使用一根或两根标准电源线(取决于有一个还是两个带风扇电源部件)。您 可以将电源线连接到机架内部的主电源部件(例如正确接地的交流电配电部件)或外 部源(例如正确接地的电源插座)。

如果尚未连接电源线, 则请完成以下步骤:

- 1. 将电源线连接到电源。
- 2. 解开电源线扣塑料带(位于交流电源开关右下方)。
- 3. 在离交流电源接口端大约 10 厘米 (4 英寸) 的地方将电源线扣带裹在电源线外侧: 然后, 将塑料带扭紧。
- 4. 将电源线连接到正确接地的电源插座。
- 5. 转至第36页的 『开启和关闭存储子系统』以了解存储子系统的初始启动过程。

# <span id="page-44-0"></span>第 4 章 存储子系统控件、指示灯和电源

本章描述控件和发光二极管(LED)以及如何开关存储子系统。

请参阅《DS300 和 DS400 问题确定指南》以了解指示灯指示对应 FRU 的替换操作。

**前视图** 

下图显示了 DS300 和 DS400 存储子系统前部的指示灯。

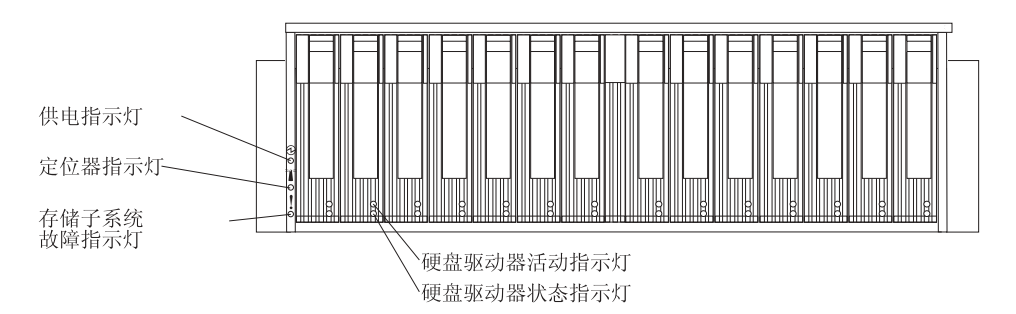

图 26. DS300 和 DS400 存储子系统前部指示灯

表 2. 前视图指示灯

| 符号  | 描述                        | 颜色 | 指示内容                                                                                                    |
|-----|---------------------------|----|----------------------------------------------------------------------------------------------------|
|     | 供电指示灯                     | 绿色 | 如果该指示灯点亮,则表示存储子系统已<br>开启。如果该指示灯不亮,则表示直流电<br>源不存在或者电源或指示灯本身发生故<br>障,电源上也有一个电源指示灯,<br>注: 要切断存储子系统的所有电源, 必须<br>从电源插座拔出电源线。                                                                |
| >⊥⊂ | 定位器指示灯                    | 蓝色 | 如果该指示灯点亮, 则是 ServeRAID<br>Manager 程序 (运行于作为存储子系统的管<br>理站的系统上) 远程将其点亮, 以帮助找<br>到存储子系统。                                                                                                  |
|     | 存储子系统故障   淡黄色<br>指示灯      |    | 如果该指示灯点亮,则表示存储子系统发<br>生故障(例如带风扇电源部件或硬盘驱动<br>器发生故障) 如果该指示灯闪烁,则表示<br>检测到非法硬件配置。<br>注: 如果故障指示灯持续点亮(不闪<br>烁), 则表示存储子系统有问题。请使用<br>ServeRAID Manager 程序诊断和修复该问<br>题。要获取更多信息,请参阅《问题确定<br>指南》。 |
| 无标签 | 硬 盘 驱 动 器 活 动   绿色<br>指示灯 |    | 每个硬盘驱动器都有一个活动指示灯,如<br>果该指示灯闪烁,则表示该驱动器正在使<br>用.                                                                                                    |

<span id="page-45-0"></span>表 2. 前视图指示灯 (续)

| 符号  | 描述                   | 颜色 | 指示内容                                                                                                    |
|-----|----------------------|----|----------------------------------------------------------------------------------------------------|
| 无标签 | 硬盘驱动器状态   淡黄色<br>指示灯 |    | 每个硬盘驱动器都有一个状态指示灯。如<br>果该指示灯点亮, 则表示该驱动器发生故 <br>障。如果该指示灯缓慢闪烁(每秒闪烁—1<br>次),则表示正在重建该驱动器。如果该 <br>指示灯快速闪烁(每秒闪烁三次), 则表<br>示 RAID 控制器正在识别该驱动器。 |

有关安装和更换硬盘驱动器的信息, 请参阅第[43](#page-58-0)页的 『安装热交换硬盘驱动器』和第 44 页的 『 更换热交换硬盘驱动器』。要获取有关指示灯的更多信息, 请参阅第[29](#page-44-0) 页的 『前视图』。

### 后视图

以下部分显示了存储子系统后部组件上的指示灯、控件和接口。

### 带风扇电源部件

下图显示带风扇电源部件上的指示灯、控件和接口。

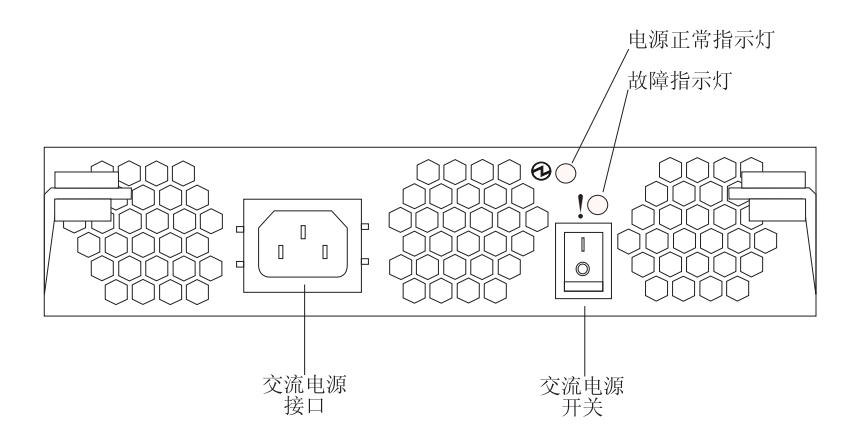

图 27. DS300 和 DS400 带风扇电源部件指示灯、控件和接口

#### 电源线接口

将电源线连接到该接口。

**;wg4(r\*/XU)\*X** 使用该开关打开和关闭电源。

#### **g4}#8>F(L+)**

如果该指示灯点亮, 则表示已打开电源。

**JO8>F(-F+)**

如果该指示灯点亮, 则表示电源或风扇发生故障。

# **x;vT+xSZD iSCSI RAID XFw(ME 1701-1RL)**

下图显示带一个以太网接口的 iSCSI RAID 控制器 (型号 1701-1RL)。

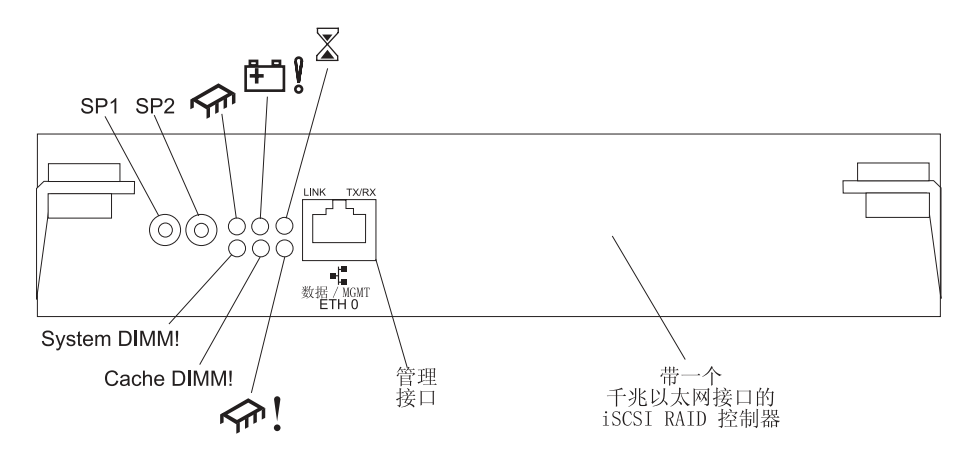

图 28. iSCSI RAID 控制器 (型号 1701-1RL) 指示灯、控件和接口

#### $\frac{1}{2}$  **#行接口 (SP1 和 SP2)**

串行接口仅用于诊断。

#### **}]M\m iSCSI SZ**

数据和管理接口用于 ServeRAID Manager 功能和 iSCSI 数据流量。

下表列出 iSCSI RAID 控制器 (型号 1701-1RL) 上的指示灯。

表 3. iSCSI RAID 控制器 (型号 1701-1RL) 指示灯

| 指示灯符号或标签     | 描述                                | 颜色  | 指示内容                                                                                                    |
|--------------|-----------------------------------|-----|----------------------------------------------------------------------------------------------------|
|              | 控制器就绪指示灯                          | 绿色  | 如果该指示灯点亮, 则表示已成功启动或重新启动<br>该控制器。                                                                                |
| G−d !        | 未使用                               |     |                                                                                                    |
|              | 高速缓存占用指示灯                         | 淡黄色 | 如果该指示灯点亮,则表示高速缓存中存在未写入<br>磁盘或未同步到冗余控制器高速缓存的数据。<br>注: 高速缓存占用指示灯点亮时请勿卸下正在运行<br>的 RAID 控制器。                        |
| System DIMM! | DIMM 故障指示灯                        | 淡黄色 | 如果该指示灯点亮,则表示 XScale 内存发生故障。<br>这基于以下某种情况:<br>• 无法读取 DIMM 配置数据<br>• 不可恢复的 ECC 故障<br>如果该指示灯不亮, 则表示 XScale 内存工作正常。 |
| Cache DIMM!  | 高速缓存<br><b>RAID</b><br>DIMM 故障指示灯 | 淡黄色 | 如果该指示灯点亮,则表示高速缓存发生故障。这<br>基于以下某种情况:<br>• 无法读取 DIMM 配置数据<br>• 不可恢复的 ECC 故障<br>如果该指示灯不亮, 则表示高速缓存工作正常。             |
|              | 控制器未就绪指示灯                         | 淡黄色 | 如果该指示灯点亮,则表示控制器未就绪。                                                                                             |
| ETH0 Link    | 千兆以太网链路状态<br>指示灯                  | 绿色  | 如果该指示灯点亮,则表示千兆以太网链路是可用<br>的。                                                                                    |

表 3. iSCSI RAID 控制器 (型号 1701-1RL) 指示灯 (续)

| 指示灯符号或标签   | 描述             | 颜色 | 指示内容                   |
|------------|----------------|----|------------------------|
| ETHO TX/RX | 千兆以太网活动指示   绿色 |    | 如果该指示灯点亮, 则表示正在发送或接收数据 |
|            |                |    | 包。                     |

## **R**<br>若三个以太网接口的 ISCSI RAID 控制器 (型号 1701-1RS)

带三个以太网接口的 iSCSI RAID 控制器具有 12 个指示灯和若干接口 (取决于存储子 系统型号)。下图显示 DS300 存储子系统 iSCSI RAID 控制器上的指示灯和接口。

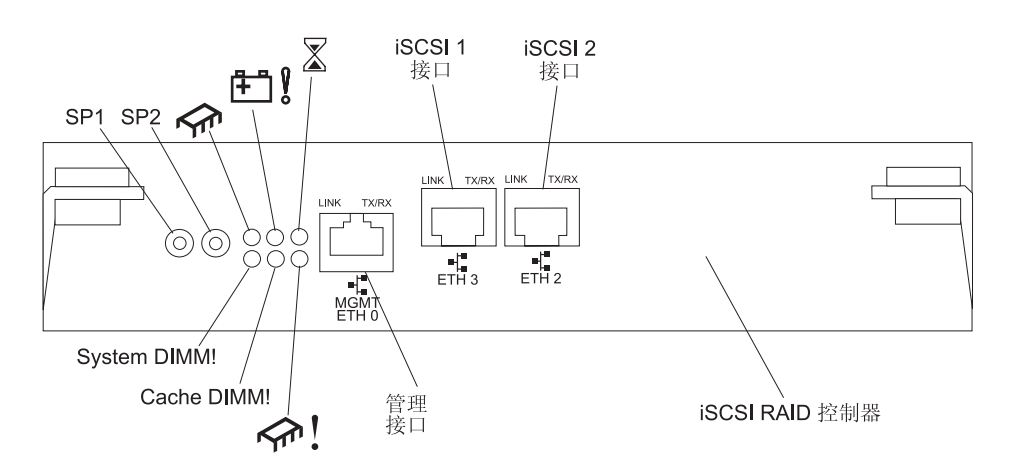

图 29. iSCSI RAID 控制器 (型号 1701-1RS) 指示灯、接口和控件

#### $\exists$ **A**<br>**F**<br>**SP2** )

串行接口仅用于诊断。

#### **管理接口**

管理接口用于 ServeRAID Manager 功能。

### **ETH 3 接口**

ETH 3 接口用于 iSCSI 数据传输。

#### **ETH 2 接口**

ETH 2 接口用于 iSCSI 数据传输。

下表列出 iSCSI RAID 控制器 (型号 1701-1RS) 上的 12 个指示灯。

表 4. iSCSI RAID 控制器 (型号 1701-1RS) 指示灯

| 指示灯符号或标签      | 描述       | 颜色 | 指示内容                             |
|---------------|----------|----|----------------------------------|
| $\mathcal{A}$ | 控制器就绪指示灯 | 绿色 | 如果该指示灯点亮, 则表示已成功启动或重新启动<br>该控制器。 |

#### <span id="page-48-0"></span>表 4. iSCSI RAID 控制器 (型号 1701-IRS) 指示灯 (续)

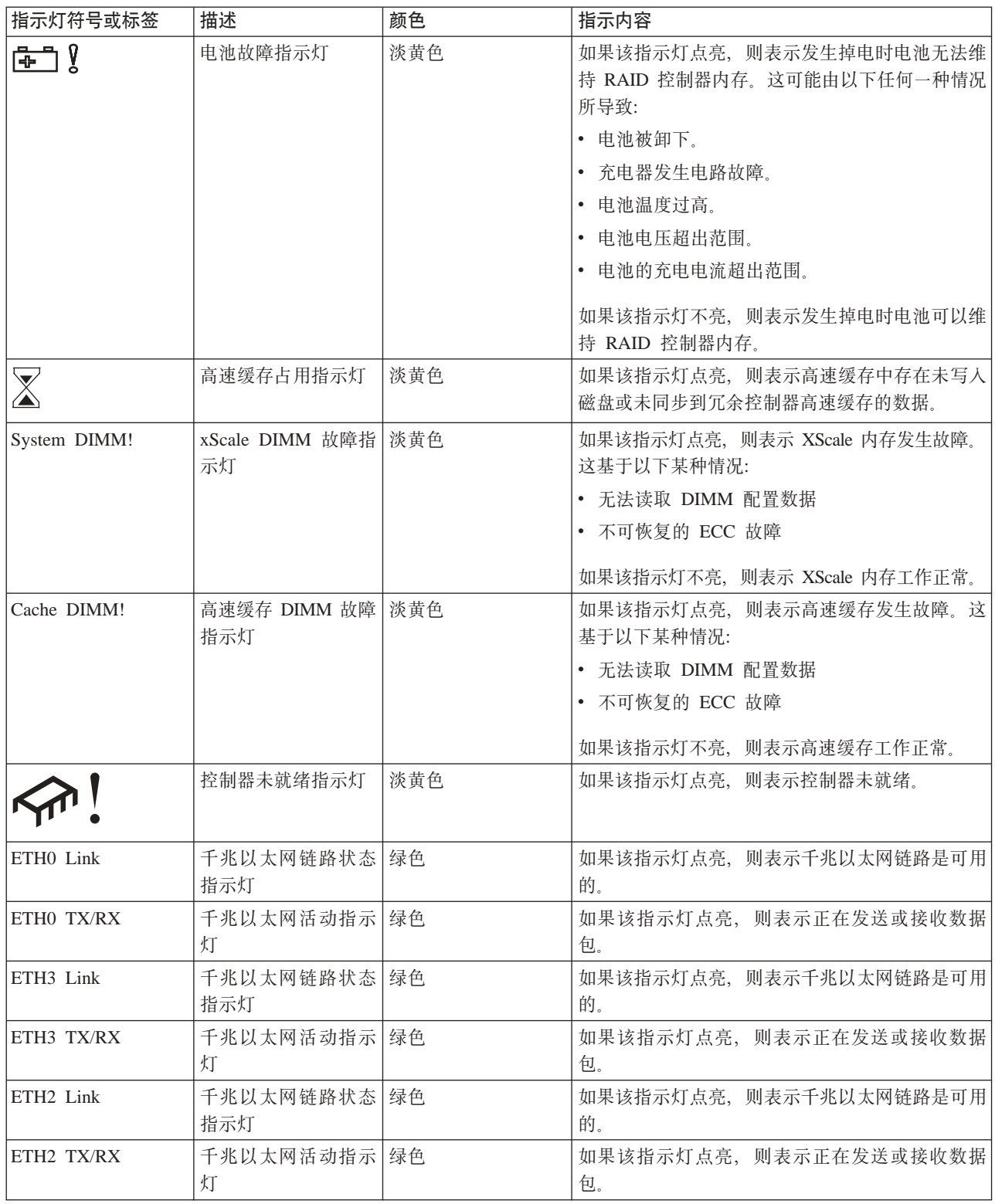

# 光纤通道 RAID 控制器

光纤通道 RAID 控制器具有 12 个指示灯和若干接口 (取决于存储子系统型号)。下图 显示 DS400 存储子系统光纤通道 RAID 控制器上的指示灯和接口。

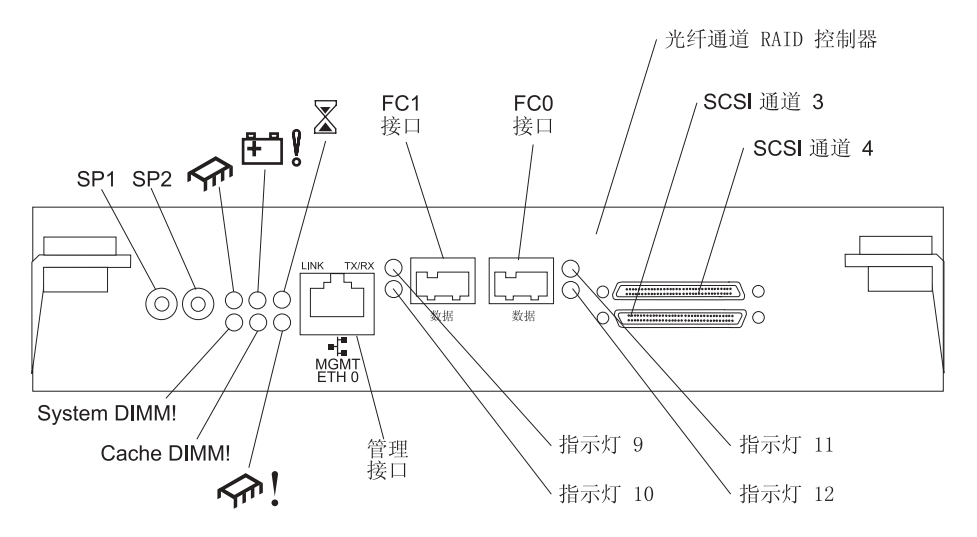

图 30. 光纤通道 RAID 控制器指示灯和接口

#### $\frac{1}{2}$  $\frac{1}{2}$  **EP1** 和 **SP2**

串行接口仅用于诊断。

#### **管理接口**

管理接口用于 ServeRAID Manager 功能。

**FC 1 接口** 

FC 1 接口用于光纤通道数据传输。

#### $FC 0$  接口

FC 0 接口用于光纤通道数据传输。

#### **SCSI (@ 4**

SCSI 通道 4 可以与 IBM EXP400 存储扩展单元连接。

#### **SCSI (@ 3**

SCSI 通道 3 可以与 IBM EXP400 存储扩展单元连接。

下表列出光纤通道 RAID 控制器上的 12 个指示灯。

表 5. 光纤通道 RAID 控制器指示灯

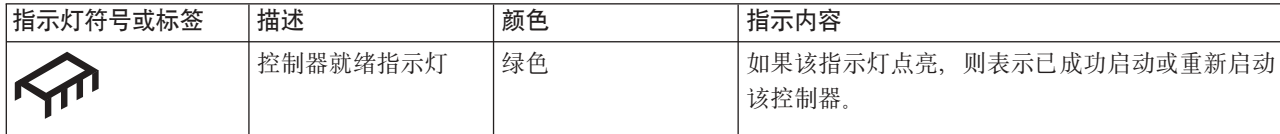

### 表 5. 光纤通道 RAID 控制器指示灯 (续)

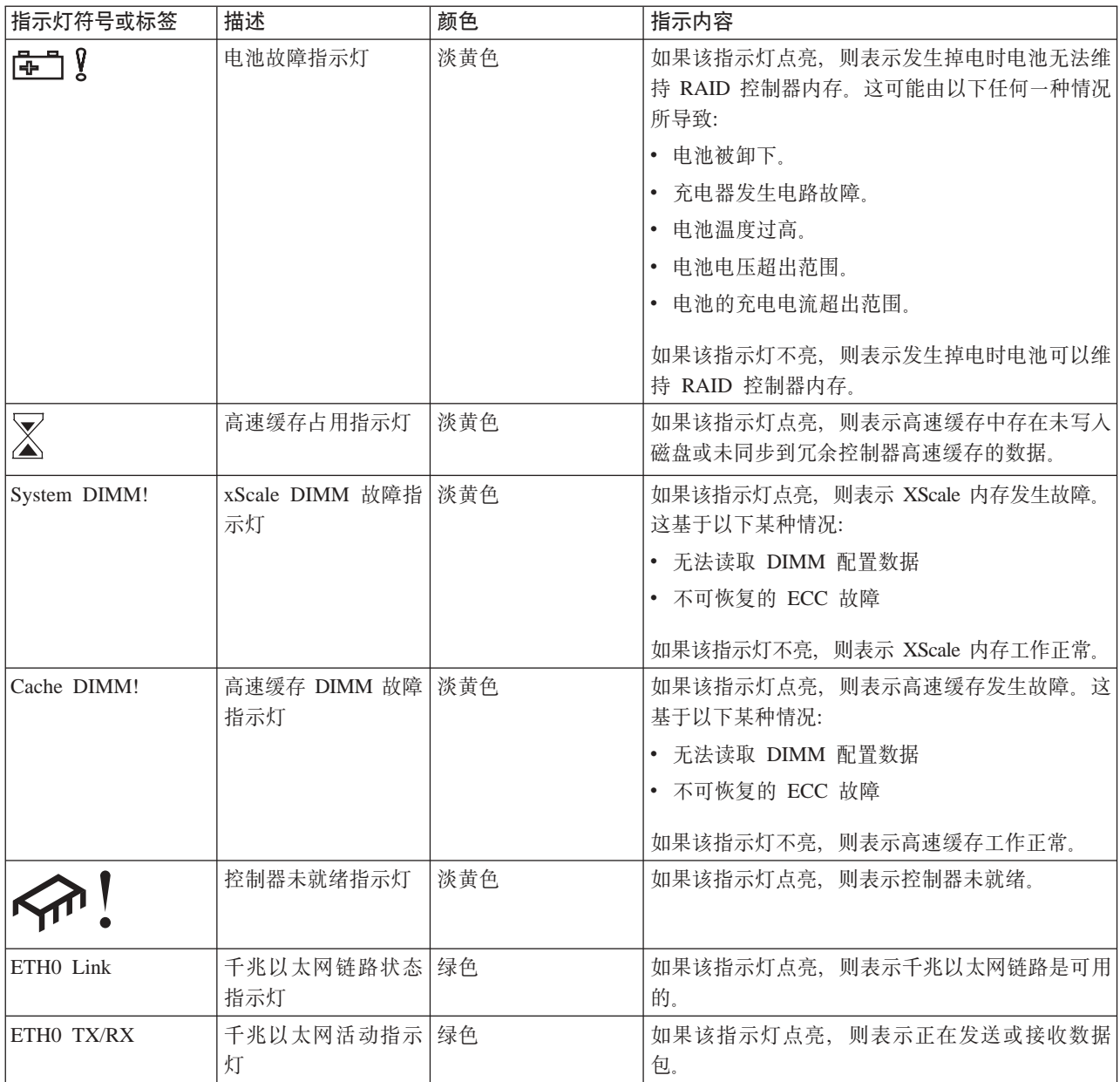

光纤通道 RAID 控制器具有两个光纤通道主机接口, 每个上面都有两个状态指示灯。下 表显示光纤通道主机接口的状态指示灯。

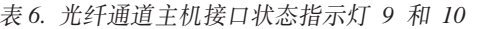

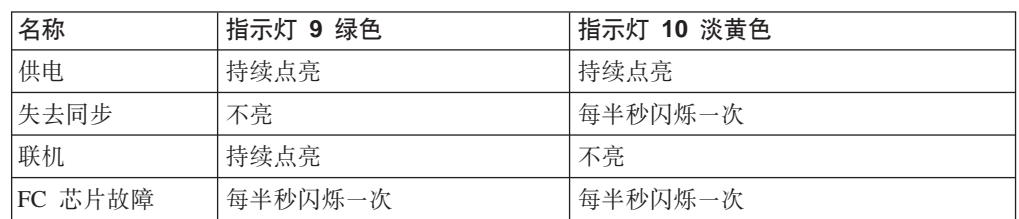

<span id="page-51-0"></span>表 7. 光纤通道主机接口状态指示灯 11 和 12

| 名称      | 指示灯 11 绿色 | 指示灯 12 淡黄色 |
|---------|-----------|------------|
| 供电      | ' 持续点亮    | 持续点亮       |
| '失去同步   | 不亮        | ' 每半秒闪烁一次  |
| 联机      | 持续点亮      | 不亮         |
| FC 芯片故障 | 每半秒闪烁一次   | 每半秒闪烁一次    |

### 高速缓存和 RAID 控制器电池

每个 RAID 控制器包含 256 MB 高速缓存。它还包含一个密封的可充电锂离子电池, 该电池可以在电源发生故障的时候保留高速缓存中的数据。发生掉电时、该电池最多 可提供三天的高速缓存备份。该电池的使用寿命为 36 个月, 到期后必须更换该电池。 有关更换电池的信息, 请参阅第 47 页的 『 更换 RAID 控制器中的高速缓存电池 』。

### 开启和关闭存储子系统

本节包含在一般情况和紧急情况下开启和关闭存储子系统的说明。

如果要在紧急关机或断电之后开启存储子系统,请参阅第40页的"紧急关闭后重新接 通电源』。

### 开启存储子系统

要打开电源进行系统的初始启动,请完成以下步骤:

- 1. 请确保:
	- a. 将所有通信电缆和电源线连接到存储子系统后部和正确接地的交流电源插座。
	- b. 所有硬盘驱动器都牢固地锁定到位。有关更多信息, 请参阅第43页的 I 安装热 交换硬盘驱动器。

警告: 如果要在正常关机后重新启动系统、则要等待至少 10 秒钟、然后使用 2 步 骤中的供电顺序打开电源。

- 2. 请检查系统文档以了解要打开的硬件设备, 然后确定适当的启动顺序。如果适用, 使用以下供电顺序:
	- a. 开启存储子系统之前先打开支持设备(例如, 以太网交换机、光纤通道交换机 和管理站)的电源
	- b. 在开启存储子系统之前打开扩展单元。如果在开启存储子系统之后对这些驱动器 加电, 则控制器可能无法识别正确的配置。要获取打开扩展单元的说明, 请参 阅扩展单元文档。
	- c. 打开存储子系统的电源。
	- d. 重新启动或打开主机电源。
- 3. 按照步骤 2 中的供电顺序打开每个设备的电源。要打开存储子系统的电源、先要打 开存储子系统后部的电源开关。必须打开两个电源开关以利用冗余电源。
- 4. 使用 ServeRAID Manager 程序和故障指示灯检查存储子系统和其组件的整体状态。 存储子系统前部的所有指示灯都应该是绿色的。否则, 请使用 ServeRAID Manager 程序来诊断问题(请参阅第40页的『通过软件监视状态』)。

注: 驱动器开始旋转时, 每个驱动器下面的绿色驱动器活动指示灯和淡黄色驱动器 故障指示灯可能间歇闪烁。请等到完成对存储子系统加电,然后再检查存储子系统 前部的指示灯。有关更多信息, 请参阅第29页的"前视图 "。

### <span id="page-52-0"></span>关闭存储子系统

警告: 除非发生紧急情况,否则切勿在任何存储子系统故障指示灯点亮的情况下关闭 电源。在关闭电源之前,使用正确的故障诊断或服务过程排除故障。这确保了存储子 系统会在后来正确加电。有关更多信息、请参阅 DS300 或 DS400 问题确定指南。

存储子系统可以一天 24 小时连续运行。在开启存储子系统之后,请勿将其关闭。只有 在以下情况下,才要关闭电源:

- 硬件或软件讨程中的说明要求您关闭电源。
- 技术服务人员要求您关闭电源。
- 发生断电或紧急情况 (请参阅第39页的 『执行紧急关闭』)。

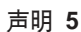

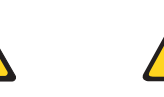

注意:

设备和电源上的电源控制按钮并不关闭提供给设备的电流。设备也可能有多于一根的电源线。 要从设备除去所有电流,请确保已从电源断开所有电源线连接。

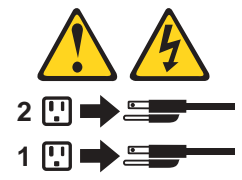

要关闭电源, 请完成以下步骤:

- 1. 继续之前, 使用 ServeRAID Manager 程序来确定系统组件的状态并了解特殊说明。 操作系统软件可能要求您在关闭电源前执行其它过程。
- 2. 使用 ServeRAID Manager 程序检查存储子系统的状态。关闭电源前请纠正报告的问 题
- 3. 停止对存储子系统和连接的扩展单元的所有 I/O 活动。请确保:
	- 存储子系统前部 (和所有连接的扩展单元上) 的所有绿色驱动器活动指示灯不闪 烁。
	- 存储子系统后部的绿色高速缓存活动指示灯不亮。
- 4. 从 ServeRAID Manager 界面关闭 RAID 控制器以清空来自高速缓存的数据。
- 5. 在关闭存储子系统之前, 请使用操作系统软件断开存储子系统逻辑驱动器和主机的 连接(如果适用)。

警告: 要关闭存储子系统的所有电源, 必须关闭两个电源开关并拔出两根电源 线。请使用步骤 6 中的过程以确保正确的关闭顺序。

- 6. 请按照以下关闭顺序关闭每个设备的电源:
	- a. 关闭存储子系统之前先关闭主机电源。如果必须向主机持续供电以支持现有的 网络、则请参阅操作系统文档、以获取有关在存储子系统电源关闭之前断开存 储子系统逻辑驱动器和主机连接的信息。
- b. 在关闭扩展单元电源之前先关闭存储子系统电源。关闭存储子系统后部的两个 电源开关。
- c. 关闭其它支持设备(例如管理站、光纤通道交换机、光纤通道受管集线器或以 太网交换机)的电源。
	- 注: 如果仅维护存储子系统, 则不必执行该步骤。

执行必需的维护过程之后, 请使用第36页的 『开启存储子系统』中的过程打开电源。

# <span id="page-54-0"></span>意外关闭后重新接通电源

在以下任何一种情况中, 存储子系统都可能意外关闭。

警告: 以下每种情况中都可能发生数据丢失。

• 存储子系统内部温度超出最高运行温度(过热状态)。

如果多个风扇发生故障或无法将内部温度保持在 70℃ (158°F) 以下, 存储子系统中 的一个或两个电源将关闭。如果两个电源都关闭,则该部件无法运行。

在该部件的温度升高到足以关闭电源之前, ServeRAID Manager 程序会在部件温度升 高时向您发出警告。

- 该部件发生一般电源故障或掉电。
- 由于发生紧急情况, 您被迫不执行 (第37页的 『关闭存储子系统』中列出的)常规 关闭过程就关闭存储子系统。

警告: 为了避免对硬件造成损坏, 发生意外关闭以后重新启动系统时要特别小心。

如果存储子系统意外关闭, 但是该站点电源仍然接通, 则请使用 ServeRAID Manager 程 序来确定该存储子系统是否过热。

- 如果指示过热状态, 则请使用第40页的 『过热关闭后重新接通电源』中的过程重新 启动存储子系统。
- 如果存储子系统因发生电源故障或紧急关闭而关闭, 则请使用 『执行紧急关闭』中 的过程重新启动存储子系统。

# 执行紧急关闭

警告: 紧急情况可能包括火灾、洪水、极端天气情况或其它危险情况。如果发生断电 或紧急情况, 总是关闭所有计算设备上的所有电源开关。这会有助于保护设备, 使其 免受电源重新接通时由于电涌而可能造成的损坏。如果存储子系统意外掉电、可能是 由于电源系统或中面板发生硬件故障。有关更多信息、请参阅 DS300 或 DS400 问题确 定指南。

要在紧急情况中关闭存储子系统,请完成以下过程:

- 1. 如果您有时间, 可以通过关闭主机或通过主机断开存储子系统逻辑驱动器的连接来 停止和存储子系统的所有 I/O 活动。
- 2. 检查(前部和后部)指示灯。记录任何点亮的故障指示灯,这样就可以在再次打开 电源时纠正该问题。
- 3. 关闭所有电源开关; 然后将电源线从存储子系统拔出。

## <span id="page-55-0"></span>紧急关闭后重新接通电源

要在紧急关闭过程中关闭了电源开关的情况下、或者发生电源故障或掉电的情况下重 新启动存储子系统, 请完成以下步骤:

- 1. 在紧急情况过后或重新接通电源时, 检查存储子系统是否有损坏。如果不存在可见 的损坏, 则请继续执行步骤 2; 否则要对系统进行维护。
- 2. 检查损坏之后, 请确保电源开关已关闭; 然后将电源线连接到存储子系统。
- 3. 完成第36页的 2 步骤以确定系统的正确供电顺序。
- 4. 完成第36页的 3 步骤和第36页的 4 步骤以打开系统中设备的电源并检查存储子系 统的状态。

# 过热关闭后重新接通电源

请完成以下步骤, 在由于过热状态而导致的意外关闭后重新启动存储子系统:

- 1. 确保关闭存储子系统后部的电源开关。
- 2. 执行一切必要操作(更换带风扇电源部件、使用外部风扇来冷却房间等)来冷却部 件
- 3. 检查所有组件和电缆是否有可见的损坏。如果找到损坏的迹象, 请勿启动存储子系 统
- 4. 完成第36页的 2 步骤以确定系统的正确供电顺序。
- 5. 存储子系统的内部温度低于 45℃ (113°F) 时, 完成第 36 页的 3 步骤和第 36 页的 4 步骤,以便打开系统中设备的电源并检查存储子系统的状态。

## 诵过软件监视状态

可以使用 ServeRAID Manager 程序监视存储子系统的状态。请始终运行并经常检查该 程序。

ServeRAID Manager 程序提供诊断和修复存储子系统故障的最佳方法。该程序可以帮助 您:

- 确定故障性质
- 找到发生故障的组件
- 确定修复故障的恢复过程

虽然存储器子系统具有故障指示灯、但是这些指示灯不一定会指示发生故障或必须更 换的组件、或必须执行的恢复过程的类型。在某些情况中(例如各个组件中冗余消 失), 故障指示灯不会点亮。只有 ServeRAID Manager 程序才可以检测到该故障。

# <span id="page-56-0"></span>第 5 章 安装和更换组件

本章提供在存储子系统中安装和更换硬件组件的说明。

### 安装准则

开始安装选件之前, 请阅读以下信息:

- · 请阅读从 iii 页开始的安全信息和 『操作静电敏感设备』中的准则。这些信息将有助 于安全地操作服务器和选件。
- 请确保为服务器、外部存储子系统和其它设备安装了足够数量、正确接地的电源插 座。
- 对磁盘驱动器进行更改之前, 请备份所有的重要数据。
- 准备一把小型一字螺丝刀。
- 安装或更换硬盘驱动器或带风扇电源部件时, 不必关闭存储子系统。
- 组件上的蓝色部位表示触摸点, 您可以抓住此处将组件从存储子系统上卸下或安装 到存储子系统上、打开或关闭滑锁等等。
- 组件上的橙黄色部位或组件上 / 附近的橙黄色标签表示它是热交换组件, 意即您可 以在存储子系统处于运行状态时卸下或安装该组件。(橙黄色也可以表示热交换组件 上的触摸点。)有关在卸下或安装组件之前可能要执行的其它步骤、请参阅卸下或安 装特定热交换组件的说明。
- 要获取存储子系统的受支持选件列表, 请转至 http://www.ibm.com/pc/compat/。

### 系统可靠性准则

要帮助确保正常散热和系统的可靠性, 请确保:

- 每个驱动器托架中都安装有一个驱动器或者一个填充面板和电磁兼容性(EMC)屏 蔽罩。
- 如果存储子系统具有冗余电源, 则每个电源托架中都安装有带风扇电源部件,
- 存储子系统周围有足够空间,以允许存储子系统散热系统正常运行。在存储子系统 前部和后部周围预留大约 50 毫米 (2.0 英寸) 空隙。请勿在风扇前面放置物品。
- 在卸下发生故障的带风扇电源部件后 10 分钟内换上替换部件。
- 在 2 分钟之内重新装上卸下的热交换驱动器。

### 操作静电敏感设备

警告: 静电会损坏服务器和其它电子设备。要避免损坏、在准备好进行安装之前、请 将静电敏感设备一直存放在它们的防静电包中。

为减少因静电释放造成损坏的可能性, 请遵守以下预防措施:

- 限制移动。移动会导致周围静电的积累。
- 请戴上静电释放腕带(如果可用)。
- 小心操作设备、握住它的边缘或框架。
- 请勿触摸焊接点、引脚或暴露的电路。
- 请勿将设备留置在其他人可以操作并损坏它的地方。
- <span id="page-57-0"></span>• 设备仍然在其防静电包中时, 将其与存储子系统上未上漆的金属部分接触至少 2 秒 钟。这样可以释放来自防静电包和人体的静电。
- 从防静电包中取出设备, 并且不放下设备而直接将其安装到存储子系统中。如果有 必要放下设备, 则将它放回防静电包中。请勿将设备放置在存储子系统外盖或金属 表面上。
- 在寒冷的天气里操作设备时,请格外小心。暖气会减少室内湿度而增加静电。

### 在 DS300 型号 1700-1RS 和 DS400 上安装和卸下边框

注: 在将边框安装到存储子系统之前, 请将其安装在机架中。有关更多信息, 请参阅 存储子系统随附的《机架安装说明》。

请完成以下步骤来安装存储子系统边框:

- 1. 将边框放置在存储子系统正前方。
- 2. 将边框底部的三个卡口插入存储子系统机架上匹配的小孔中。

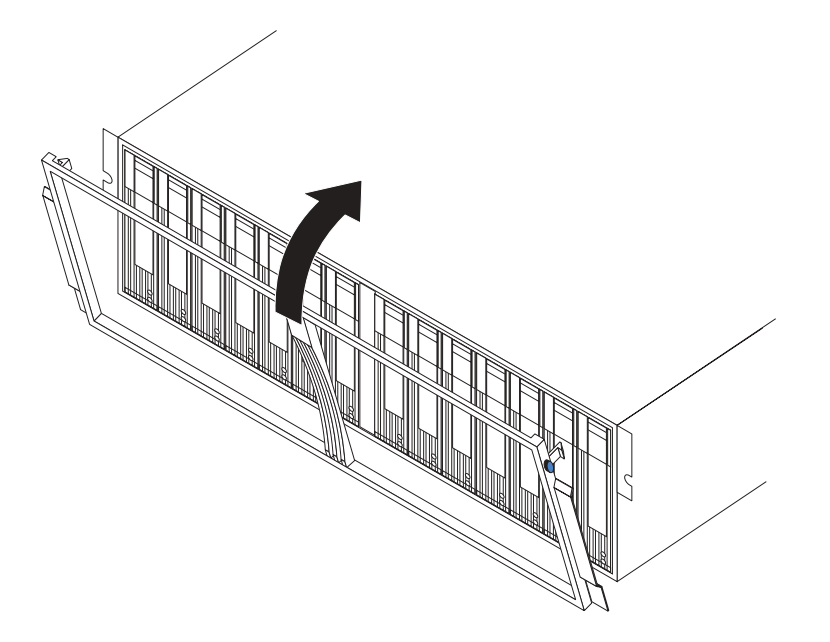

图 31. 在 DS300 型号 1700-IRS 和 DS400 上安装边框

- 3. 将边框顶部向存储子系统方向旋转, 直到边框顶部的两个卡口咬合就位。
- 4. 要卸下边框, 请执行以下步骤:
	- a. 按下边框两侧顶部外沿上的蓝色卡口, 将边框顶部与存储子系统稍微拉开一 些。
	- b. 向上拉边框以释放其底部边缘的三个卡口。将边框存放在安全的地方。

# 在 DS300 型号 1701-1RL 上安装和卸下边框

注: 在将边框安装到存储子系统之前、请将其安装在机架中。有关更多信息、请参阅 存储子系统随附的《机架安装说明》。

要安装存储子系统边框, 请完成以下步骤:

1. 请确保存储子系统左侧的 EMI 面板保留在原位置, 以确保正常散热。

<span id="page-58-0"></span>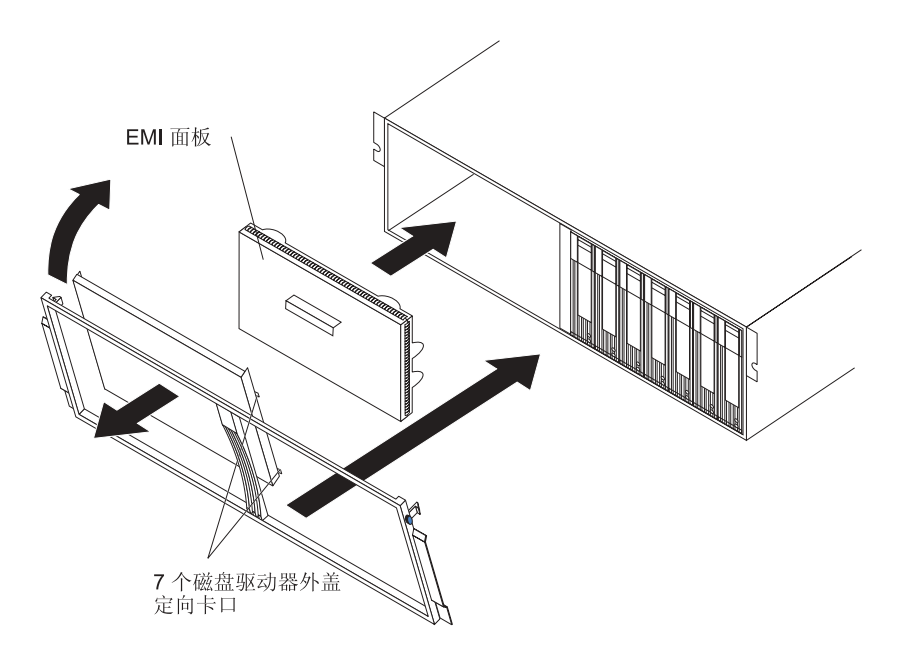

图 32. 在 DS300 型号 1701-IRL 上安装边框

- 2. 将 7 个硬盘驱动器的外盖插板放入边框左侧。请确保外盖插板卡口与边框框架对齐。
- 3. 将边框放置在存储子系统正前方。
- 4. 将边框底部的三个卡口插入存储子系统机架上匹配的小孔中。
- 5. 将边框顶部向存储子系统方向旋转, 直到边框顶部的两个卡口咬合就位。
- 6. 要卸下边框, 请执行以下步骤:
	- a. 按下边框两侧顶部外沿上的蓝色卡口, 将边框顶部与存储子系统稍微拉开一 些
	- b. 向上拉边框以释放其底部边缘的三个卡口。将边框存放在安全的地方。

# 安装热交换硬盘驱动器

存储子系统最多支持 14 个 IBM Ultra320 SCSI 硬盘驱动器。这些 IBM 驱动器已预 装于驱动器托盘中, 可以直接进行安装。(请勿将驱动器从托盘中拆下来。)请确保在 第61页的表9中记录每个驱动器的位置信息。

存储子系统在驱动器托架中随附填充面板。在安装新硬盘驱动器之前,请卸下填充面 板并将其保存好, 以备将来使用。14 个托架中的每一个都必须包含填充面板或硬盘驱动 器。

请完成以下步骤以在存储子系统中安装硬盘驱动器。您可以在存储子系统开启的情况 下安装驱动器。

注: 如果要更换驱动器, 则请参阅第44页的 『更换热交换硬盘驱动器』以获取更多信 息。

1. 阅读硬盘驱动器随附的说明。

2. 阅读从第 iii 页开始的安全信息和第 41 页的 『 安装准则 』。

- <span id="page-59-0"></span>3. 确定要安装硬盘驱动器的托架。
- 4. 卸下填充面板:
	- a. 将手指插入填充面板顶部的方孔,以抓住填充面板并将其拉出驱动器托架。
	- b. 保存好填充面板以备将来使用。
- 5. 安装硬盘驱动器。

注: 硬盘驱动器出厂时已连接有托盘。请勿尝试将驱动器从托盘中拆下来。

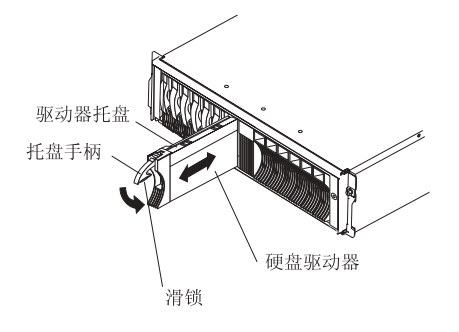

图 33. 安装硬盘驱动器

- a. 按下托盘手柄底部的滑锁以将其释放。
- b. 将托盘手柄拉出到打开位置。
- c. 将驱动器轻轻滑入空的托架, 直到托盘手柄与扩展单元边框相接触。
- d. 将托盘手柄向下按至关闭(锁定)位置。
- 6. 检查硬盘驱动器指示灯:
	- 如果驱动器已可以使用,则绿色的活动指示灯和淡黄色的驱动器故障指示灯不 亮。
	- 如果淡黄色的驱动器故障指示灯点亮且不闪烁, 则请将驱动器从部件卸下并等待 10 秒钟: 然后重新安装该驱动器。

ServeRAID 信息: 在某些情况下、ServeRAID Manager 程序将自动将驱动器重新设 置为"热备用"或"重建"状态。如果驱动器不会自动改变状态(淡黄色指示灯持 续发亮), 则请参阅 ServeRAID Manager 程序联机帮助, 以便获取有关将驱动器状 态从当前状态更改为其它状态(例如"热备用"或"就绪")的信息。更改驱动器 状态之后, 淡黄色指示灯会在 10 秒内熄灭。

7. 使用适当的软件配置硬盘驱动器。

### 更换热交换硬盘驱动器

硬盘驱动器问题包括任何延迟、中断或阻止存储子系统中主机和硬盘驱动器之间 I/O 活 动成功完成的故障。这还包括主机控制器和驱动器之间的传输问题。本节说明了如何 更换发生故障的驱动器。

警告: 如果未能将硬盘驱动器重新安装到正确的托架中, 则会导致数据丢失。如果数 据存储于硬盘上, 则要在卸下硬盘驱动器前对其进行标注。然后, 在重新安装该驱动 器时,将它安装到原先所在的那个驱动器托架中。

请检查服务器随附的硬件和软件文档, 以查看是否存在有关硬盘驱动器配置的限制。 某些系统 SCSI 配置可能不允许在一个阵列中存在不同容量或类型的硬盘驱动器。

要更换热交换硬盘驱动器, 请完成以下步骤:

- 1. 阅读硬盘驱动器随附的说明。
- 2. 阅读从第 iii 页开始的安全信息和第 41 页的 『 安装准则 』。
- 3. 找到要卸下的硬盘驱动器。

警告: 硬盘驱动器的绿色活动指示灯闪烁时, 切勿热交换该硬盘驱动器。仅当驱 动器的淡黄色状态指示灯点亮(不闪烁)或驱动器不活动(活动指示灯不亮)时, 才可热交换该驱动器。

4. 卸下硬盘驱动器。

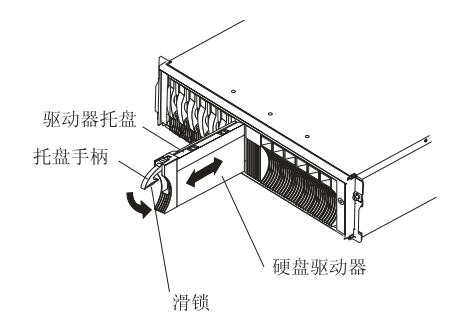

图 34. 卸下硬盘驱动器

- a. 按下托盘手柄底部的滑锁以将其释放。
- b. 将托盘手柄拉出到打开位置。
- c. 将驱动器部分地抬出托架并等待至少 20 秒, 然后将该驱动器从存储子系统完全 卸下。这会使驱动器逐渐停止旋转并避免对驱动器造成可能的损坏。
- d. 请确保硬盘驱动器上有适当的标识(例如标签); 然后将其轻轻地完全滑出存 储子系统。
- 5. 安装新硬盘驱动器:
	- a. 将驱动器轻轻推入空的托架, 直到托盘手柄与存储子系统托盘相接触。
	- b. 将托盘手柄向下推至关闭(锁定)位置。
- 6. 检查硬盘驱动器指示灯。
	- 如果驱动器已可以使用, 则绿色的活动指示灯和淡黄色的状态指示灯不亮。
	- 如果淡黄色的状态指示灯点亮且不闪烁, 则请将驱动器从部件卸下并等待 10 秒 钟: 然后重新安装该驱动器。如果淡黄色的指示灯在闪烁, 则表示正在重建驱动 器.

ServeRAID 信息: 在某些情况下, ServeRAID Manager 程序将自动将驱动器重新设 置为"热备用"或"重建"状态。如果驱动器不会自动改变状态(淡黄色指示灯持 续发亮), 则请参阅 ServeRAID Manager 程序联机帮助, 以便获取有关将驱动器状 态从当前状态更改为其它状态(例如"热备用"或"就绪")的信息。更改驱动器 状态之后, 淡黄色指示灯会在 10 秒内熄灭。

# 添加更大容量的驱动器

本节提供在存储子系统中升级驱动器的准则。请阅读软件文档和本节的全部内容、以 便确定您应该使用该过程、使用该过程的修订版本还是使用由操作系统提供的不同过 程。软件随附的说明应该取代本文档中声明的任何内容。

要添加更大容量的驱动器, 必须同时更换所有驱动器。更换驱动器时, 驱动器上的所 有数据都会丢失; 因此, 必须备份驱动器上的所有数据。该过程还要求您关闭存储子 系统、这会使其它用户无法访问存储子系统(以及任何连接的扩展单元)。更换所有驱 动器之后, 必须重新配置新驱动器并从备份复原数据。

要同时更换所有驱动器, 请完成以下步骤:

- 1. 阅读以下信息:
	- 软件文档中关于驱动器升级和安装的信息。
	- 新驱动器随附的文档。

阅读所有预防措施说明、工具箱说明和其它信息。工具箱说明经常包含关于驱 动器与其安装以及升级或服务过程的最新信息。请将工具箱说明与该过程做比 较,以确定是否必须修改该过程。

- 2. 使用 ServeRAID Manager 程序检查存储子系统的状态。请纠正报告的任何问题。
- 3. 执行对要更换的驱动器的完全备份。

在该过程中,以后您需要该备份以复原驱动器上的数据。

操作静电敏感的设备时, 请采取预防措施以避免静电导致的损坏。有关操 警告: 作静电敏感设备的详细信息, 请参阅第41页的 『操作静电敏感设备』。

4. 打开新驱动器的包装。

将驱动器放置在远离磁场的干燥、水平表面上。保存好包装材料和文档、以防出 现必须返回驱动器的情况。

- 5. 停止对存储子系统和连接的扩展单元的所有 I/O 活动。请确保:
	- a. 存储子系统前部(和所有连接的扩展单元上)的所有绿色驱动器活动指示灯不 闪烁。
	- b. RAID 控制器前部的绿色高速缓存活动指示灯不亮。
- 6. 在关闭存储子系统之前, 请使用操作系统软件断开存储子系统逻辑驱动器和主机 的连接(如果适用)。

警告: 要关闭存储子系统的所有电源, 必须关闭两个电源开关并拔出两根电源 线。请使用步骤 7 中的过程以确保正确的关闭顺序。

- 7. 请按照以下关闭顺序关闭每个设备的电源:
	- a. 在关闭存储子系统电源之前先关闭主机电源。如果必须向主机持续供电以支持 现有的网络, 则请参阅操作系统文档, 以获取有关在关闭存储子系统之前断开 存储子系统逻辑驱动器和主机连接的信息。
	- b. 在关闭扩展单元电源之前先关闭存储子系统电源。关闭存储子系统后部的两个 电源开关。
	- c. 关闭其它支持设备(例如管理站、光纤通道交换机或以太网交换机)的电源。

注: 如果仅维护存储子系统, 则不必执行该步骤。

- <span id="page-62-0"></span>8. 请使用第44页的『更换热交换硬盘驱动器』中的过程卸下要更换的驱动器。请使 用第43页的 『安装热交换硬盘驱动器』中的过程将新驱动器安装到存储子系统。
- 9. 安装所有新驱动器之后, 请检查系统文档以了解要打开的硬件设备, 然后确定正 确的启动顺序。在适用的地方使用以下供电顺序:
	- a. 在关闭存储子系统电源之前先打开支持设备(例如, 以太网交换机和管理站) 的电源。
	- b. 在开启存储子系统之前打开扩展单元。如果在开启存储子系统之后打开这些驱 动器,则控制器可能无法识别正确的配置。要获取打开扩展单元的说明,请参 阅扩展单元文档。
	- c. 打开存储子系统的电源: 然后重新启动或打开主机的电源。
- 10. 按照步骤 9 中的供电顺序打开每个设备的电源。要打开存储子系统的电源、先要打 开存储子系统后部的电源开关。必须打开两个电源开关以利用冗余电源。
- 11. 检查每个新驱动器下面的绿色驱动器活动指示灯和淡黄色驱动器故障指示灯。

确保驱动器活动指示灯点亮而驱动器故障指示灯不亮。

注: 驱动器开始旋转时, 驱动器故障指示灯可能会间歇闪烁。

- 如果驱动器活动指示灯不亮,则可能是驱动器未正确安装。卸下该驱动器,等 待 30 秒, 然后重新安装。
- 如果驱动器故障指示灯仍然发亮或驱动器活动指示灯仍然不亮, 则新驱动器可 能有故障。请参阅 ServeRAID Manager 程序以进行问题确定。
- 12. 请使用 ServeRAID Manager 程序配置新驱动器。请参阅 ServeRAID Manager 程 序联机帮助以获取详细说明。
- 13. 从备份将数据复原到所有驱动器。

## 更换 RAID 控制器中的高速缓存电池

注: DS300 型号 1701-1RL 中的 iSCSI RAID 控制器不包含高速缓存电池。

每个 RAID 控制器包含可充电电池、该电池可在没有向部件供电的情况下、将数据在高 速缓存中保留三天。

如果因为当前电池发生故障或即将过期, ServeRAID Manager 程序指示您更换电池, 则 请完成以下步骤。还可以使用 ServeRAID Manager 程序检查电池的状态。

警告: 为防止数据丢失, 在更换 RAID 控制器电池之前必须关闭系统。要了解正确的 关闭顺序,请参阅第 37 页的『关闭存储子系统』。

- 1. 阅读从第 iii 页开始的安全信息和第 41 页的 『 安装准则 』。
- 2. 标注连接 RAID 控制器的每根电缆, 这样更换电池之后就可以将这些电缆正确重新 连接到 RAID 控制器。
- 3. 使主机停止向 / 从存储子系统输入 / 输出数据。
- 4. 如果您不使用写高速缓存镜像, 则可能必须清除包含发生故障的电池的 RAID 控制 器上的高速缓存。要清除高速缓存、可以关闭控制器、然后将其从存储子系统卸 下; 或者使用 ServeRAID Manager 程序关闭存储子系统中的高速缓存。继续执行 该过程之前请按照软件过程中的步骤进行操作。
- 5. 关闭存储子系统后部的带风扇电源部件开关。
- <span id="page-63-0"></span>6. 从 RAID 控制器拔出以太网光缆。
- 7. 仅针对光纤通道 RAID 控制器: 从 RAID 控制器拔出光缆并卸下 SFP 模块。有 关更多信息, 请参阅第25页的"拔出光缆"和第23页的"卸下 SFP 模块"。 警告: 操作静电敏感的设备时, 请采取预防措施以避免静电导致的损坏。有关操 作静电敏感设备的详细信息, 请参阅第41页的"操作静电敏感设备"。
- 8. 卸下包含要更换的电池的 RAID 控制器:
	- a. 将控制器两侧的滑锁和拉杆向一起按的同时, 按下每个滑锁上的橙黄色区域。 控制器将会向托架外滑出一小段距离。

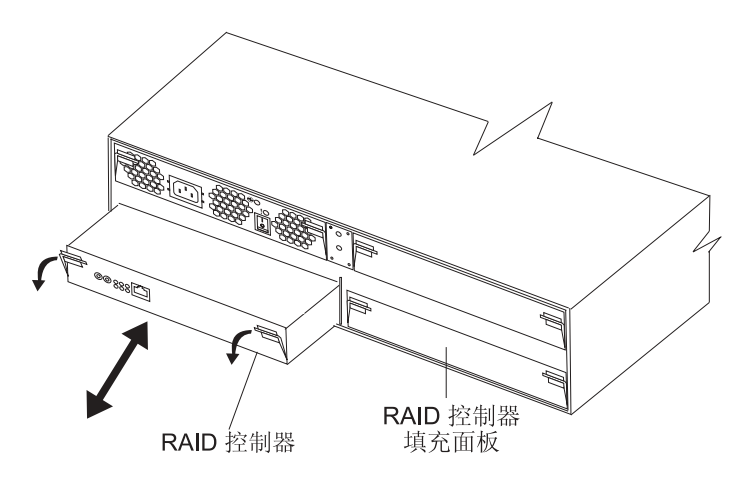

图 35. 卸下 RAID 控制器

- b. 握住两个滑锁, 将控制器拉出托架。
- c. 将控制器放置在干燥、水平的表面上。
- 9. 从控制器卸下高速缓存电池:
	- a. 松开固定电池的指旋螺丝。

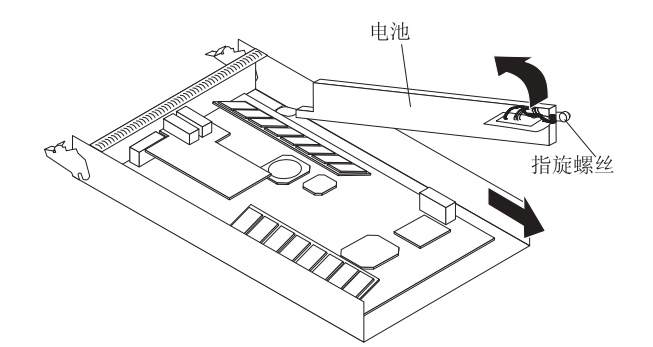

图 36. 卸下 RAID 控制器电池

- b. 按下电池一侧(靠近指旋螺丝)的控制器底座边缘。
- c. 将电池上蓝色的抬起卡口向上拉, 以将其从接口卸下。
- d. 将电池向控制器的开口端滑动, 以将其卸下。
- e. 根据本地和联邦法规处理用过的电池, 这可能包含危险材料处理过程。有关更 多信息, 请参阅第81页的"电池回收计划"。
- 10. 打开替换电池的包装并将其放置在干燥、水平的表面上。保存好包装材料和文 档,以防出现必须返回电池的情况。
- 11. 将新高速缓存电池安装到 RAID 控制器中:
	- a. 将电池滑到卡口下靠近 RAID 控制器前部的地方。

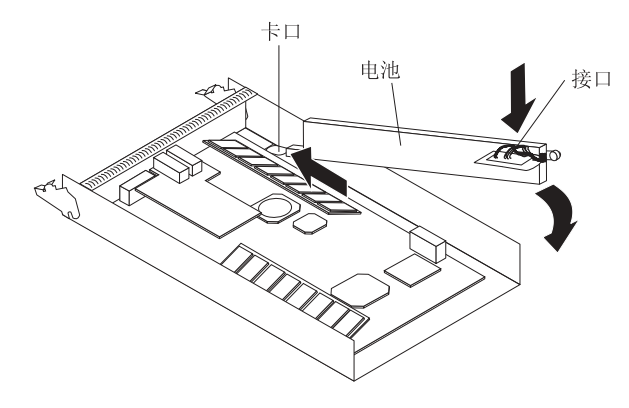

图 37. 在 RAID 控制器中安装高速缓存电池

- b. 将蓝色抬起卡口向下按, 将电池固定到接口。
- c. 拧紧指旋螺丝。
- 12. 安装 RAID 控制器:
	- a. 确保控制器两侧的拉杆处于尽可能低的位置。
	- b. 将控制器推入托架, 直到不能再向里推进为止 (离机架末端大约 6 毫米 [0.25 英 寸1)。
	- c. 将滑锁和拉杆向一起按的同时, 将两个滑锁尽可能向上推。控制器将继续滑入 托架。
- 13. 将在第48页的 6 步骤中拔出的以太网光缆重新连接到 RAID 控制器。
- 14. 仅针对光纤通道 RAID 控制器: 安装在第48页的 7 步骤中卸下的 SFP 模块和拔 出的光缆。
- 15. 打开存储子系统后部的带风扇电源部件开关。
- 16. 等待大约 10 分钟, 然后使用 ServeRAID Manager 程序将控制器置于联机状态 (在 第47页的 4 步骤将该控制器置于了脱机状态)。如果该操作失败,请再次尝试。如 果该操作再次失败、则请重新安装该控制器并重复该步骤。

注: 新电池充满电可能要花 15 分钟到数小时。ServeRAID Manager 程序可能会将 电池显示为故障状态, 直到该电池充满电为止。新电池充满电之前会自动禁用控 制器高速缓存。

17. 使用 ServeRAID Manager 程序监视存储子系统的状态。

### 更换高速缓存模块

请完成以下步骤来更换高速缓存双列直插式内存模块(DIMM). 高速缓存 DIMM 淡黄 色指示灯点亮。

1. 阅读从第 iii 页开始的安全信息和第 41 页的 『 安装准则 』。

- <span id="page-65-0"></span>2. 标注连接 RAID 控制器的每根电缆, 这样更换高速缓存 DIMM 之后就可以将这些 电缆正确重新连接到 RAID 控制器。
- 3. 使主机停止向 / 从存储子系统输入 / 输出数据。
- 4. 使用 ServeRAID Manager 程序关闭 RAID 控制器。
- 5. 关闭存储子系统后部的带风扇电源部件开关。
- 6. 从 RAID 控制器拔出以太网光缆。
- 7. 仅针对光纤通道 RAID 控制器: 从 RAID 控制器拔出光缆并卸下 SFP 模块。有 关更多信息, 请参阅第25页的"拔出光缆"和第23页的"卸下 SFP 模块 "。

警告: 操作静电敏感的设备时, 请采取预防措施以避免静电导致的损坏。有关操 作静电敏感设备的详细信息, 请参阅第41页的"操作静电敏感设备 "。

- 8. 卸下包含要更换的 RAID 高速缓存 DIMM 的 RAID 控制器:
	- a. 将控制器两侧的滑锁和拉杆向一起按的同时, 按下每个滑锁上的橙黄色区域。 控制器将会向托架外滑出一小段距离。

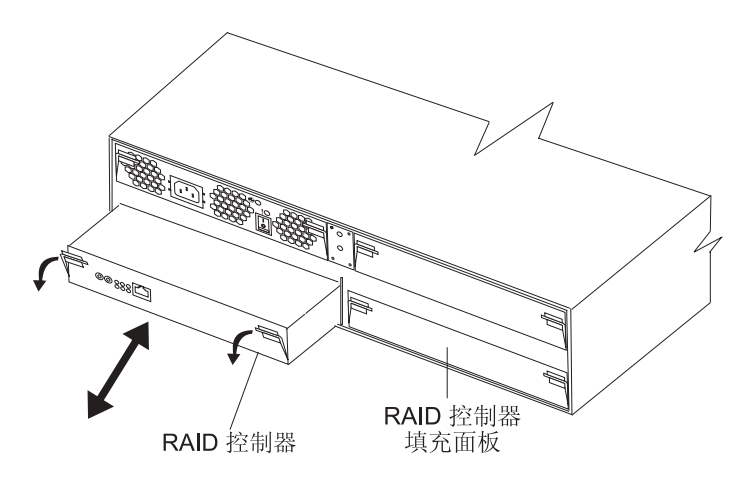

图 38. 卸下 RAID 控制器

- b. 握住两个滑锁, 将控制器拉出托架。
- c. 将控制器放置在干燥、水平的表面上。

警告: 要避免折断固定夹或损坏 DIMM 接口, 请轻轻地打开和关闭固定夹。

- 9. 将 RAID 高速缓存 DIMM 从 RAID 控制器卸下:
	- a. 打开 RAID 高速缓存 DIMM 接口两端的固定夹。第51 页的图 39 显示了您要 更换的高速缓存 DIMM。

<span id="page-66-0"></span>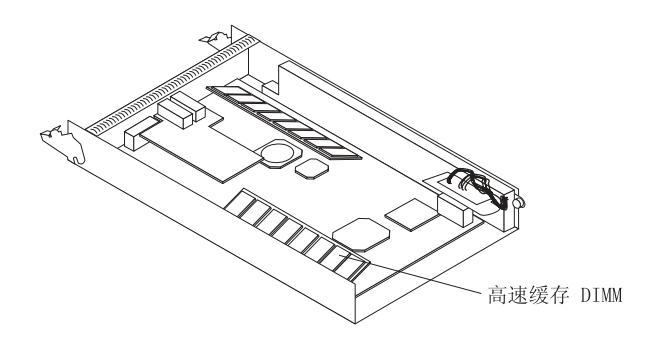

图 39. 卸下 RAID 高速缓存 DIMM

- b. 卸下高速缓存 DIMM。
- c. 用装有新 RAID 高速缓存 DIMM 的防静电包去接触存储子系统上任何未上漆 的金属表面。然后, 从防静电包中取出 DIMM。
- d. 调整 DIMM 的角度以使 DIMM 槽口与插槽正确对齐。

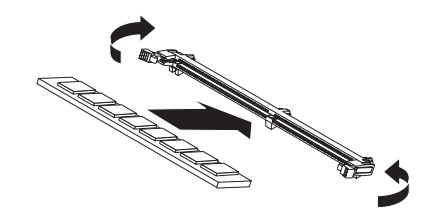

图 40. 将 DIMM 插入接口

- e. 通过将 DIMM 的边缘与 DIMM 接口端点处的插槽对齐, 将 DIMM 插入接口。 通过在 DIMM 两端同时施加压力, 牢固地将 DIMM 按入接口中。将 DIMM 牢 固地安装到接口中时, 固定夹咬合到锁定位置。如果在 DIMM 和固定夹之间有 间隙, 那么 DIMM 就没有正确插入; 请打开固定夹, 卸下 DIMM, 然后将其重 新插入。
- 10. 在存储子系统中安装 RAID 控制器:
	- a. 确保控制器两侧的拉杆处于尽可能低的位置。
	- b. 将控制器推入托架、直到不能再向里推进为止 (离机架末端大约 6 毫米 [0.25 英 寸1)。
	- c. 将滑锁和拉杆向一起按的同时, 将两个滑锁尽可能向上推。控制器将继续滑入 托架。
- 11. 重新连接在第[50](#page-65-0)页的 6 步骤中拔出的以太网光缆。
- 12. 仅针对光纤通道 RAID 控制器: 安装在第[50](#page-65-0)页的 7 步骤中卸下的 SFP 模块和拔 出的光缆。
- 13. 打开存储子系统后部的带风扇电源部件开关。

# **更换 RAID 控制器**

根据 ServeRAID Manager 程序的指示, 更换发生故障的 RAID 控制器。

<span id="page-67-0"></span>注:

- 1. 替换 RAID 控制器未安装高速缓存电池或 RAID 高速缓存 DIMM, 必须卸下要更 换的 RAID 控制器中的高速缓存电池和高速缓存 DIMM, 并将它们安装在替换 RAID 控制器中。以下过程中包含了卸下和安装电池和 DIMM 的步骤。
- 2. DS300 型号 1701-1RL 中的 RAID 控制器不包含高速缓存电池。

要更换 RAID 控制器, 请完成以下步骤:

- 1. 阅读从第 iii 页开始的安全信息和第 41 页的 『 安装准则 』。
- 2. 检查 ServeRAID Manager 程序、以获取从 RAID 控制器故障恢复的说明。继续进 行步骤 4 之前, 按照软件文档中的说明进行操作。
- 3. 关闭存储子系统后部的带风扇电源部件开关。
- 4. 标注与发生故障的 RAID 控制器连接的每根电缆。这确保会将所有电缆正确重新连 接到新 RAID 控制器。
- 5. 从 RAID 控制器卸下所有以太网光缆。
- 6. 仅针对光纤通道 RAID 控制器: 从 RAID 控制器拔出光缆并卸下 SFP 模块。有 关更多信息, 请参阅第25页的"拔出光缆"和第23页的"卸下 SFP 模块 "。 警告: 操作静电敏感的设备时、请采取预防措施以避免静电导致的损坏。有关操 作静电敏感设备的详细信息, 请参阅第41页的 『操作静电敏感设备』。
- 7. 卸下发生故障的 RAID 控制器 (故障指示灯亮):
	- a. 将控制器两侧的滑锁和拉杆向一起按的同时, 按下每个滑锁上的橙黄色区域。 控制器将会向托架外滑出一小段距离。

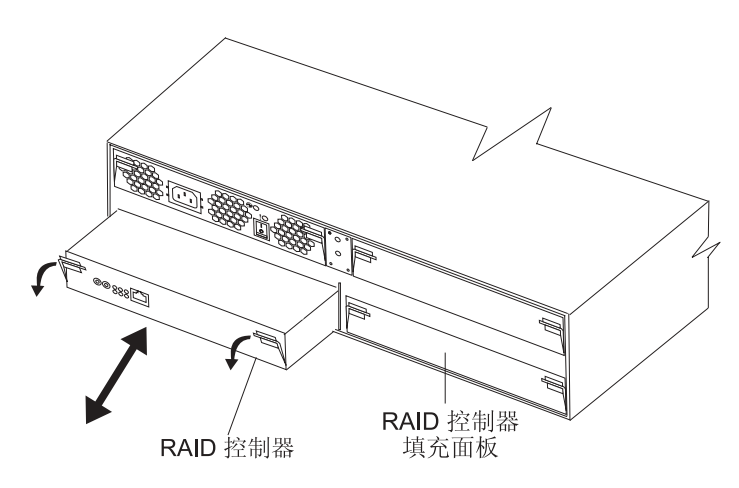

图 41. 卸下 RAID 控制器

- b. 握住两个滑锁, 将控制器拉出托架。
- c. 将控制器放置在干燥、水平的表面上。
- 8. 卸下高速缓存电池 (仅针对 DS300 型号 1700-1RS 和 DS400):
	- a. 松开固定电池的指旋螺丝。

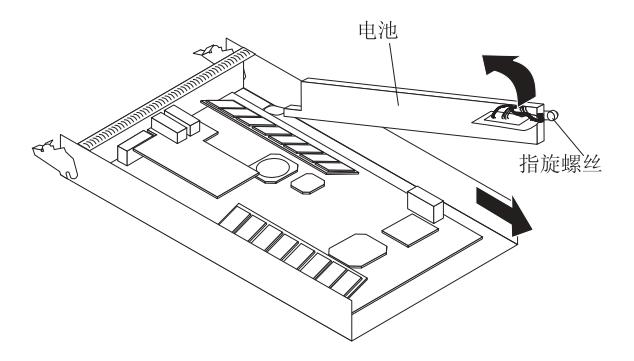

图 42. 卸下 RAID 控制器电池

- b. 按下电池一侧(靠近指旋螺丝)的控制器底座边缘。
- c. 将电池上蓝色的抬起卡口向上拉, 以将其从接口卸下。
- d. 将电池向控制器的开口端滑动, 以将其卸下。
- e. 将电池放置在干燥、水平的表面上。
- 9. 打开替换 RAID 控制器的包装并将其放置在干燥、水平的表面上。保存好包装材料 和文档, 以防出现必须返回 RAID 控制器的情况。
- 10. 将 (在第 52 页的 8 步骤中卸下的) 电池安装到替换 RAID 控制器中:
	- a. 将电池滑到卡口下靠近 RAID 控制器前部的地方。

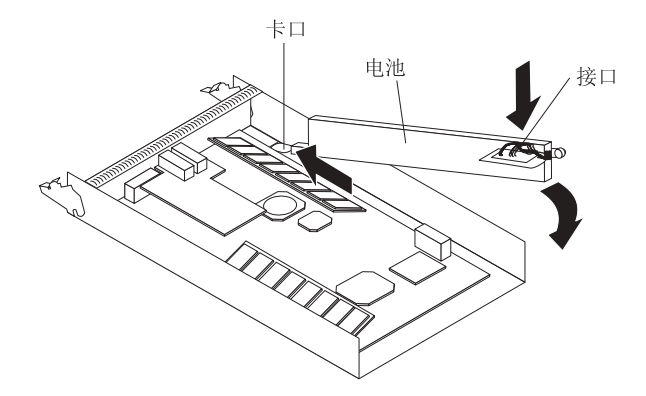

图 43. 在 RAID 控制器中安装高速缓存电池

- b. 将蓝色抬起卡口向下按, 将电池固定到接口。
- c. 拧紧指旋螺丝。
- 11. 将 RAID 高速缓存 DIMM 从发生故障的 RAID 控制器卸下:
	- a. 打开高速缓存 DIMM 接口两端的固定夹。第51 页的图 39 显示了您要卸下的高 速缓存 DIMM。

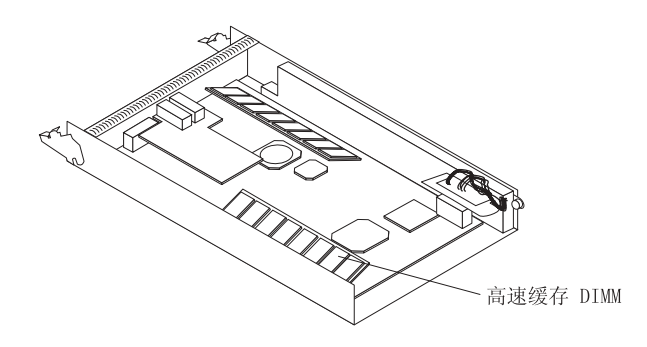

图 44. 卸下 RAID 高速缓存 DIMM

- b. 小心卸下高速缓存 DIMM。
- 12. 在新 RAID 控制器中安装 RAID 高速缓存 DIMM:
	- a. 打开 RAID 高速缓存 DIMM 接口两端的固定夹。
	- b. 调整 DIMM 的角度以使 DIMM 槽口与插槽正确对齐。

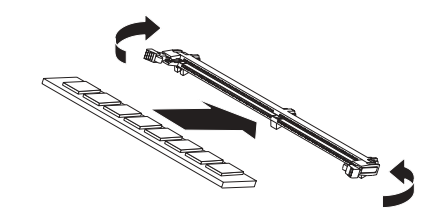

图 45. 将 DIMM 插入接口

- c. 通过将 DIMM 的边缘与 DIMM 接口端点处的插槽对齐, 将 DIMM 插入接口。 通过在 DIMM 两端同时施加压力, 牢固地将 DIMM 按入接口中。当 DIMM 牢 固地归位于接口之中时, 固定夹咬合到锁定位置中。如果在 DIMM 和固定夹之 间有间隙, 那么 DIMM 就没有正确插入; 请打开固定夹, 卸下 DIMM, 然后将 其重新插入。
- 13. 在存储子系统中安装替换 RAID 控制器:
	- a. 确保控制器两侧的拉杆处于尽可能低的位置。
	- b. 将控制器推入托架, 直到不能再向里推进为止 (离机架末端大约 6 毫米 [0.25 英 寸1)。
	- c. 将滑锁和拉杆向一起按的同时, 将两个滑锁尽可能向上推。控制器将继续滑入 托架。
- 14. 重新连接在第 52 页的 5 步骤中拔出的以太网光缆。
- 15. 仅针对光纤通道 RAID 控制器: 插入第[52](#page-67-0)页的 6 中卸下的 SFP 模块和拔出的光 缆。
- 16. 打开存储子系统后部的带风扇电源部件开关。
- 17. 等待大约 10 分钟, 然后检查 RAID 控制器上的状态指示灯。请确保:
	- 绿色以太网链路指示灯点亮。
	- 绿色光纤通道端口指示灯点亮。
	- 绿色控制器就绪指示灯点亮。
	- 淡黄色控制器未就绪指示灯不亮。

有关 RAID 控制器指示灯的更多信息, 请参阅第 30 页的 『 后视图 』。

有关网络配置的更多信息, 请参阅第59页的第6章, 『存储子系统管理网络配置』 和《DS300 和 DS400 软件安装指南》。

### 更换热交换带风扇电源部件

在更换带风扇电源部件之前, 请阅读以下重要信息:

- 带风扇电源部件不需要预防性维护。
- 必须将该部件安装到正确的位置, 以保持扩展单元正常散热。
- 仅使用您的特定存储子系统支持的电源。

请完成以下步骤来更换热交换带风扇电源部件:

- 1. 阅读从第 iii 页开始的安全信息和第 41 页的 『 安装准则 』。
- 2. 关闭电源。
- 3. 断开电源线和电源插座与电源的连接。
- 4. 从存储子系统卸下带风扇电源部件:
	- a. 将电源两侧的滑锁和拉杆向一起按的同时, 按下每个滑锁上的橙黄色区域。电 源将会向托架外滑出一小段距离。

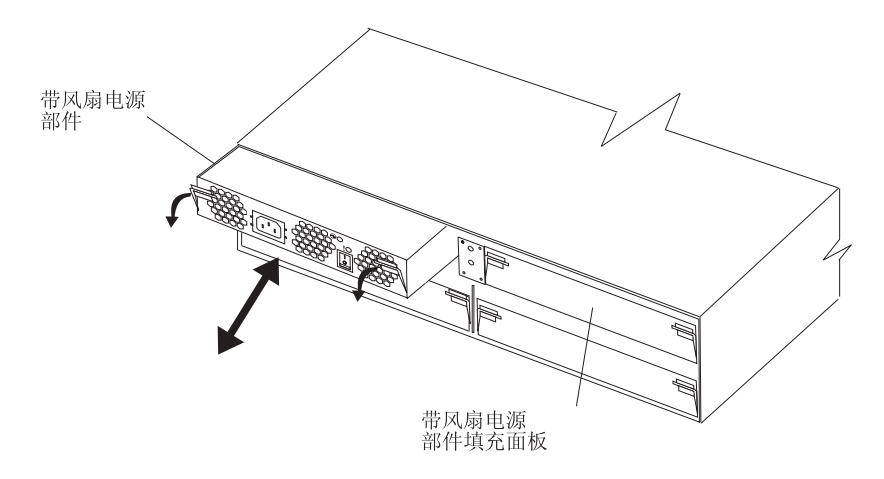

图 46. 卸下带风扇电源部件

b. 握住两个滑锁, 将电源拉出托架。

- c. 将电源放置在干燥、水平的表面上。
- 5. 确保替换电源上的电源开关已关闭。
- 6. 在存储子系统中安装替换电源:
	- a. 确保电源两侧的拉杆处于尽可能低的位置。
	- b. 将电源推入托架、直到不能再向里推进为止(离机架末端大约 6 毫米 [0.25 英 寸1)。
	- c. 将滑锁和拉杆向一起按的同时, 将两个滑锁尽可能向上推。电源将继续滑入托 架.
- 7. 将电源线连接到电源。
- 8. 解开电源线扣塑料带(位于交流电源开关右下方)。
- 9. 在离交流电源接口端大约 10 厘米 (4 英寸) 的地方将电源线扣带裹在电源线外侧: 然后, 将塑料带扭紧。
- 10. 将电源线连接到正确接地的电源插座。

注: 因为电源开关已关闭, 所以新电源上的故障(淡黄色)指示灯点亮。

11. 打开电源。

打开电源之后, 故障(淡黄色)指示灯不亮, 电源正常(绿色)指示灯点亮。

### 添加附加的带风扇电源部件(仅限于 DS300 型号 1701-1RL)

请完成以下步骤来安装附加的带风扇电源部件:

- 1. 阅读从第 iii 页开始的安全信息和第 41 页的 『 安装准则 』。
- 2. 从存储子系统卸下电源填充面板:
	- a. 将填充面板两侧的滑锁和拉杆向一起按的同时,按下每个滑锁上的橙黄色区 域。电源填充面板将会向托架外滑出一小段距离。
	- b. 握住两个滑锁, 将填充面板拉出托架。
	- c. 保存好电源填充面板以备将来使用。

警告: 操作静电敏感的设备时,请采取预防措施以避免静电导致的损坏。有关操 作静电敏感设备的详细信息, 请参阅第41页的 『 操作静电敏感设备』。

3. 打开新的带风扇电源部件的包装。

将该部件放置在干燥、水平的表面上。保存好包装材料和文档、以防出现必须返 回该部件的情况。

- 4. 查看新的带风扇电源部件随附的所有文档, 以获取最新的更换过程和其它信息。
- 5. 确保新电源上的电源开关已关闭。
- 6. 在存储子系统中安装新电源:
	- a. 确保电源两侧的拉杆处于尽可能低的位置。
	- b. 将电源推入托架, 直到不能再向里推进为止(离机架末端大约 6 毫米 [0.25 英 寸1)。
	- c. 将滑锁和拉杆向一起按的同时, 将两个滑锁尽可能向上推。电源将继续滑入托 架。
- 7. 卸下边框 (请参阅第42页的 『在 DS300 型号 1701-1RL 上安装和卸下边框 』).
- 8. 握住 EMI 面板上的手柄并将其拉出, 使其脱离 7 个磁盘驱动器的托架。保存好 EMI 面板以备将来使用。
- 9. 将 7 个硬盘驱动器的填充面板安装到驱动器托架中。
- 10. 将 7 个磁盘驱动器的外盖从边框卸下并安装边框 (请参阅第 42 页的 『 在 DS300 型 号 1700-1RS 和 DS400 上安装和卸下边框 』)。
- 11. 将电源线连接到电源。
- 12. 解开电源线扣塑料带(位于交流电源开关右下方)。
- 13. 在离交流电源接口端大约 10 厘米 (4 英寸) 的地方将电源线扣带裹在电源线外侧: 然后, 将塑料带扭紧。
14. 将电源线连接到正确接地的电源插座。

注: 因为电源开关已关闭, 所以新电源上的故障(淡黄色)指示灯点亮。 15. 打开电源。

打开电源之后,故障(淡黄色)指示灯不亮,电源正常(绿色)指示灯点亮。有 关带风扇电源部件指示灯和控件的更多信息, 请参阅第30页的"带风扇电源部 件儿。

## <span id="page-74-0"></span>**第6章 存储子系统管理网络配置**

本章描述如何配置存储子系统以进行带外管理。

### 图 雷存储子系统以进行带外管理

您可以通过 ServeRAID Manager 程序或命令行界面管理存储子系统。这两种方法都受 连接到存储子系统控制器上的管理端口的以太网(带外)连接的支持。

将活动的管理端口连接到网络之后, 使用以下一种方法配置以太网端口连接:

- · 静态 IP 地址 (缺省设置)
- DHCP 分配 IP 地址

出厂时定义的管理端口静态 IP 地址是 192.168.70.123, 缺省的子网地址是 255.255.0.0, DS300 存储子系统的缺省主机名是 DS300, DS400 存储子系统的缺省主机 名是 DS400。存储子系统的缺省密码是 PASSWORD (其中用数字 0 替换了字母 O)。

如果网络上有一台可访问、已配置的活动动态主机配置协议(DHCP)服务器,则可自 动设置主机名、IP 地址、网关地址、子网掩码和域名系统(DNS)服务器 IP 地址。

如果 IP 地址是通过 DHCP 服务器指定的、则将需要从网络管理员那里获取 IP 地址。

注: 管理站计算机或任何连接管理端口的远程主机都需要位于和存储子系统管理端口 相同的子网中。

要更改存储子系统管理端口的网络配置、请参阅《DS300 和 DS400 软件安装指南》中 『命令行界面』一节、以获取有关更改存储子系统设置和接口的信息。

# <span id="page-76-0"></span>图 本. 存储子系统标识和记录

有关存储子系统的记录信息位于表 8。如果您需要致电请求服务, 则会需要该信息。

表 8. 产品标识记录

| 产品名称   | IBM TotalStorage DS300 或 IBM TotalStorage DS400 |
|--------|-------------------------------------------------|
| 机器类型   |                                                 |
| 型묵     |                                                 |
| 序列号    |                                                 |
| 控制器序列号 |                                                 |

存储子系统序列号位于正面挡板和存储子系统后部的系统标签上。控制器序列号位于 RAID 控制器的右下方(位于存储子系统后部)。

请使用表9来记录安装或连接到存储子系统的选件。安装其它选件或需要报告硬件问题 时、该信息可能会有帮助。请制作该表的副本、然后再在其中记录信息、以防将来需 要额外的空间来写入新值或要更新存储子系统配置。

表 9. 驱动器位置信息记录

|       | 驱动器部件号和 |        |                |                |
|-------|---------|--------|----------------|----------------|
| 驱动器位置 | 型号      | 驱动器序列号 | SCSI 通道        | SCSI 标识        |
| 托架 1  |         |        | $\overline{c}$ | $\overline{0}$ |
| 托架 2  |         |        | $\mathfrak{2}$ | $\mathbf{1}$   |
| 托架 3  |         |        | $\overline{c}$ | $\overline{2}$ |
| 托架 4  |         |        | $\mathbf{2}$   | 3              |
| 托架 5  |         |        | $\mathbf{2}$   | $\overline{4}$ |
| 托架 6  |         |        | $\mathfrak{2}$ | 5              |
| 托架 7  |         |        | $\mathbf{2}$   | 8              |
| 托架 8  |         |        | $\mathbf{1}$   | 9              |
| 托架 9  |         |        | $\mathbf{1}$   | 10             |
| 托架 10 |         |        | 1              | 11             |
| 托架 11 |         |        | $\mathbf{1}$   | 12             |
| 托架 12 |         |        | $\mathbf{1}$   | 13             |
| 托架 13 |         |        | $\mathbf{1}$   | 14             |
| 托架 14 |         |        | 1              | 15             |

要获取存储子系统的受支持选件列表, 请转至 ServerProven Web 站点: <http://www.ibm.com/pc/compat/>#

## 图. 获取帮助和技术协助

如果需要帮助、服务或技术协助,或者仅希望了解有关 IBM 产品的更多信息,则可从 IBM 找到各种可用的资源来帮助您。本附录包含了关于以下方面的信息: 到何处寻找有 关 IBM 及 IBM 产品的更多信息、如果 xSeries 或 IntelliStation® 系统有问题该采取 什么措施, 以及如果有必要该向谁请求服务。

### **诸求服务之前**

在请求服务之前, 请确保已经采取了以下步骤来尝试自行解决问题:

- 检查所有电缆以确保它们都已连接。
- 检查电源开关以确保系统已开启。
- 使用系统文档中的故障诊断信息, 并使用系统随附的诊断工具。有关诊断工具的信 息还可在《DS300 和 DS400 问题确定指南》(在 IBM 文档 CD 和 IBM Support Web 站点上提供)和《DS300 和 DS400 硬件维护手册》(在 IBM Support Web 站 点提供)中获取。
- 转至位于 http://www.ibm.com/pc/support/ 的 IBM Support Web 站点,检查技术信息、 提示、技巧以及新的设备驱动程序或提交请求以获取信息。

如果遵循 IBM 在联机帮助或系统和软件随附的出版物中提供的故障诊断过程, 则无需 外界的帮助就能够解决许多问题。系统随附的资料也描述了能够执行的诊断测试。大 多数 xSeries 和 IntelliStation 系统、操作系统以及程序都附带提供包含故障诊断过程、 错误消息和错误代码解释的信息。如果怀疑软件有问题、请参阅有关操作系统或程序 的信息。

## **使用文档**

如果有关于您的 IBM xSeries 或 IntelliStation 系统以及预装软件的信息, 您可以从系 统随附的文档中获得它们。这些文档包含印刷书籍、联机丛书、自述文件和帮助文 件。有关使用诊断程序的说明, 请参阅系统文档中的故障诊断信息。故障诊断信息或 诊断程序可能会告知需要其它的或更新的设备驱动程序或其它软件。可以从万维网上 IBM 维护的页面获取最新的技术信息并下载设备驱动程序和更新。要访问这些页面、请 转至 http://www.ibm.com/pc/support/ 并遵循页面说明。而且, 也可以通过位于 http://www.elink.ibmlink.ibm.com/public/applications/publications/cgibin/pbi.cgi 的 IBM Publications Ordering System 来订购出版物。

### 从万维网获取帮助和信息

在万维网上, IBM Web 站点提供有关 IBM xSeries 和 IntelliStation 产品、服务和支持 的最新信息。IBM xSeries 信息的地址是 http://www.ibm.com/cn/xseries。IBM IntelliStation 信息的地址是 http://www.ibm.com/cn/intellistation.

您可以在 http://www.ibm.com/support/cn/ 找到有关您的 IBM 产品(包括支持的选件) 的服务信息。

## **m~~qM'V**

请拨打免费咨询热线 800-830-9900 查询相关信息。

## **2~~qM'V**

您能够通过 IBM Intergrated Technology Services 或通过您的 IBM 经销商 (如果您的 经销商得到 IBM 授权提供保修服务)来获得硬件服务。请拨打免费咨询热线 800-830-9900 查询相关信息。

在中国, 硬件服务和支持一般为每周 5 天, 每天上午 8:30 至下午 5:30 (国家法定节 假日除外)。

## **=< C. IBM P^#\$yw Z125-4753-08 04/2004**

### 第一部分 - 通用条款

本有限保证声明包括第一部分(通用条款)、第二部分(国家或地区特别条款)以及 第三部分(保修信息) 第二部分的条款替代或修改第一部分中的相应内容。IBM 在本 有限保证声明中提供的保证仅适用于为您使用而购置的机器,但不适用于为转售而购 置的机器。术语"机器"指 IBM 的机器及其功能部件、转换部件、升级产品、零件、 附件或其中任意几项的组合。"机器"一词并不包括任何软件,无论是随机器预安装 或后来安装的软件还是其他任何软件。本有限保证声明中的任何条款都不影响不能通 **}O,STEzr^FDM'DNN((({#**

#### **#\$6'**

IBM 保证每台机器 1) 在材料和工艺上均没有缺陷, 并且 2) 符合 IBM 正式发布的规 格("规格") 规格将应要求提供 机器的保修期从最初的安装之日开始, 并在第三 部分(保修信息)中规定。除非 IBM 或其转售商另行通知, 否则您的发票或销售收据 上的日期即为安装日期。许多功能部件、转换部件和升级产品需要拆除某些零部件并 将它们返回 IBM、替换上的零部件将承接被拆除的零部件的保修服务的状况。除非 IBM 另有规定、否则这些保证仅在您购置机器的国家或地区中有效。

上述保证是 IBM 给予您的全部保证,并取代所有其他明示或暗含的保证或条件,包括 但不限于暗含的有关适销性和适用于某种特定用途的保证或条件。某些国家或地区或 司法辖区不允许排除明示的或暗含的保证,因此上述排除可能并不适用于您。在此情 况下,此类保证仅在保修期内有效。逾期任何保证都不再有效。某些国家或地区或司 法辖区不允许限制暗含保证的期限,因此上述限制可能并不适用于您。

#### **;#\$6'**

本保证不涵盖以下各项:

1. 任何软件程序, 不论是随机器预安装或后来安装的;

2. 因误用(包括但不限于对任何机器容量或功能的使用, 由 IBM 书面授权的除外)、 意外、修改、不当的物理或操作环境或您的不当维护引起的故障;

3. 由 IBM 无须承担责任的产品引起的故障; 以及

4. 任何非 IBM 产品,包括 IBM 按您的要求购买并与 IBM 机器一起提供或集成到 IBM 机器的那些非 IBM 产品。

如果揭下或更改机器及其零部件上的识别标签,则本保证将无效。

IBM 不保证机器可以不间断或无错误地运行。

对于保证项下为机器提供的任何技术支持或其他支持、例如帮助解决"操作方法"问 题和有关机器设置与安装的问题,IBM 都不提供任何种类的保证。

#### **gNqC#^~q**

如果在保修期内机器不能如保证那样运行,请与 IBM 或转售商联系以获得保修服务。 如果您未向 IBM 注册您的机器, 那么您须出示购货证明, 用作您获得保修服务的权利 证明。

#### **IBM Dbvk)**

当您与 IBM 联系要求服务时,您必须遵循 IBM 规定的问题确定和解决程序,技术人 员可通过电话或以电子方式通过访问 IBM Web 站点对您的问题进行首次诊断。

适用于您的机器的保修服务类型在第三部分(保修信息)中规定。

您自行负责从 IBM 互联网 Web 站点或其他电子介质下载并安装指定的机器代码(IBM 机器随附的微码、基本输入/输出系统代码(称为"BIOS")、实用程序、设备驱动 程序和诊断工具)和其他软件更新,并遵循 IBM 提供的指导。

如果您的问题可通过"客户可更换零部件"("CRU")解决(例如键盘、鼠标、扬 声器、内存、硬盘驱动器和其他容易更换部件),IBM 将向您发运该 CRU 供您安装。

如果在保修期内机器不能如保证那样运行,并且问题不能通过电话或电子方式解决, 也不能通过应用机器代码或软件升级或更换 CRU 解决, 经 IBM 核准提供保修服务, 则 IBM 或转售商将自行选择以下一项措施: 1) 修理机器以使其如保证那样运行; 或 2)用至少在功能上相当的机器替换。如果 IBM 无法采取任一措施,则您可将机器退回 购机点并获得退款。

IBM 或转售商也管理和安装所选的适用于机器的工程变更。

#### **zwrc?~D|;**

当保修服务涉及更换机器及其零部件时, 更换下的部件将为 IBM 或转售商所有, 所换 上的部件将为您所有。您须声明更换下的所有部件都是真品且未经改动。替换件也许 不是新的, 但处于良好的工作状态, 至少在功能上与被更换的部件相当。替换件承接 被更换件的保修服务的状况。

#### 您的附加责任

在 IBM 或转售商更换机器或零部件之前, 您同意拆除保修服务以外的所有功能部件、 零部件、可选部件、改动部件和附件等。

#### 您还须同意:

- 1. 确保更换零部件时, 不存在任何阻止机器更换的法律责任或限制;
- 2. 如机器非您所有, 向机器的所有者取得让 IBM 或转售商修理机器的许可; 并且
- 3. 如适用, 在服务提供前:
- a. 遵循 IBM 或转售商提供的请求服务的步骤;

b. 备份机器内所有程序、数据和储备或确保其安全;

c. 提供 IBM 或转售商自由、安全地进入您的工作场所的充分权利、使其可履行其义务; 及

d. 向 IBM 或其转售商通报机器位置的变更。

4. (a) 确保在技术上可能的范围内从机器上删除有关已识别的或可识别人员的所有信 息("个人数据"), (b)如 IBM 或转售商认为是履行其在本有限保证声明下的义务 的需要, 则允许 IBM、转售商或 IBM 供应商代表您处理任何余留的个人数据(这可能 包括将您的机器发运到全球其他的 IBM 服务地点以进行此类处理),并且 (c)确保 此类处理符合适用于此类个人数据的任何法律。

#### 责任限制

IBM 仅在下列情况下对机器的丧失和损坏负责: 1) 机器由 IBM 掌管或 2) 机器在由 IBM 负责运费的运输途中。

IBM 或其转售商都不对您因任何原因退回给他们的机器中所含的保密的、专有的或个人 的信息负责。您应当在退回该机器前删除其中的所有此类信息。

可能发生因 IBM 一方违约或其他责任, 您有权要求 IBM 赔偿损失的情况。在此情况 下, 无论您以何种依据而有权要求 IBM 赔偿损失 (包括重大违约、过失、失实陈述或 其他合约和侵权方面的索赔),除非不能通过适用法律加以放弃或限制的任何责任 外、IBM 的责任仅限于

1. 人身伤害 (包括死亡)、不动产和有形资产的损害; 以及

2. 任何其他实际直接损害金额, 赔偿额最高为对作为索赔标的物的机器所收取的收费 (如属持续收费,则适用 12 个月的收费)。就本条而言,术语"机器"包括机器代码和 许可的内部代码("LIC")。

此责任限制也适用于 IBM 的供应商和转售商。这是 IBM 及其供应商和转售商共同承 担的最高赔偿限额。

无论何种情形,IBM 及其供应商和转售商均不对以下各项负责,即使被告知其发生的可 能性时,也是如此:1)第三方向您提出的损害赔偿(上文所列第一项除外):2)您 的数据的丢失或损坏: 3)特别的、附带的或间接的损害赔偿或任何后果性的经济损害 赔偿;或 4)利润、业务收入、商誉或预期可节省金额的损失。某些国家或地区或司法 辖区不允许对附带的或后果性的损害有任何的排除或限制,因此上述排除或限制可能 并不适用于您。某些国家或地区或司法辖区不允许限制暗含保证的期限,因此以上限 **制可能并不适用于您。** 

#### 适用法律

您与 IBM 双方均同意, 您获得机器所在国家或地区的法律将管辖、解释和强制执行本 有限保证声明主体引起的或以任何方式与之相关的您与 IBM 的权利、责任和义务, 而 不考虑冲突法原则。

此类保证给予您特定的法律权利;但您可能还拥有其他权利,此类权利视您所在的国 **RrXxr>(=xx(#**

#### **>(=x**

双方的所有权利、责任和义务均受您获得机器所在的国家或地区的法院的管辖。

### 第二部分 - 国家或地区专用条款

### 美洲

#### 阿根廷

司法辖区: 在第一句后添加以下内容:

由本有限保证声明引起的任何诉讼将由布官诺斯艾利斯市的一般商事法庭独家审理。

#### 玻利维亚

司法辖区: 在第一句后添加以下内容: 由本有限保证声明引起的任何诉讼将由拉巴斯市的法院独家审理。

#### 巴西

司法辖区: 在第一句后添加以下内容: 由本有限保证声明引起的任何诉讼将由里约热内卢法庭独家审理。

#### 智利

司法辖区: 在第一句后添加以下内容: 由本有限保证声明引起的任何诉讼将由圣地亚哥司法部的民事法院独家审理。

#### 哥伦比亚

司法辖区: 在第一句后添加以下内容: 由本有限保证声明引起的任何诉讼将由哥伦比亚共和国法院独家审理。

#### 厄瓜多尔

司法辖区: 在第一句后添加以下内容: 由本有限保证声明引起的任何诉讼将由基多法院独家审理。

#### 墨西哥

司法辖区: 在第一句后添加以下内容: 由本有限保证声明引起的任何诉讼将由联邦区墨西哥市联邦法院独家审理。

#### 巴拉圭

司法辖区: 在第一句后添加以下内容: 由本有限保证声明引起的任何诉讼将由亚松森市的法院独家审理。

#### 秘鲁

司法辖区: 在第一句后添加以下内容: 由本有限保证声明引起的任何诉讼将由塞卡多利马法区法院和法庭独家审理。 责任限制: 以下内容添加到本节末: 根据秘鲁民法第 1328 款, 本节中指定的限制和排除不适用于因 IBM 的故意行为 ( "dolo" ) 或重大过失( "不可宽恕的过失" )。

#### 乌拉圭

司法辖区: 在第一句后添加以下内容: 由本有限保证声明引起的任何诉讼将由蒙得维的亚市法院的司法辖区独家审理。

#### 委内瑞拉

司法辖区: 在第一句后添加以下内容: 由本有限保证声明引起的任何诉讼将由加拉加斯市大都会区法院独家审理。

#### 北美洲

 $\mathbf{w}$ <br> **如何获得保修服务**: 以下内容添加到本节: 在加拿大或美国, 要获得 IBM 的保修服务, 请拨打电话 1-800-IBM-SERV (426-7378)。

#### 加拿大

责任限制: 以下内容替换本节的第一项: 1. 因 IBM 的过失引起的人身伤害 (包括死亡)、不动产和有形动产的实际损害; 以及 适用法律: 以下内容替换第一句中的"您获得机器所在的国家或地区的法律": 安大略省的法律。

#### **@z**

适用法律: 以下内容替换第一句中的"您获得机器所在的国家或地区的法律": 纽约州的法律。

#### 亚太地区

#### 澳大利亚

**保修范围:** 以下段落添加到本节: 本节规定的保证是对您依据 1974 年 Trade Practices Act 或其他类似法律可能拥有的一

切权利的补充, 但仅限于适用法律所许可的范围。

**责任限制**: 以下内容添加到本节:

如果 IBM 违反 1974 年 Trade Practices Act 或其他类似法律暗含条件或保证. IBM 的 责任仅限于商品的维修或更换,或提供同等商品。只要该条件和保证与销售权、平静 占有权或无瑕疵所有权有关、或者该商品是为了个人或家庭使用或消费而正常获得 的, 则本段中所有限制均不适用。

适用法律: 以下内容替换第一句中的"您获得机器所在国家或地区的法律": 州或地区的法律。

#### **mR/MON**

适用法律: 以下内容替换第一句中的"您获得机器所在国家或地区的法律": 美国纽约州的法律。

#### **柬埔寨、印度尼西亚和老挝**

仲裁: 以下内容添加到此标题下:

由本有限保证声明引起或与之相关的争议最终将通过仲裁解决。届时仲裁将依据新加 坡仲裁中心的仲裁规则("SIAC 规则")进行。该仲裁裁决为最终结果并约束双方(不 得提出上诉),该仲裁裁决为书面形式,其中阐明了对事实的认定和法律结论。

仲裁人须有三位,争议各方有权各指定一位仲裁人。双方指定的两位仲裁人将指定第 三位仲裁人作为仲裁主席。如果仲裁主席空缺, 则由 SIAC 主席担任。其他仲裁人空缺 由相应的任命方补充。仲裁将从出现空缺时所处阶段起继续执行。

如果在一方指定仲裁人后的三十(30)天内另一方拒绝指定仲裁人或由于其他原因未 能指定仲裁人、则前者指定的第一位仲裁人是唯一的仲裁人、前提是该仲裁人的指定 是合法的和适当的。

所有仲裁程序、包括在此程序中的所有文件、均以英文进行。本有限保证声明的英文 版优先于任何其他语言的版本。

#### 中国香港特别行政区和中国澳门特别行政区

适用法律: 以下内容替换第一句中的"您获得机器所在国家或地区的法律": 中国香港特别行政区的法律。

印度

责任限制: 以下内容替换本节的第一项和第二项:

- 1. 对人身伤害 (包括死亡)、不动产或有形动产损害所负的责任将仅限于由 IBM 的过 失所引起的范围内; 并且
- 2. 对于任何情况下引起的任何其他实际损失,包括由于 IBM 不按本有限保证声明履行 或不以任何与本有限保证声明相关的方式履行而引起的损害,IBM 的责任将仅限于 赔偿您为索赔涉及的单台机器所支付的费用。就本条而言,术语"机器"包括机器 代码和许可的内部代码("LIC")。

仲裁: 以下内容添加到此标题下

由本有限保证声明引起或与之相关的争议最终将通过仲裁解决。仲裁将在印度班加罗 尔依当时有效的法律进行。该仲裁裁决为最终结果并约束双方(不得提出上诉),该 仲裁裁决为书面形式, 其中阐明了对事实的认定和法律结论。

仲裁人须有三位,争议各方有权各指定一位仲裁人。双方指定的两位仲裁人将指定第 三位仲裁人作为仲裁主席,如果仲裁主席空缺,则由印度司法委员会主席担任,其他 仲裁人空缺由相应的任命方补充。仲裁将从出现空缺时所处阶段起继续执行。

如果在一方指定仲裁人后的三十(30)天内另一方拒绝指定仲裁人或由于其他原因未 能指定仲裁人, 则前者指定的第一位仲裁人是唯一的仲裁人, 前提是该仲裁人的指定 是合法的和话当的。

所有仲裁程序,包括在此程序中的文件,均以英文进行。本有限保证声明的英文版优 先于任何其他语言的版本。

#### 日本

适用法律: 以下句子添加到本节: 有关本有限保证声明的任何问题,我们将在善意和相互信任的基础上着手解决。

#### 马来西亚

责任限制: 删除第五段的第三项中的"特别的"。

#### 新西兰

保修范围: 以下段落添加到本节:

本节规定的保证是对 1993 年 Consumer Guarantees Act 或其他法律给予您的某些不可 排除或限制的任何权利的补充。如果您获取商品的目的是 1993 年 Consumer Guarantees Act 所定义的商业性用途,那么对于 IBM 提供的任何商品,该法案将不适用。

责任限制: 以下内容添加到本节:

只要获取机器的目的不是 1993 年 Consumer Guarantees Act 中所定义的商业性用途, 就以该法案中的限制作为本部分中的限制。

#### 中华人民共和国(PRC)

适用法律: 以下内容替换第一句中"您获得机器所在国家或地区的法律": 美国纽约州法律(但当地法律另有要求的除外)。

#### 菲律宾

责任限制: 以下内容替换第五段中的第三项:

任何后果性的经济损失的特别的(包括象征性和惩罚性的损害赔偿)、精神的、附带 的或间接的损害赔偿;或

仲裁: 以下内容添加到此标题下:

由本有限保证声明引起或与之相关的争议最终将通过仲裁解决。仲裁将在菲律宾大马 尼拉市依据菲律宾当时有效的法律进行。该仲裁裁决为最终结果并约束双方(不得提 出上诉), 该仲裁裁决为书面形式, 其中阐明了对事实的认定和法律结论。

仲裁人须有三位、争议各方有权各指定一位仲裁人。双方指定的两位仲裁人将指定第 三位仲裁人作为仲裁主席。如果仲裁主席空缺, 则由菲律宾争议解决中心(Philippine Dispute Resolution Center, Inc.) 的主席担任。其他仲裁人空缺由相应的任命方补充。仲 裁将从出现空缺时所处阶段起继续执行。

如果在一方指定仲裁人后的三十(30)天内另一方拒绝指定仲裁人或由于其他原因未 指定仲裁人、则前者指定的第一位仲裁人是唯一的仲裁人、前提是该仲裁人的指定是 合法的和适当的。

所有仲裁程序、包括在此程序中的文件、均以英文进行。本有限保证声明的英文版优 先于任何其他语言的版本。

#### 新加坡

责任限制: 删除第五段第三项中的"特别的"和"经济的"两个单词。

#### 欧洲、中东和非洲(EMEA)

#### 以下条款适用于所有 EMEA 国家或地区:

本有限保证声明的所有条款适用于从 IBM 或 IBM 转售商处购买的机器。

#### 如何获得保修服务:

在西欧(安道尔、奥地利、比利时、塞浦路斯、捷克共和国、丹麦、爱沙尼亚、芬 兰、法国、德国、希腊、匈牙利、冰岛、爱尔兰、意大利、拉脱维亚、列支敦士登、 立陶宛、卢森堡、马耳他、摩纳哥、荷兰、挪威、波兰、葡萄牙、圣马力诺、斯洛伐 克、斯洛文尼亚、西班牙、瑞典、瑞士、英国、梵蒂冈以及自加盟之日起已加入欧盟 的任何国家或地区)添加以下段落:

对在西欧获得的机器的保修条款在所有西欧国家均有效和适用,前提是机器已在该国 家发布并供货。

如果您在上述西欧国家中的一个国家购买了机器、只要 IBM 在您想获得服务的国家已 发布该机器并供货, 那么您可以在该国家从(1)获准可以提供保修服务的 IBM 转售 商,或是(2)IBM 处获得该机器的保修服务。

如果您在以下国家或地区购买了个人计算机: 阿尔巴尼亚、亚美尼亚、白俄罗斯、波 斯尼亚 - 黑塞哥维那、保加利亚、克罗地亚、捷克共和国、格鲁吉亚、匈牙利、哈萨 克斯坦、吉尔吉斯坦、南斯拉夫联邦共和国、前南斯拉夫共和国 - 马其顿 (FYROM)、摩尔多瓦、波兰、罗马尼亚、俄罗斯、斯洛伐克共和国、斯洛文尼亚或 乌克兰、那么您可以在其中任何一个国家、或是从(1)获准可以提供保修服务的 IBM 转售商或从(2)IBM 处获得保修服务。

如果您是在中东或非洲国家购买的机器,并且 IBM 机构在您购买机器所在的国家提供 保修服务, 那么您可从该国的 IBM 机构处获得该机器的保修服务, 或者从 IBM 认可 在该国家中对该机器提供保修服务的 IBM 转售商处获得保修服务。在非洲、IBM 认可 的服务供应商只在 50 公里范围以内提供保修服务。在 IBM 认可的服务供应商的 50 公 里范围以外, 则由您负责机器的运费。

#### 话用法律:

"您获得机器所在的国家或地区的法律"替换为:

1) "奥地利的法律", 适用于阿尔巴尼亚、亚美尼亚、阿塞拜疆、白俄罗斯、波斯尼 亚和黑塞哥维那、保加利亚、克罗地亚、格鲁吉亚、匈牙利、哈萨克斯坦、吉尔吉斯 坦、前南斯拉夫共和国 - 马其顿、摩尔多瓦、波兰、罗马尼亚、俄罗斯、斯洛伐克、 斯洛文尼亚、塔吉克斯坦、土库曼、乌克兰、乌兹别克斯坦和南斯拉夫; 2) "法国的 法律",适用于阿尔及利亚、贝宁、布基纳法索喀麦隆、佛得角、中非共和国、乍 得、科摩罗群岛、刚果共和国、吉布提、刚果民主共和国、赤道几内亚、法属圭亚 那、法属波利尼西亚、加蓬、冈比亚、几内亚比绍、象牙海岸、黎巴嫩、马达加斯 加、马里、毛里塔尼亚、毛里求斯、梅奥特、摩洛哥、新喀里多尼亚、尼日尔、留尼 汪 、塞内加尔、塞舌尔、多哥、突尼斯、瓦努阿图以及瓦利斯和富图纳群岛; 3)"芬 兰的法律"适用于爱沙尼亚、拉脱维亚和立陶宛; 4) "英格兰的法律"适用于安哥拉、 巴林、博茨瓦纳、布隆迪、埃及、厄立特里亚、埃塞俄比亚、加纳、约旦、肯尼亚、 科威特、利比里亚、马拉维、马耳他、莫桑比克、尼日利亚、阿曼、巴基斯坦、卡塔 尔、卢旺达、圣多美、沙特阿拉伯、塞拉利昂、索马里、坦桑尼亚、乌干达、阿拉伯 联合酋长国、英国、西岸 / 加沙、也门、赞比亚和津巴布韦; 和 5) "南非的法律"、 适用于南非、纳米比亚、莱索托和斯威士兰。

#### 司法辖区: 以下例外添加到本节:

1) 在奥地利, 由本有限保证声明引起的或与之相关的所有争议可选择由奥地利维也纳 (内城)的具有管辖权的法院加以审理裁决;2)在安哥拉、巴林、博茨瓦纳、布隆 迪、埃及、厄立特里亚、埃塞俄比亚、加纳、约旦、肯尼亚、科威特、利比里亚、马 拉维、马耳他、莫桑比克、尼日利亚、阿曼、巴基斯坦、卡塔尔、卢旺达、圣多美、 沙特阿拉伯、塞拉利昂、索马里、坦桑尼亚、乌干达、阿拉伯联合酋长国、也门、赞 比亚和津巴布韦, 由本有限保证声明引起的或与其执行相关的所有争议, 包括简易诉 讼, 将由英格兰法院独家审理裁决; 3) 在比利时和卢森堡, 由本有限保证声明引起或 与其解释或执行相关的所有争议, 您注册办公地点和 / 或商业场所的国家或地区的首 都的法院是唯一审理机构; 4) 在法国、阿尔及利亚、贝宁、布基纳法索、喀麦隆、佛 得角、中非共和国、乍得、科摩罗群岛、刚果共和国、吉布提、刚果民主共和国、赤 道几内亚、法属圭亚那、法属波利尼西亚、加蓬、冈比亚、几内亚比绍、象牙海岸、 黎巴嫩、马达加斯加、马里、毛里塔尼亚、毛里求斯、梅奥特、摩洛哥、新喀里多尼 亚、尼日尔、留尼旺、塞内加尔、塞舌尔、多哥、突尼斯、瓦努阿图以及瓦利斯和富 图纳群岛, 由本有限保证声明引起或与其违反或执行相关的所有争议, 包括简易诉 讼,都将由巴黎商事法庭独家审理; 5) 在俄罗斯, 由本有限保证声明引起或与其解 释、违反、终止、执行的无效相关的所有争议、应当由莫斯科仲裁法庭审理裁决; 6) 在南非、纳米比亚、莱索托和斯威士兰, 双方同意将与本有限保证声明相关的所有争 议提交到约翰内斯堡高级法院审理裁决; 7) 在土耳其, 由本有限保证声明引起的或与 之相关的所有争议由土耳其伊斯坦布尔的 Istanbul Central (Sultanahmet) Courts and Execution Directorates 审理: 8) 在以下每个指定的国家或地区中, 由本有限保证声明引 起的所有法律索赔将提交至以下国家或地区的具有管辖权的法院并由其独家审理 a) 在 希腊为雅典, b) 在以色列为特拉维夫 - 雅法, c) 在意大利为米兰, d) 在葡萄牙为里 斯本、在西班牙为马德里: 9)在英国、双方同意将由本有限保证声明引起的所有争议 提交到英格兰法院。

仲裁: 以下内容添加到本标题下:

在阿尔巴尼亚、亚美尼亚、阿塞拜疆、白俄罗斯、波斯尼亚和黑塞哥维那、保加利 亚、克罗地亚、格鲁吉亚、匈牙利、哈萨克斯坦、吉尔吉斯斯坦、马其顿、摩尔多 瓦、波兰、罗马尼亚、俄罗斯、斯洛伐克、斯洛文尼亚、塔吉克斯坦、土库曼、乌克 兰、乌兹别克斯坦和南斯拉夫,所有由本有限保证声明引起或与违反、终止或无效相 关的争议将由三名仲裁人依据维也纳联邦经济会国际仲裁中心仲裁和调解规则(维也 纳规则)最终审理解决;仲裁将在奥地利维也纳进行,仲裁程序的官方语言为英语。 该仲裁裁决为最终结果并约束双方。所以根据奥地利民法典第 598 (2) 段, 双方明确声 明放弃该法典 595 (1) 段第 7 条的适用。但是, IBM 可以在安装国中具有管辖权的法 院提起仲裁。

在爱沙尼亚、拉脱维亚和立陶宛,由本有限保证声明引起的所有争议将在芬兰赫尔辛 基根据当时有效的芬兰仲裁法最终裁决。各方将各指定一位仲裁人。各方指定的仲裁 人将共同指定主席。如果仲裁人不能指定主席上达成一致,则赫尔辛基的中央商会将 指定主席。

**7K(EU)**

#### $B$ **Z** *CU* **国家或地区:**

对在欧盟国家获得的机器的保修条款在所有欧盟国家均有效和适用、前提是机器已在 该国家发布并供货。

**gNqC#^~q:** TBZ]mS=>Z:

在欧盟国家, 要获得 IBM 的保修服务, 请参考第三部分 (保修信息) 中的电话列表。

您可以通过以下地址与 IBM 联系:

IBM Warranty & Service Quality Dept.

PO Box 30

Spango Valley

Greenock

Scotland PA16 0AH

#### 消费者

消费者拥有管辖消费品销售的适用的本国法律所规定的合法权利。本有限保证声明规 定的保证不影响此类权利。

奥地利、丹麦、芬兰、希腊、意大利、荷兰、挪威、葡萄牙、西班牙、瑞典和瑞士 **韦任限制:** 以下内容替换本节的所有条款: 除非强制性法律另有规定:

- 1. 对于因 IBM 履行其在本有限保证声明下的义务引起的或与之相关的 IBM 责任、或 因任何其他与本有限保证声明有关的原因引起的 IBM 责任,IBM 仅限于赔偿经证 实的、实际因未履行此类义务(如果 IBM 违约)或因此类原因直接造成的那些损害 和损失, 最高额为您为机器所支付的费用。就本条而言, 术语"机器"包括机器代 码和许可的内部代码("LIC")。 上述限制不适用于 IBM 应依法负责的人身伤害(包括死亡)赔偿以及不动产和有形 动产的损害赔偿。
- 2. 无论何种情形, IBM 及其供应商或者转售商均不对以下各项负责, 即使已被告知其 发生的可能性时,也是如此: 1)数据丢失或损坏; 2)附带的或间接的损害或任何 后果性的经济损害;3)损失的利润,即使此类损害是发生此类损害事件的直接后 果; 或 4) 业务中断、收入、商誉或预期可节省金额的损失。

#### **(zMH{1**

责任限制: 以下内容替换本节的所有条款: 除非强制性法律另有规定:

- 1. 对于因 IBM 履行其在本有限保证声明下的义务引起的或与之相关的 IBM 责任, IBM 仅限于赔偿经证实的、实际因未履行此类义务(如果 IBM 违约) 直接造成的那些损 害和损失, 最高额为您为引起损害赔偿机器所支付的费用。就本条而言, 术语"机 器"包括机器代码和许可的内部代码("LIC")。 以上限制不适用于 IBM 应依法负责的人身伤害 (包括死亡) 赔偿以及不动产和有形 动产的损害赔偿。
- 2. 无论何种情形, IBM 及其供应商或者转售商均不对以下各项负责, 即使被告知其发 生的可能性时,也是如此:1)数据丢失或损坏;2)附带的或间接的损害或任何后

果性经济损害; 3)损失的利润, 即使此类损害是发生此类损害事件的直接后果;  $\vec{D}$  或 4) 业务中断、收入、商誉或预期可节省金额的损失。

 $\blacksquare$ **ZTXxxxx:z** 

**奥地利** 

**>P^#\$ywDf(f;NNJCD((#\$#**

保修范围: 以下内容替换本节的第一段第一句: IBM 机器的保证涵盖了其正常使用的功能以及机器与其规格的一致性。 以下段落添加到本节: 如违反保证, 消费者的诉讼期限是法定的最短期限。如果 IBM 或转售商无法维修 IBM 机器, 您可以要求获得部分退款, 最高额由不能修复的机器的降低的价值决定, 您也 可以要求取消该机器相应的协议并获得退款。

第二段不适用。

**IBM** 的解决措施: 以下内容添加到本节: 在保修期期间、IBM 须偿付您将故障机器运送至 IBM 的运输费。

**责任限制**: 以下段落添加到本节:

本有限保证声明中规定的限制和排除不适用于因 IBM 的欺诈或严重疏忽而引起的损害 赔偿, 也不适用于明示保证。

下列语句添加到第二项末:

据此条款,在一般过失情形下,IBM 的责任仅限于因违背合同基本条款而导致的损害赔 偿.

#### **#0**

责任限制: 以下内容替换本节的第二项:

对于任何其他的实际发生的直接损害,IBM 的责任仅限于您为索赔涉及的机器所支付的 总费用。就本条而言, 术语"机器"包括机器代码和许可的内部代码("LIC")。 供应商和转售商的适用性(未改动)。

#### **(z**

**责任限制:** 以下内容替换本节第一段的第二句: 在这些情况下,不论您是以何种依据获得向 IBM 索赔损失的权利, IBM 的责任不超 出: (第1、2 款未改动)。

#### **Bz**

保修范围: 以下内容替换本节的第一段的第一句: IBM 机器的保证涵盖了其正常使用的功能以及机器与其规格的一致性。 以下段落添加到本节: 机器的最短保修期为十二 (12) 个月。在 IBM 或其转售商无法维修 IBM 机器下,您 可以要求获得部分退款, 最高额由不能修复的机器的降低的价值决定, 您也可以要求 取消该机器相应的协议并获得退款。 第二段不活用。

**IBM** 的解决措施: 以下内容添加到本节:

在保修期期间, 将故障机器运送至 IBM 的运输费由 IBM 承相。

责任限制: 以下段落添加到本节:

本有限保证声明中规定的限制和排除不适用于因 IBM 的欺诈或严重疏忽而引起的损害 赔偿, 也不适用于明示保证。

下列语句添加到第二项的末尾:

据此条款, 在一般过失情形下, IBM 的责任仅限于因违背合同基本条款而导致的损失赔 偿.

#### **<sub>匈牙利</sub>**

**责任限制:** 以下内容添加到本节末:

本文规定的限制和排除不适用于因故意、重大过失或犯罪行为造成危害生命、身体健 康的合同违约。由于购置价格以及由当前有限保证声明带来的其他好处平衡了该责任 限制、所以双方接受该责任限制为有效规定、并声明适用匈牙利民法典第 314.(2) 节。

#### **爱尔兰**

保修范围: 以下内容添加到本节:

除这些条款和条件中的明确规定外,特此排除所有法定条件,包括所有暗含的保证, 但不影响由 1893 年 Sale of Goods Act 或 1980 年 Sale of Goods and Supply of Services Act 所暗含的前述保证的一般性。

责任限制: 以下内容替换本节的所有条款:

对于本节而言,"违约"指就本有限保证声明标的 IBM 应依法对您负责(无论是因合 同或侵权引起)的 IBM 方的任何行为、声明、忽略或过失。多次违约一起造成实质相 同的损失或损害将视为发生在最后一次违约之日的一(1)次违约。

可能发生 IBM 违约, 您有权要求 IBM 赔偿损失的情况。

本节规定 IBM 的责任范围和您的唯一补偿。

- 1. 对于由 IBM 过失引起的死亡或人身伤害, IBM 将承担无限责任。
- 2. 通常情况下适用以下"IBM 不承担责任的事项"的规定, 但对于由 IBM 的过失引 起的您的有形动产的实际损害,IBM 将承担无限责任。
- 3. 除了上述第 1 款和 2 款的规定以外, 对于任一违约引起的实际损害, IBM 的全部 责任无论如何都不超过 1)125,000 欧元; 或 2)与您为该违约直接相关的机器所支 付的金额的 125%, 以较大的金额为准。

#### **IBM** 不承担责任的事项

除上述第 1 款的规定的任何责任外, 无论何种情形, IBM 及其供应商或转售商均不对 以下各项负责,即使 IBM 或其供应商或转售商被告知可能发生此类损失时,也是如此:

- 1. 数据的丢失或损坏;
- 2. 特别的、间接的或后果性的损失;或

3. 利润、业务、收入、商誉或预期可节省金额的损失。

#### **9e%K**

责任限制: 以下内容添加到最后一段末: 这些限制在斯洛伐克商法典 §§ 373-386 不加限制的范围内适用。

#### **OG"IWHG")D\_I"3wPM9~?<**

**责任限制**: 以下内容添加到本节:

对于由 IBM 不履行与本保证声明标的相关或以任何方式与之相关的责任而引起的实际 损害、IBM 的所有责任仅限于赔偿您为作为索赔标的物的单台机器所支付的费用。

#### 革国

#### 责任限制: 以下内容替换本节中的所有条款:

对于本节而言,"违约"指就本有限保证声明标的 IBM 应依法对您负责 ( 无论是因合 同或侵权引起)的 IBM 方的任何行为、声明、忽略或过失。多次违约一起造成实质相 同的损失或损害将视为一(1)次违约。

可能发生 IBM 违约, 您有权要求 IBM 赔偿损失的情况。

本节规定 IBM 的责任范围和您的唯一补偿。

- 1. 对于以下各项, IBM 将承担无限责任:
	- a. 由于 IBM 过失造成的死亡或者人身伤害; 以及
	- b. IBM 对 1979 年 Sale of Goods Act 的第 12 节或 1982 年 Supply of Goods and Services Act 的第 2 节, 或这两节的任何法定修改或重新制定所暗含的责任 的违约。
- 2. 通常情况下适用以下"IBM 不承担责任的事项"的规定, 但对于由 IBM 的过失引 起的您的有形动产的实际损害, IBM 将承担无限责任。
- 3. 除了上述第 1 款和 2 款的规定外, 对于任一违约引起的实际损害, IBM 的全部责 任无论如何都不超过: 1) 75,000 英镑; 或 2) 与您为该违约直接相关的机器的总购 买价格或付款的 125%, 以较大的金额为准。

这些限制也适用于 IBM 的供应商和转售商。这些限制说明 IBM 及其供应商和转售商 共同负责的最大限额。

#### **IBM** 不承担责任的事项

除上述第 1 款规定的任何责任外, 无论何种情形, IBM 及其任何供应商或转售商均不 对以下各项负责, 即使 IBM 或其供应商或转售商被告知可能发生此类损失时, 也是如 此:

- 1. 数据的丢失或损坏
- 2. 特殊的、间接或后果性的损失;或
- 3. 利润、业务、收入、商誉或预期可节省金额的损失。

## 第三部分 - 保修信息

第三部分提供了有关适用于机器的保修的信息, 包括保修期和 IBM 提供的保修服务类 型。

#### 保修期

保修期可能因国家或地区而异, 在下表中规定。注意: "地区"指中华人民共和国香 港或澳门特别行政区。

零部件有三年保修, 一年人力服务, 指 IBM:

1. 在保修期第一年, 免费提供零部件和人力; 以及

2. 在保修期的第二年和第三年, 仅免费更换零部件。对于保修期第二年和第三年内 IBM 在履行修理或更换时提供的任何人力, 您须付费。

#### **zw`M XXXX**

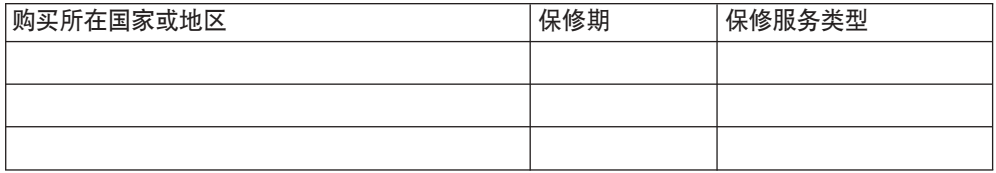

#### **#^~q`M**

如果需要,IBM 将视上表规定的您的机器的保修服务类型并按下文规定提供维修或更换 服务。如经 IBM 核准, 保修服务也可由转售商提供。服务安排视您来电时间而定, 并 取决于是否可提供零部件。服务级别是响应时间目标、不受保证。可能不在全球所有 地点都提供指定级别的保修服务、IBM 常规服务区域外可能要收取额外费用、请与 IBM 业务代表或转售商联系以获取国家或地区及地点的专用信息。

#### 1. "客户可更换零部件" ( "CRU" ) 服务

IBM 向您提供替换件 CRU 供您安装。CRU 信息和替换说明随您的机器一起提供, 并且按您的要求随时从 IBM 获得。您负责安装第 1 层 CRU。如果 IBM 按您的要 求安装第 1 层 CRU, 则向您收取安装费用。在针对您的机器指定的保修服务类型范 围内, 您可以自己安装第 2 层 CRU, 也可以要求 IBM 安装, 且无任何附加费用。 IBM 将在随替换件 CRU 一起提供的材料中指定有缺陷的 CRU 是否必须退回给 IBM。需要退回时, 1)随此替换件 CRU 一起提供退回说明和容器, 并且 2)如果 IBM 在您收到此替换件 30 天内未收到有缺陷的 CRU, 可能向您收取此替换件 CRU 的费用。

#### 2. 现场服务

IBM 或转售商将在您的场所修理或更换故障机器并验证其是否运行正常。您必须提 供适当的工作场所以便拆卸和重新组装 IBM 机器。该工作场所必须干净、照明良好 并且适合此项工作。对于某些机器、某些维修可能需要将机器送往 IBM 服务中心。

3. **(K!M~q(Courier or Depot Service) \***

您将断开故障机器以便 IBM 安排取件。IBM 将向您提供装运箱以便将您的机器退 回到指定的服务中心。快递员将提取您的机器并将其交付到指定的服务中心。维修 或更换之后, IBM 将安排把机器退回到您的地点。由您负责机器安装和验收。

4. **M'M^~q(Customer Carry-In or Mail-In Service)**

您将按 IBM 规定把适当包装的故障机器交付或邮寄 (须预先付讫运费、邮资、IBM 另有规定的除外)到 IBM 指定的地点。IBM 修理或更换机器之后,IBM 将让您来 提取。对于客户寄送(Mail-in)服务,IBM 将付费把机器归还给您,但 IBM 另有 规定的除外。您须负责机器的后续安装和验收。

5. CRU 和现场服务

这类保修服务综合了第 1 类和第 2 类保修服务 (见上)

6. **CRU M(K!M~q(Courier of Depot Service)**

这类保修服务综合了第 1 类和第 3 类保修服务 (见上)

7. **CRU MM'M^~q(Customer Carry-In or Mail-In Service)**

这类保修服务综合了第 1 类和第 4 类保修服务 ( 见上 )

#### 当列出了第 5、6 或 7 类保修服务时,IBM 将确定哪类保修服务适合于修理。

\* 此类服务类型在某些国家或地区称为 ThinkPad EasyServ 或 EasyServ。

IBM 机器保证全球 Web 站点 (http://www.ibm.com/servers/support/machine\_warranties/) 提供 IBM 机器有限保证的全球概述、IBM 定义的词汇表、常见问题解答(FAQ)和链 接到产品支持页的按产品(机器)分类的支持。IBM 有限保证声明也在此站点上以 29 **VoTa)#**

要获得保修服务, 请与 IBM 或 IBM 转售商联系。在加拿大或美国, 请拨打 1-800-IBM-SERV (426-7378)。在欧盟国家, 请参考以下的电话号码。

#### **7KzRg0Pm**

电话号码可随时更改而不另行通知。要获得后来加入欧盟但尚未出现在以下列表中的 国家或地区的维修服务联系电话, 请与该国家或地区的 IBM 联系或访问上述 Web 站 点获取最新的电话列表。

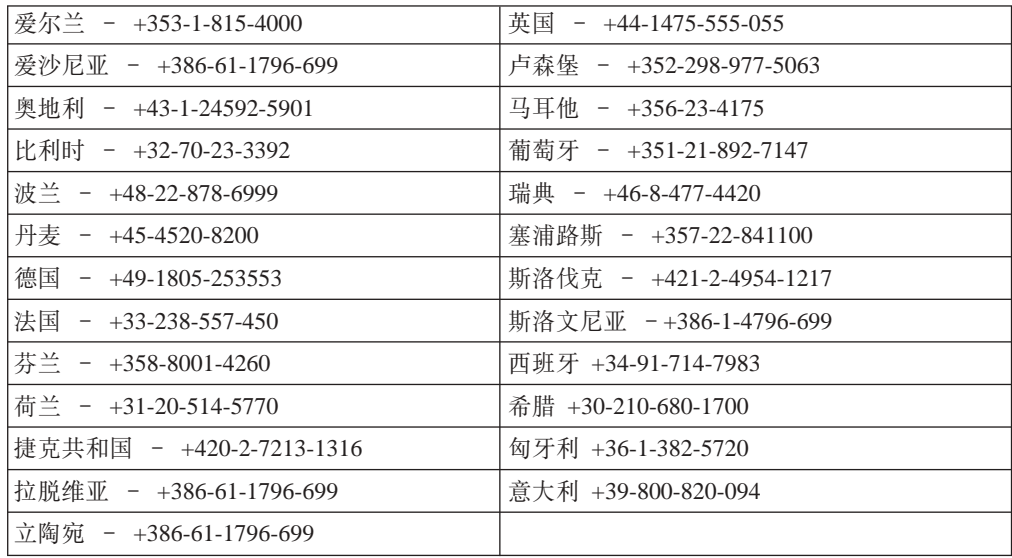

## <span id="page-94-0"></span>**W录 D. 声明**

本信息是为在美国提供的产品和服务编写的。

IBM 可能在其他国家或地区不提供本文档中讨论的产品、服务或功能特性。有关您当前 所在区域的产品和服务的信息, 请向本地的 IBM 代表咨询。任何对 IBM 产品、程序 或服务的引用并非意在明示或暗示只能使用 IBM 的产品、程序或服务。只要不侵犯 IBM 的知识产权,任何同等功能的产品、程序或服务,都可以代替 IBM 产品、程序或 服务。但是, 评估和验证任何非 IBM 产品、程序或服务, 则由用户自行负责。

IBM 公司可能已拥有或正在申请与本文档内容有关的各项专利。提供本文档并未授予用 户使用这些专利的任何许可。您可以用书面方式将许可查询寄往:

*IBM Director of Licensing IBM Corporation North Castle Drive Armonk, NY 10504-1785 U.S.A.*

International Business Machines Corporation"按现状"提供本出版物,不附有任何种类 的(无论是明示的还是暗含的)保证,包括但不限于暗含的有关非侵权、适销和适用 于某种特定用途的保证。某些国家或地区在某些事务中不允许免除明示或暗含的保 证, 因此本声明可能不适用于您。

本信息中可能包含技术方面不够准确的地方或印刷错误。此处的信息将定期更改: 这 些更改将编入本出版物的新版本中。IBM 可以随时对本资料中描述的产品和/或程序进 行改进和 / 或更改, 而不另行通知。

本信息中对非 IBM Web 站点的任何引用都只是为了方便起见才提供的,不以任何方式 充当对那些 Web 站点的保证。那些 Web 站点中的资料不是 IBM 产品资料的一部分, 使用那些 Web 站点带来的风险将由您自行承担。

IBM 可以按它认为适当的任何方式使用或分发您所提供的任何信息而无须对您承担任何 责任。

## 版本声明

**© Copyright International Business Machines Corporation 2004. All rights reserved.**

U.S. Government Users Restricted Rights — Use, duplication, or disclosure restricted by GSA ADP Schedule Contract with IBM Corp.

### 商标

下列术语是 International Business Machines Corporation 在美国和/或其他国家或地区 的商标:

Active PCI PS/2

Active Memory Predictive Failure Analysis

<span id="page-95-0"></span>Active PCI-X ServeRAID Alert on LAN ServerGuide BladeCenter ServerProven C2T Interconnect TechConnect Chipkill ThinkPad EtherJet Tivoli e-business 徽标 Tivoli Enterprise Eserver TotalStorage FlashCopy Wake on LAN IBM XA-32 IBM  $(\frac{m}{W}$   $\frac{m}{2})$  XA-64 IntelliStation X-Architecture NetBAY XceL4 Netfinity XpandOnDemand NetView xSeries OS/2 WARP

Intel、MMX 和 Pentium 是 Intel Corporation 在美国和 / 或其他国家或地区的商标。

Microsoft, Windows 和 Windows NT 是 Microsoft Corporation 在美国和/或其他国家 或地区的商标。

UNIX 是 The Open Group 在美国和其他国家或地区的注册商标。

Java 和所有基于 Java 的商标和徽标是 Sun Microsystems, Inc. 在美国和 / 或其他国家 或地区的商标或注册商标。

Adaptec 和 HostRAID 是 Adaptec, Inc. 在美国和 / 或其他国家或地区的商标。

Linux 是 Linus Torvalds 在美国和 / 或其他国家或地区的商标。

Red Hat, Red Hat "Shadow Man" 徽标和所有基于 Red Hat 的商标和徽标是 Red Hat, Inc. 在美国和其他国家或地区的商标或注册商标。

其他公司、产品或服务名称可能是其他公司的商标或服务标记。

### **X\*"bBn**

处理器速度表示微处理器的内部时钟速度;其它因素也会影响应用程序性能。

CD-ROM 驱动器速度列出了可变的读取速率。实际速度会发生变化,并且经常会小于可 能达到的最大速度。

当提到处理器存储量、实际和虚拟存储量或通道量时, KB 代表大约 1000 字节, MB 代 表大约 1 000 000 字节, 而 GB 代表大约 1 000 000 000 字节。

当提到硬盘驱动器容量或通信量时, MB 代表 1 000 000 字节, 而 GB 代表 1 000 000 000 字节。用户可用的总容量可根据操作环境的不同而不同。

内置硬盘驱动器的最大容量是指用 IBM 提供的当前支持的最大容量的驱动器来替换任 何标准硬盘驱动器,并装满所有硬盘驱动器托架时的容量。

<span id="page-96-0"></span>最大内存的实现可能需要使用可选内存模块来替换标准内存。

IBM 对于符合 ServerProven 认证的非 IBM 的产品和服务不作任何陈述或保证, 包括 但不限于对适销和适用于某种特定用途的暗含保证。这些产品由第三方单独提供并保 证.

IBM 对于非 IBM 产品不作任何陈述或保证。对于非 IBM 产品的支持 (如果存在)由 第三方而非 IBM 提供。

某些软件可能与其零售版本(如果可用)不同、并且可能不包含用户手册或所有程序 功能。

## 产品回收和处理

此部件包含各种材料, 例如电路板、电缆、电磁兼容性垫圈和连接器, 它们可能包含 铅和铜/铍合金, 在产品使用期结束后需要进行特殊的操作和处理。处理此部件之 前,必须根据适用的法规卸下并且回收或废弃这些材料。IBM 在一些国家或地区提供了 产品回收计划。可以在 **IBM** 的因特网站点 http://www.ibm.com/ibm/environment/products/prp.shtml 上找到有关产品回收的信息。

## 电池回收计划

本产品可能包含密封的铅酸、镍镉、镍氢、锂或锂离子电池。有关特定的电池信息、 请查阅用户手册或维修手册。必须正确回收或处理电池。在您所在的地区中可能没有 回收设施。欲了解在美国以外地区处理电池的信息,请转至 http://www.ibm.com/ibm/environment/products/batteryrecycle.shtml 或与本地的废品处理机 构联系。

在美国、IBM 建立了用于重复使用、回收或正确处理来自 IBM 设备的使用过的 IBM 密封铅酸、镍镉和镍氢电池的收集过程。有关正确处理这些电池的信息、请拨打 1-800-426-4333 联系 IBM。打电话前, 请获取电池上列出的 IBM 部件号。

在荷兰, 以下内容适用。

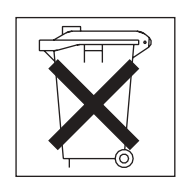

电子辐射声明

### 联邦通信委员会(FCC) 声明

注: 依据 FCC 规则的第 15 部分, 本设备经过测试, 符合 A 类数字设备的限制。设 计这些限制的目的是当设备运行在商业环境中时、可针对有害干扰提供合理的保护。 此设备生成、使用并可辐射射频能量,并且如果不按照说明书进行安装和使用,可能 会对无线电通信产生有害干扰。在居民区运行此设备很可能产生有害干扰、在这种情 况下将由用户自行承担消除干扰的费用。

必须使用正确屏蔽并接地的电缆和连接器, 以满足 FCC 辐射限制。因使用非推荐的电 缆和连接器, 或者对此设备进行未经授权的更改或改动而导致的任何射频或电视干 扰, IBM 概不负责。未经授权的更改或改动可能使用户操作该设备的权限失效。

该设备符合 FCC 规则第 15 部分规定。操作该设备应符合以下两个条件: (1) 此设备 应不会导致有害干扰, 并且(2)此设备必须能承受接收到的任何干扰, 包括可能导致 非期望操作的干扰。

### 加拿大工业部 A 类辐射符合性声明

此 A 类数字设备符合加拿大 ICES-003 标准。

#### Avis de conformité à la réglementation d'Industrie Canada

Cet appareil numérique de la classe A est conforme à la norme NMB-003 du Canada.

### 澳大利亚和新西兰 A 类声明

警告: 本产品为 A 类产品。在家用环境中,本产品可能引起射频干扰,此时用户可能 需要采取话当的措施。

### 英国电信安全要求

#### 对客户的声明

此设备在英国得到间接连接至公共电信系统的批准, 批准号为 NS/G/1234/J/100003。

### 欧盟 EMC 指令一致性声明

依据各成员国有关电磁兼容性的相近法律, 本产品符合欧盟委员会法规 89/336/EEC 中 的保护要求。IBM 对任何因擅自改动本产品(包括安装非 IBM 选件卡)而导致的不满 足保护要求的任何故障概不负责。

本产品经过测试并且符合根据 CISPR 22/European Standard EN 55022 的 A 类信息技 术设备的限制。A 类设备的限制源自于商业和工业环境以对许可通信设备的干扰提供合 理的保护。

警告: 本产品为 A 类产品。在家用环境中, 本产品可能引起射频干扰, 此时用户可 能需要采取适当的措施。

## <span id="page-98-0"></span>台湾语 A 类警告声明

警告使用者: 這是甲類的資訊產品,在 居住的環境中使用時,可 能會造成射頻干擾,在這 種情況下,使用者會被要 求採取某些適當的對策。

### 中文 A 类警告声明

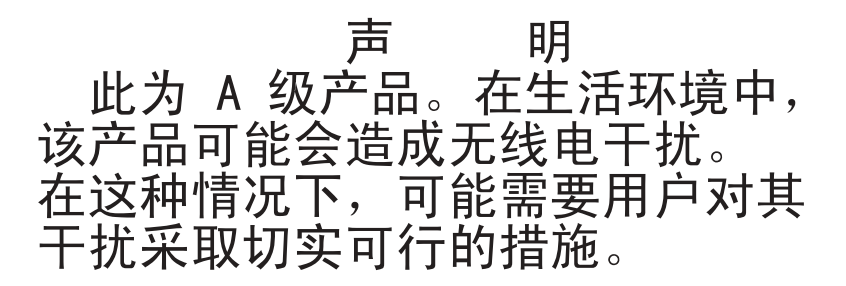

### 日本干扰自愿控制委员会(VCCI)声明

この装置は、 情報処理装置等電波障害自主規制協議会(VCCI)の基準に ージを買は、情報処在装置す事必候日日主殊問願選去(VDDT)の率生に<br>基づくクラスA情報技術装置です。この装置を家庭環境で使用すると電波妨害を<br>引き起こすことがあります。この場合には使用者が適切な対策を講ずるよう要求<br>されることがあります。

### 电源线

为了您的安全, IBM 提供了带有接地连接插头的电源线与本 IBM 产品配套使用。为避 免电击,请始终将此电源线和插头同正确接地的插座配套使用。

在美国和加拿大使用的 IBM 电源线都由"保险商实验所" (Underwriter's Laboratories, UL) 列出, 并经"加拿大标准协会" (Canadian Standards Association, CSA) 认证。

对于准备在 115 伏电压下使用的部件: 请使用 UL 列出并经 CSA 认证的电线套件。 套件包括一条至少 18 AWG、SVT 或 SJT 型、最长不超过 15 英尺的三芯线和一个额 定电流 15 安培、额定电压 125 伏、平行式扁平插脚、接地型连接插头。

对于准备在 230 伏电压下使用 (在美国使用) 的设备: 请使用 UL 列出并经 CSA 认 证的电线套件。套件包括一条至少 18 AWG、SVT 或 SJT 型、最长不超过 15 英尺的 三芯线和一个额定电流 15 安培、额定电压 250 伏、斜列式扁平插脚、接地型连接插 头。

对于准备在 230 伏电压下使用 (在美国以外使用) 的设备: 请使用带有接地型连接插头 的电线套件。电线套件应获得设备安装所在国家或地区相应的安全批准。

| IBM 电源线部件号 | 使用国家和地区                                                                                                    |  |
|------------|----------------------------------------------------------------------------------------------------|--|
| 02K0546    | 中国                                                                                                    |  |
| 13F9940    | 澳大利亚、斐济、基里巴斯、瑙鲁、新西兰、巴布亚新几内亚                                                                                                    |  |
| 13F9979    | 阿富汗、阿尔巴尼亚、阿尔及利亚、安道尔共和国、安哥拉、亚美<br>尼亚、奥地利、阿塞拜疆、白俄罗斯、比利时、贝宁、波斯尼亚 - 黑<br>寒哥维亚(波黑)、保加利亚、布基纳法索、布隆迪、柬埔寨、喀<br>麦隆、佛得角、中非共和国、乍得、科摩罗群岛、刚果(民主共和<br>国)、刚果(共和国)、科特迪瓦(象牙海岸)、克罗地亚(共和<br>国)、捷克共和国、达荷美共和国、吉布提、埃及、赤道几内亚、<br>厄立特里亚、爱沙尼亚、埃塞俄比亚、芬兰、法国、法属圭亚那、<br>法属波利尼西亚、德国、希腊、瓜德罗普、几内亚、几内亚比绍共<br>和国、匈牙利、冰岛、印度尼西亚、伊朗、哈萨克斯坦、吉尔吉斯<br>斯坦、老挝(人民民主共和国)、拉脱维亚、黎巴嫩、立陶宛、卢<br>森堡、马其顿(前南斯拉夫共和国)、马达加斯加、马里、马提尼<br>克岛、毛里塔尼亚、毛里求斯、梅奥特、摩尔多瓦(共和国)、摩<br>纳哥、蒙古、摩洛哥、莫桑比克、荷兰、新喀里多尼亚、尼日尔、<br>挪威、波兰、葡萄牙、留尼旺岛、罗马尼亚、俄罗斯联邦、卢旺<br>达、圣多美和普林西比、沙特阿拉伯、塞内加尔、塞尔维亚、斯洛<br>伐克、斯洛文尼亚(共和国)、索马里、西班牙、苏里南、瑞典、<br>叙利亚阿拉伯共和国、塔吉克斯坦、塔希提、多哥、突尼斯、土耳<br>其、土库曼斯坦、乌克兰、布基纳法索、乌兹别克斯坦、瓦努阿<br>图、越南、瓦利斯群岛和福图纳、南斯拉夫(联邦共和国)、扎伊<br>尔 |  |
| 13F9997    | 丹麦                                                                                                    |  |
| 14F0015    | 孟加拉国、莱索托、中国澳门特别行政区、马尔代夫、纳米比亚、<br>尼泊尔、巴基斯坦、萨摩亚、南非、斯里兰卡、斯威士兰、乌干达                                                                                                    |  |
| 14F0033    | 阿布扎比、巴林、博茨瓦纳、文莱达鲁萨兰国、海峡群岛、中国香<br>港特别行政区、塞浦路斯、多米尼加、冈比亚、加纳、格林纳达、<br>伊拉克、爱尔兰、约旦、肯尼亚、科威特、利比里亚、<br>马拉维、马<br>来西亚、马耳他、缅甸、尼日利亚、阿曼、波利尼西亚、卡塔尔、<br>圣基茨和尼维斯、圣卢西亚、圣文森特和格林纳丁斯、塞舌尔、塞<br>拉利昂、新加坡、苏丹、坦桑尼亚(联合共和国)、特立尼达和多<br>巴哥、阿拉伯联合酋长国(迪拜)、英国、也门、赞比亚、津巴布<br>韦                                                                                                    |  |
| 14F0051    | 列支敦士登、瑞士                                                                                                    |  |
| 14F0069    | 智利、意大利、利比亚                                                                                                    |  |
| 14F0087    | 以色列                                                                                                    |  |
| 1838574    | 安提瓜岛和巴布达、阿鲁巴、巴哈马群岛、巴巴多斯岛、伯利兹、<br>百慕大群岛、玻利维亚、巴西、凯科斯群岛、加拿大、开曼群岛、<br>哥斯达黎加、哥伦比亚、古巴、多米尼加共和国、厄瓜多尔、萨尔<br>瓦多、关岛、危地马拉、海地、洪都拉斯、牙买加、日本、墨西<br>哥、密克罗尼西亚(联邦州)、荷属安地列斯群岛、尼加拉瓜、巴<br>拿马、秘鲁、菲律宾、台湾、美国、委内瑞拉                                                                                                    |  |
| 24P6858    | 朝鲜(民主主义人民共和国)、韩国(共和国)                                                                                                    |  |

针对某一特定国家或地区的 IBM 电源线通常仅在此国家或地区可用。

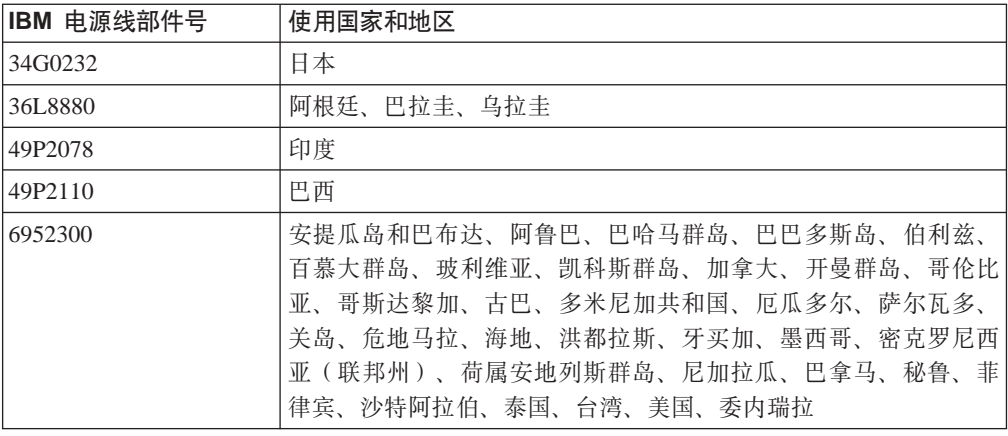

索引

## **[A]**

安装和配置, 存储子系统 9 安装准备 20 安装准则 41 安装组件 光缆 24 热交换硬盘驱动器 43 添加附加电源 56 [SFP](#page-37-0) 模块 22

## **[B]**

边框组合件 安装在 DS300 型号 [1701-1RL](#page-57-0) 上 42 安装在 DS300 型号 [1701-1RS](#page-57-0) 和 DS400 上 42 表,驱动器位置信息记录 61

# **[C]**

重新接通电源 紧急关闭后 40 意外关闭后 39 重要的注意事项 3 初始启动 21 存储子系统 安装和配置 9 关闭 37 光纤通道 [RAID](#page-23-0) 控制器 8 过热关闭 40 过热关闭后重新接通电源 40 后视图 6 紧急关闭 39 紧急关闭后重新接通电源 40 开启 [36](#page-51-0) 意外关闭后重新接通电源 39 组件 更换 [RAID](#page-66-0) 控制器 51 后视图 [7, 30](#page-45-0)[, 32](#page-47-0) 前视图 [5, 29](#page-44-0) [DS300 6](#page-21-0) [DS400](#page-22-0) 后视图 7 存储子系统的重量规格 4 存储子系统的电气输入规格 4 存储子系统的环境规格 4 存储子系统的气温规格 4 存储子系统的湿度规格 4 存储子系统的温度规格 4

存储子系统管理 带外 59 频带内 9 存储子系统硬件 4

# **[D]**

```
带风扇电源部件 8
电池
 更换 47
 RAID 控制器 36
电源
 更换 55
 添加附加的 56
 30
电源连线信息 21
83
 使用电源线扣带 27
电源线扣带, 使用 27
, 连接 27
电子辐射 A 类声明 81
对存储子系统进行连线
 RAID 控制器 25
 连接电源线 27
 连接辅助接口光缆 26
```
## **[F]**

发光二极管 ([LED](#page-44-0)) 29

# **[G]**

高速缓存, 大小 36 更换组件 电源 [55](#page-70-0) 高速缓存电池 [47](#page-62-0) 硬盘驱动器 [44](#page-59-0) [RAID](#page-66-0) 控制器 51 供电顺序, 存储子系统 36 关闭存储子系统 37 关闭顺序, 存储子系统 37 管理端口 IP 地址 [59](#page-74-0) 管理站 9 光缆 安装 [24](#page-39-0) 拔出 [25](#page-40-0) 操作 [24](#page-39-0) 光纤通道 RAID 控制器 指示灯和接口 [34](#page-49-0)

光纤通道 RAID 控制器 (续) 主机端口状态指示灯 35 [DS400](#page-23-0) 存储子系统 8 规格 3 规划配置 [DS300](#page-25-0) 配置示例 10 [DS400](#page-31-0) 配置示例 16 过热状态 关闭 40

# **[J]**

机架安装组合件工具箱 5 集线器 请参阅 受管集线器 紧急关闭 重新接通电源 [40](#page-55-0) 执行 39 警告声明 3 静电敏感设备, 操作 41 静电释放, 处理 41

# **[K]**

开启存储子系统 36 客户可更换部件([CRU](#page-21-0)) 6 控制器序列号 61 扩展单元, 在开启存储子系统之前打开 3[6, 47](#page-62-0)

# **[L]**

联机出版物 1

# **[M]**

美国电子辐射 A 类声明 81 美国 [FCC A](#page-96-0) 类声明 81

# **[N]**

内存, 高速缓存 大小 [36](#page-51-0) 更换 [49](#page-64-0)

## **[P]**

配置, 存储子系统 9

# **[Q]**

驱动器位置信息记录 61

驱动器, 硬盘 安装 43 更换 44 添加更大容量 46

# **[R]**

热交换电源, 更换 55 热交换硬盘驱动器, [Ultra320 6](#page-21-0) 入门 20 软件需求(文档  $CD$ ) 1

# **[S]**

```
商标 79
声明
 81
 FCC, A * 81
声明和注意事项 3
受管集线器
 RAID 控制器 25
1, 61
```
# **[T]**

填充面板 6 通知, 重要 80

# **[W]**

危险声明 3 文档浏览器 2 文档 [CD 1](#page-16-0) 文档, 相关的 2

# **[X]**

相关文档 2 小型可插拔 (SFP)模块 21 卸下组件 光缆 [25](#page-40-0) [DIMM 49](#page-64-0) 序列号 [61](#page-76-0) 选件 安装或连接到, 存储子系统 61

# **[Y]**

以太网 连接到 [RAID](#page-41-0) 控制器 26 硬件和软件需求(文档 [CD](#page-16-0)) 1 硬件组件 安装和更换 41 硬盘驱动器 安装 43 更换 44 添加更大容量 46

## **[Z]**

指示灯 电源 30 光纤通道控制器上 34 光纤通道主机接口状态 35 前视图 29 [iSCSI RAID](#page-46-0) 控制器上 3[1, 32](#page-47-0) 直接管理方法 9 主机适配器, 连接到 [RAID](#page-40-0) 控制器 25 注 3 注意事项 3 注意事项和声明 3 组件, 存储子系统 后视图 [7, 30](#page-45-0)[, 32](#page-47-0) 前视图 [5, 29](#page-44-0)

## **A**

A 类电子辐射声明 81

# **C**

CD, [TotalStorage DS300 and DS400 Firmware 5](#page-20-0)

# **D**

[DIMM](#page-64-0), 更换高速缓存 49 DS 300 和 DS 400 存储子系统 后视图 6 前视图 5 DS300 存储子系统 规划配置 10 DS400 存储子系统 规划配置 16

## **F**

 $FCC A$  类声明 81

## **I**

[iSCSI 21](#page-36-0) [iSCSI](#page-42-0) 连线 27 iSCSI RAID 控制器 带两个 [iSCSI](#page-47-0) 接口, 指示灯和控件 32 带一个 [iSCSI](#page-45-0) 接口, 指示灯和控件 30 概述 7

## **R**

RAID 控制器 更换 51 将以太网光缆连接到 26 将主机连接到 25 [RAID](#page-51-0) 控制器电池 36

## **S**

ServeRAID Manager 程序 用来监视存储子系统状态 40 SFP 模块 安装 [22](#page-37-0) 重要信息有关 [21](#page-36-0) 卸下 [23](#page-38-0)

## **T**

[TotalStorage DS300 and DS400 Firmware CD 5](#page-20-0) [TotalStorage DS300](#page-19-0) (1710-1RS)组件 4 [TotalStorage DS400](#page-19-0) 组件 4

## **U**

[Ultra320](#page-21-0) 硬盘驱动器 6

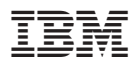

部件号: 11R4471

中国印刷

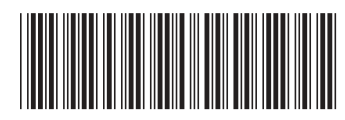

(1P) P/N: 11R4471